#### **BAB III**

#### **PERANCANGAN SISTEM**

#### **3.1 Analisis Permasalahan**

Sebagai salah satu wujud pengabdian masyarakat, Apotek Sinar berusaha untuk memenuhi semua kebutuhan *customer*. Apotek Sinar memiliki motto, "Kami ingin mereka datang bawa *customer* pulang bawa obat". Menurut pemilik Apotek Sinar sangatlah penting bagi seorang pasien untuk mendapatkan sesegera mungkin.

 Dalam proses bisnisnya Apotek Sinar memiliki beberapa kendala yang menghambat pelayanan, karena sistem yang ada masih terpisah-pisah. Pada proses pembelian kepada *supplier* sudah terkomputerisasi, namun tidak mencakup pembayaran kepada *supplier* secara piutang. Pada proses penjualan saat memberikan harga, kode obat masih diinputkan secara manual yang dapat menimbulkan resiko kesalahan dan memakan waktu yang lama. Sistem yang lama tidak dapat menangani penjualan secara piutang karena belum dapat menyimpan data - data customer dan memiliki pembelian obat minimal. Dalam proses pengaturan stok sudah terkomputerisasi namun stok masih tidak tepat, karena pada umumnya mengikuti stok penjualan. Pada Gambar 3.1 dibawah akan menggambarkan *Document Flow* transaksi pembelian dan penjualan. 3.1 Analisis Permasalahan<br>
Sebagai salah satu wujud pengahdian masyarakat, Apotek Sinar berhasha<br>
umtuk memenuhi semua kebutuhan *customer*. Apotek Sinar memilik menen,<br>
"Kami ingin mereka datang bawa *customer* pulang ba

Dengan penerapan aplikasi Sistem Informasi Apotek Sinar ini, diharapkan dapat membantu mengatasi permasalahan pelayanan kepada pelanggan. Penerapan aplikasi sistem ini juga dapat melakukan perhitungan stok dengan cepat dan akurat.

Hasil yang didapat dari sistem ini adalah perhitungan stok yang akurat sehingga tidak terjadi kesalahan transaksi pembelian barang dan transaksi penjualan. Perhitungan ini juga memudahkan pelayanan kepada pelanggan dengan cepat dan akurat. STIKOM SURABAYA STIKOM SURABAYA

Pada gambar 3.1 di atas dapat dilihat proses penjualan dimulai dari *customer* memberikan resep dokter atau obat yang akan dibeli kepada asisten apoteker. Asisten apoteker melakukan pengecekan stok obat mencukupi pada gudang, apabila stok mencukupi maka bagian gudang akan memberikan informasi kepada asisten apoteker bahwa stok ada dan mencukupi apabila tidak mencukupi maka bagian gudang akan membuat daftar order. Asisten apoteker akan membuat daftar harga obat pesanan dan memberikan kepada *customer* apabila obat jadi dibeli maka daftar obat akan diberikan kepada apoteker untuk dibuatkan *copy* resep, kontra indikasi obat dan dosis pengunaan kemudian diberikan kepada asisten apoteker*.* Asisten apoteker akan membuat obat, membuat nota pembelian dan *copy* resep kepada *customer* selanjutnya uang pembayaran akan diterima oleh asisten apoteker. gudang, apabila stok mencukupi maka bagian gudang akan memberikan informasi kepada asisten apoteker bahwa stok ada dan mencukupi apabila tidak mencukupi maka bagian gudang akan membunt daftar order. Asisten apoteker akan m

Dari *document flow* pembelian pada gambar 3.1 diatas dapat dilihat proses pembelian obat dimulai ketika pada saat bagian gudang melakukan perhitungan stok dari hasil perhitungan tersebut menjadi kartu stok. Kartu stok digunakan untuk melakukan pengecekan stok apa saja yang harus ditambahkan dengan cara membuat daftar *order* yang akan diberikan kebagian pembelian.

#### **3.2 Desain Arsitektur**

Pada Sistem Informasi Apotek Sinar diperlukan 4 buah pc, 1 buah server, 1 switch dan 2 buah printer untuk menjalankan proses dan menghasilkan dokumen yang diperlukan. Alur sistem tersebut dimulai dari asisten apoteker yang memberikan data *Customer* pada bagian pemberian harga. Pada gambar 3.2 ditunjukan gambaran umum.

27

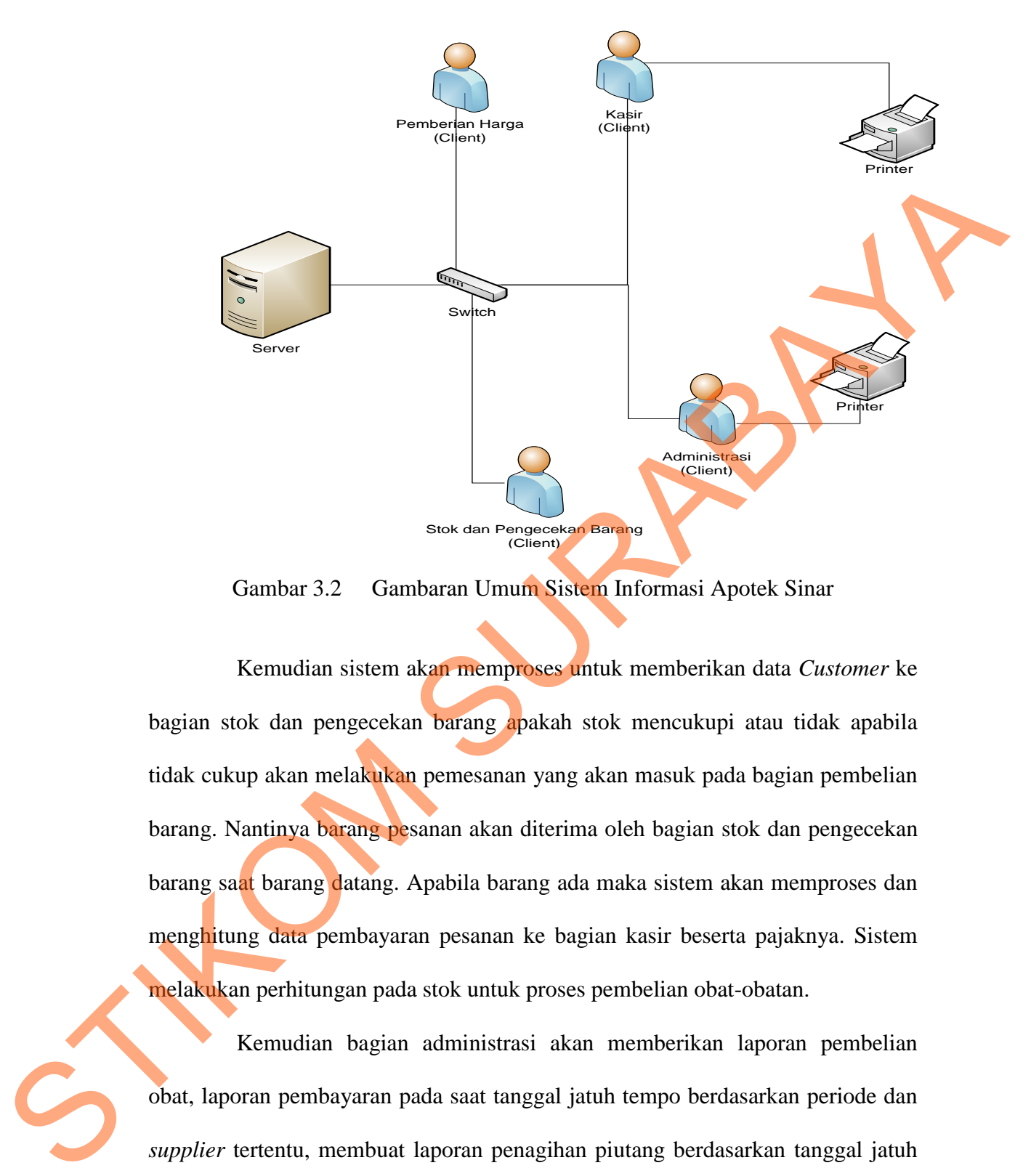

Gambar 3.2 Gambaran Umum Sistem Informasi Apotek Sinar

Kemudian sistem akan memproses untuk memberikan data *Customer* ke bagian stok dan pengecekan barang apakah stok mencukupi atau tidak apabila tidak cukup akan melakukan pemesanan yang akan masuk pada bagian pembelian barang. Nantinya barang pesanan akan diterima oleh bagian stok dan pengecekan barang saat barang datang. Apabila barang ada maka sistem akan memproses dan menghitung data pembayaran pesanan ke bagian kasir beserta pajaknya. Sistem melakukan perhitungan pada stok untuk proses pembelian obat-obatan.

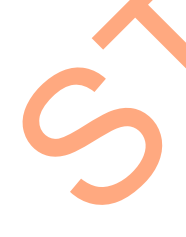

Kemudian bagian administrasi akan memberikan laporan pembelian obat, laporan pembayaran pada saat tanggal jatuh tempo berdasarkan periode dan *supplier* tertentu, membuat laporan penagihan piutang berdasarkan tanggal jatuh tempo pembayaran *customer* berdasarkan periode tertentu dan membuat laporan pembelian dan penjualan secara periodik untuk pihak manajemen dan laporan pembayaran pesanan untuk pembeli.

#### **3.3 Perancangan Sistem**

Perancangan sistem yang diawali dengan identifikasi permasalahan dan analisis permasalahan, serta pemecahannya sehingga menjelaskan tentang langkah-langkah dari pembuatan rancang bangun sistem informasi apotek. Mulai dari penjelasan jalannya sistem, penggambaran tabel penyimpana dan flow chart yang menggambarkan proses dari sistem.

Urutan perancangan sistem adalah sebagai berikut:

- *1. System Flow*
- 2. *Data Flow Diagram* (DFD).
- 3. *Entity Relational Diagram* (ERD).
- 4. Struktur database
- 5. Desain *interface*.
- 6. Desain *input*
- 7. Desain *output*
- 8. Desain uji coba.

#### **3.3.1 System Flow**

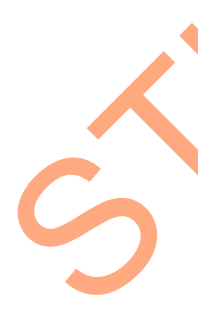

Pada *system flow* ini akan dijelaskan alur proses-proses yang terdapat pada sistem informasi Apotek Sinar. Pada gambar 3.3 di bawah dapat dilihat proses penjualan dimulai dari *customer* memberikan resep dokter atau obat yang akan dibeli kepada asisten apoteker. Asisten apoteker melakukan pengecekan ketersediaan obat pada sistem, apabila barang ada sistem akan melakukan perhitungan stok, menampilkan daftar obat harga obat pesanan untuk diperlihatkan kepada *customer*. Apabila stok tidak mencukupi akan dibuatkan daftar order yang akan diserahkan kepada bagian pembelian. Apabila barang tidak Engkah-langkah dari pembuatan rancang bangun sistem informasi apotek. Mulai<br>
dari penjelasan jalannya sistem, penggambaran tabel penyimpana dan flow shart<br>
yang menggambarkan proses dari sistem.<br>
Urutan perancangan sistem

tersedia maka akan dibuatkan daftar order untuk penambahan barang baru. Asisten apoteker akan membuat daftar harga obat pesanan menampilkan kepada *customer* apabila obat jadi dibeli maka daftar obat akan diberikan kepada apoteker untuk dibuatkan *copy* resep, kontra indikasi obat dan dosis pengunaan kemudian diberikan kepada asisten apoteker*.* Asisten apoteker akan membuat obat, membuat nota pembelian dan *copy* resep kepada *customer* selanjutnya uang pembayaran akan diterima oleh asisten apoteker. untuk dibuatkan copy resep, komma indikasi obat dan desis pengunaan kemadian<br>diberikan kepada asisten apoteker. Asisten apoteker akan membuat obat, membuat penterbuat dan copy resep kepada *customer selanjumya* uang pembua

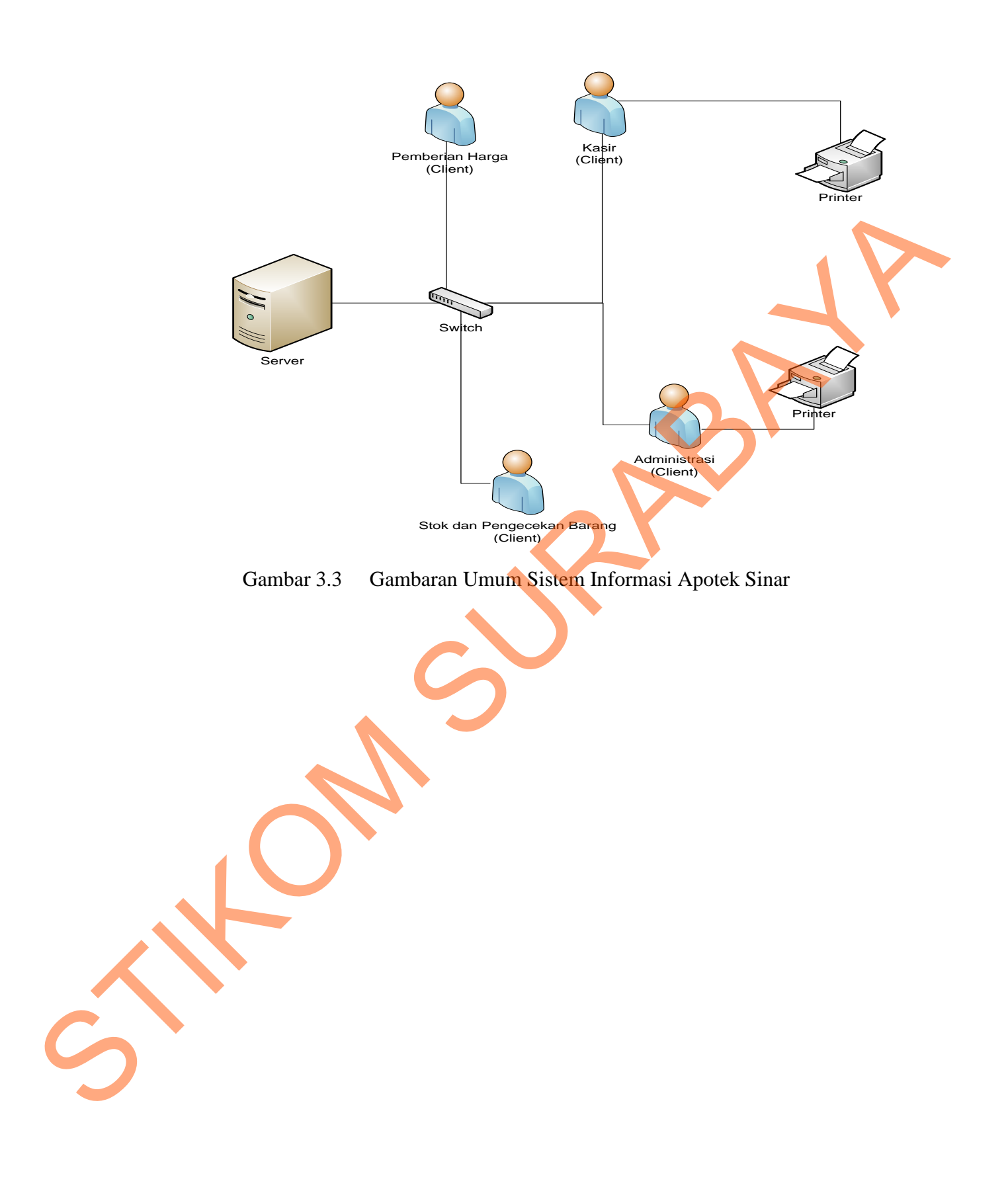

#### **3.3.2 Data Flow Diagram (DFD)**

*Data Flow Diagram* (DFD) menggambarkan aliran data yang terjadi di dalam sistem, sehingga dengan dibuatnya DFD ini akan terlihat arus data yang mengalir dalam rancang bangun sistem informasi Apotek Sinar ini.

#### **A. Context Diagram**

Pada Gambar 3.4 menjelaskan *external entity* yang berhubungan dengan proses sistem informasi Apotek Sinar. Terdapat 4 (empat) *external entity* yaitu: *manager*, gudang, *customer*, *supplier*. Tanda panah menuju ke sistem menunjukan aliran data yang diberikan oleh *external entity* kepada sistem, sedangkan tanda panah dari sistem menuju *external entity* menunjukan aliran data yang diberikan oleh sistem kepada *external entity.*

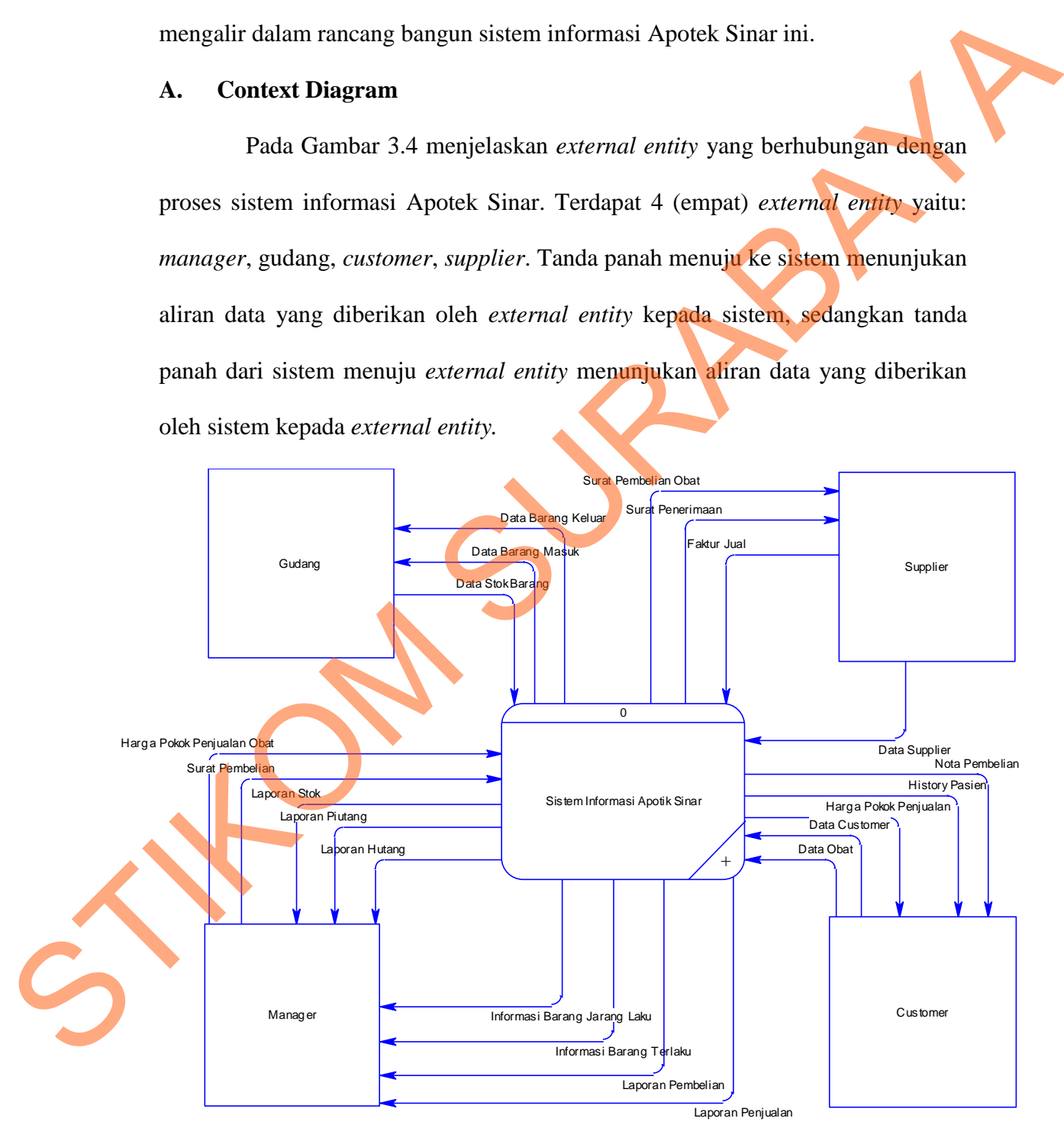

Gambar 3.4 Context Diagram Sistem Informasi Apotek Sinar

#### **B. DFD Level 0**

Gambar 3.5 merupakan DFD level 0, menjelaskan proses yang terdapat dalam rancang bangun sistem informasi Apotek. DFD level 0 terdapat 4 (empat) proses yaitu:

- 1. Proses pembelian merupakan proses yang menangani pengelolahan datadata master barang, stok, penginputan data awal master *supplier*, dan penentuan harga jual. proses yaitu:<br>
1. Proses pembelian merupakan proses yang menangani pengelolahan dalam data master barang, stok, penginputan data awal master supplies dan penentuan harga jual.<br>
2. Proses perhitungan stok merupakan proses d
	- 2. Proses perhitungan stok merupakan proses digunakan untuk memasukan stok masuk dan penyesuaian stok. Sebelum dilakukan transaksi pembelian dan penjualan serta untuk verifikasi stok barang yang habis.
	- 3. Proses transaksi penjualan merupakan proses yang menangani penjualan kepada *customer*. Penjualan akan menyimpan data *customer* beserta piutang.
	- 4. Proses pembuatan laporan merupakan proses yang untuk pembuatan laporan pembelian, laporan penjualan dan laporan stok berdasarkan periode.

33

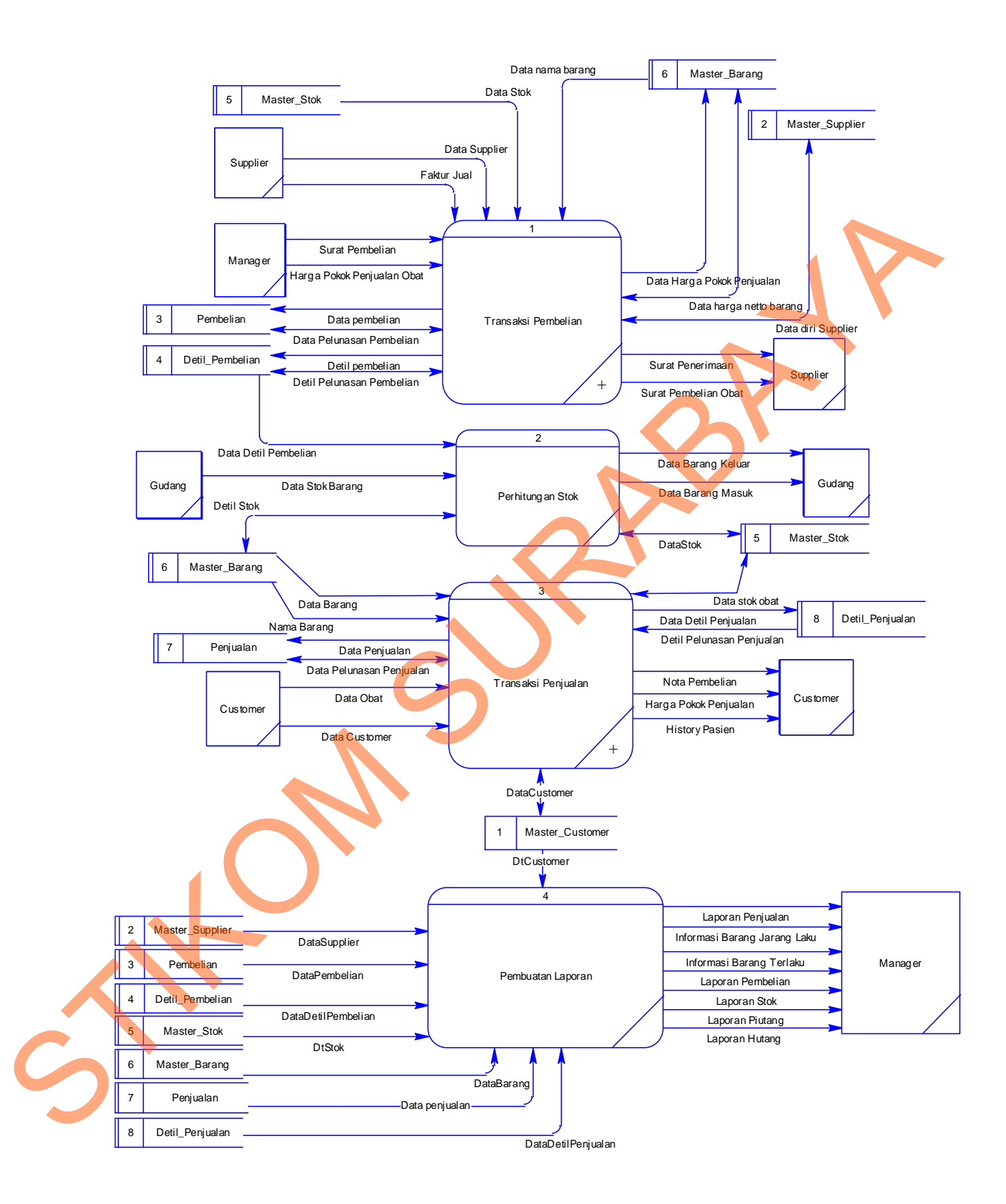

Gambar 3.5 Level 0 Sistem Informasi Apotek Sinar

#### **C. DFD Level 1 & 2**

#### **C.1. DFD level 1 Subsistem Transaksi Pembelian Barang**

Gambar 3.6 merupakan subsistem transaksi pembelian barang. Terdapat 3 (empat) proses di dalam subsistem pembelian barang yaitu:

- 1. Proses pengecekan data stok*.* Barang yang akan dibeli disimpan dalam *data store* pembelian dan detil pembelian.
- 2. Proses penginputan data faktur dilakukan setelah barang dari supplier datang. Pada proses ini penentuan harga akan diinputkan olah *manager*.
- 3. Proses pelunasan pembelian digunakan untuk melakukan perhitungan jumlah uang yang harus dibayarkan apabila pembelian bersifat hutang.

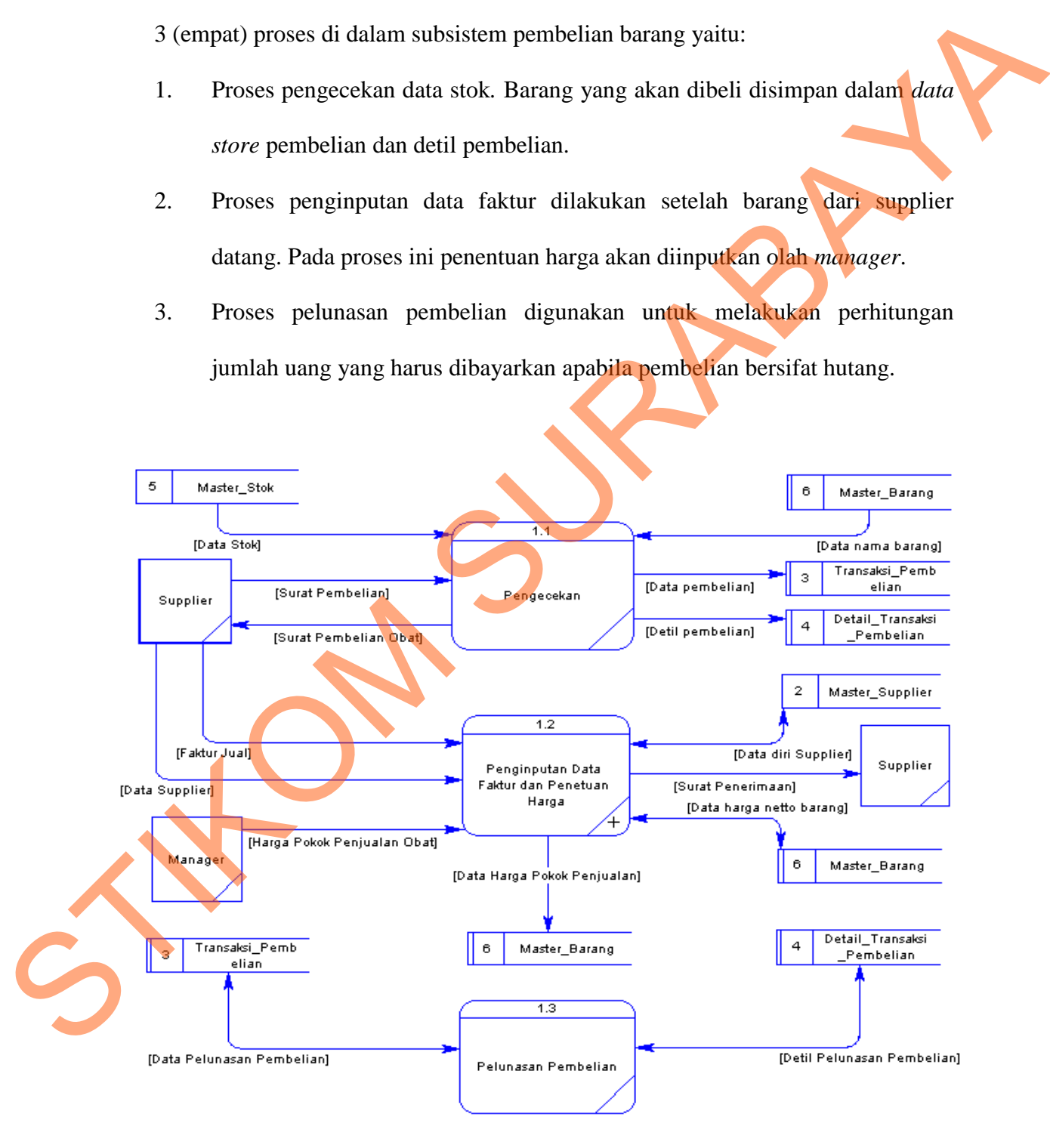

Gambar 3.6 DFD Level 1 Subsistem Transaksi Pembelian Barang

#### **C.2. DFD level 2 Subsistem Penginputan Data Faktur dan Penentuan Harga**

Gambar 3.7 merupakan subsistem penentuan barang. Terdapat 3 (tiga) proses di dalam subsistem penentuan barang yaitu:

- 1. Proses penginputan faktur merupakan proses yang mengelola inputan dari *external entity supplier* yaitu berupa data *supplier* dan faktur jual. Pada proses ini akan memasukan menyimpan data diri *supplier* pada *data store* master *supplier*, menyimpan harga netto barang pada *data store* master barang dan mengeluarkan surat penerimaan kepada *supplier*.
- 2. Proses penentuan harga jual merupakan proses yang mengelola inputan data harga pokok penjualan obat dari *external entity* manager. Pada proses ini mengeluarkan data harga pokok penjualan yang akan di simpan dalam *data*

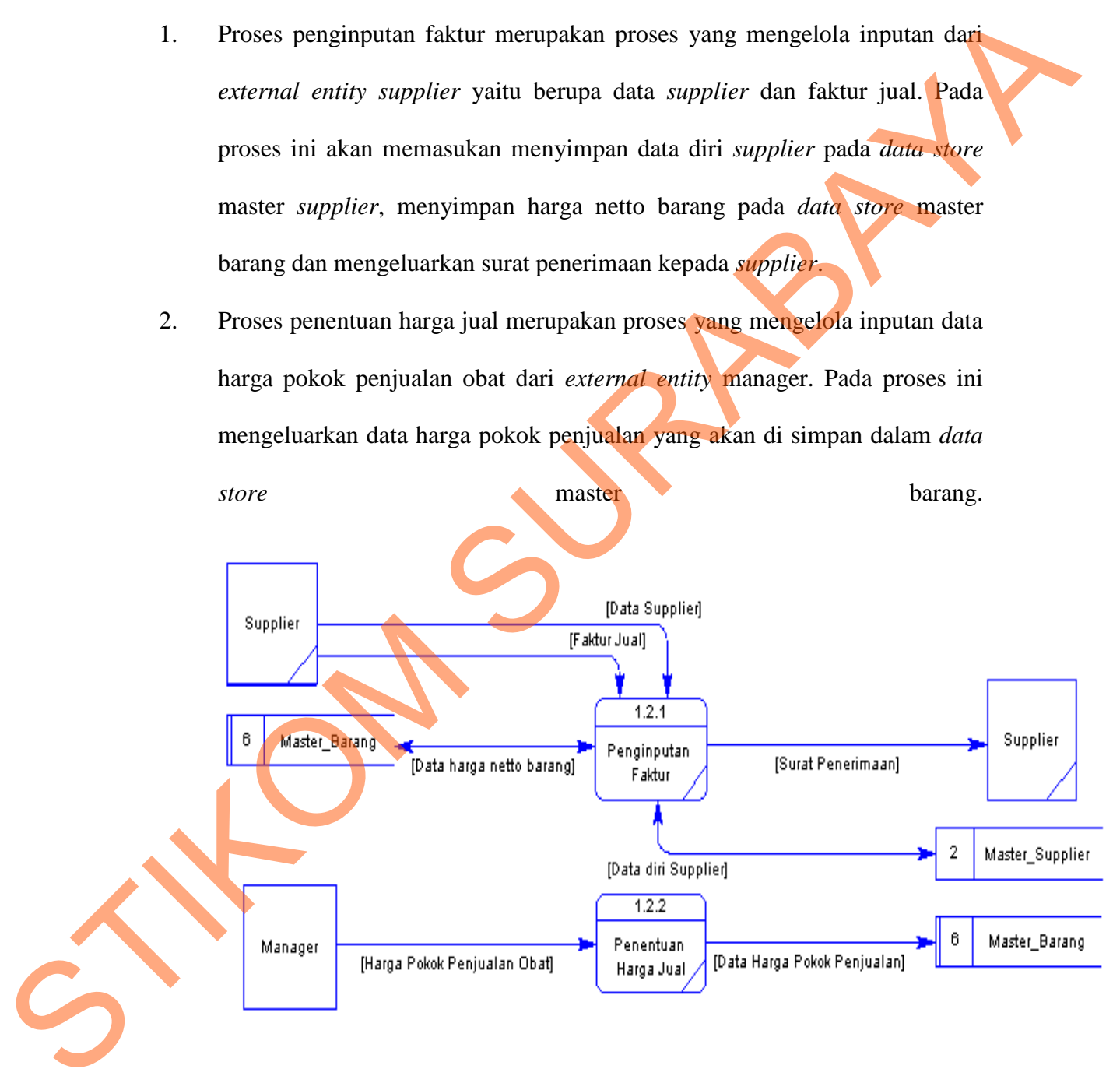

Gambar 3.7 DFD Level 2 Subsistem Penginputan Data Faktur dan Penentuan Harga

beberapa perhitungan margin pembelian dan pengambilan keuntungan.

$$
PPN = Total / 10
$$

Apabila supplier tidak menambahkan PPN dalam pembelian maka perhitungan margin pembelian akan menggunakan rumus:

Margin beli = 
$$
(Total + PPN) * 4\%
$$

Apabila kondisi pembelian kepada supplier dengan PPN maka margin akan menggunakan rumus:

Margin beli = Total 
$$
* 4\%
$$

Perhitungan harga pokok penjualan menggunakan perhitungan sebagai berikut:

$$
HPP = Total + PPN + Margin
$$

Perhitungan yang digunakan bertujuan untuk pengambilan keuntungan dan pembayaran PPN yang ditangguhkan kepada apotek.

#### **C.3. DFD level 1 Subsistem Transaksi Penjualan**

Gambar 3.8 merupakan subsistem transaksi penjualan. Terdapat 2 (Dua) proses di dalam subsistem transaksi penjualan yaitu:

1. Proses pengecekan dan pemberian harga merupakan proses yang mengelola inputan data obat yang akan dibeli *customer* yang akan mengurangi data pada *data store* stok barang dan memberi harga setiap obat kepada *customer*. Pada proses ini terdapat perhitungan untuk pengambilan keuntungan. Pengambilan keuntungan pada transaksi ini dinamakan margin penjualan dengan rumus, sebagai berikut: Apubila supplier tidak menambahkan PPN dalam pembelian maka perhitungan margin pembelian akan menggunakan tumus:<br>
Margin beli – (Total + PPN) \* 4%<br>
Apabila kondisi pembelian kepada supplier dengan PPN maka manggunakan<br>
men

Generik = Harga + (harga  $*$  1/100)

Dokter = Harga + (harga  $*1/100$ )

 $Resep = Harga + (harga * 2/100)$ Resep racikan = Harga + (harga  $*$  3/100) Narkotika = Harga + (harga  $*$  4/100) Piutang = Harga + (harga  $*$  5/100)

2. Proses pembayaran merupakan proses yang mengelola inputan data diri *customer*, memberikan *history* pasien kepada *customer*, nota pembelian dan menyimpan detail transaksi penjualan untuk diproses dan disimpan dalam *data store* penjualan dan data detil penjualan.

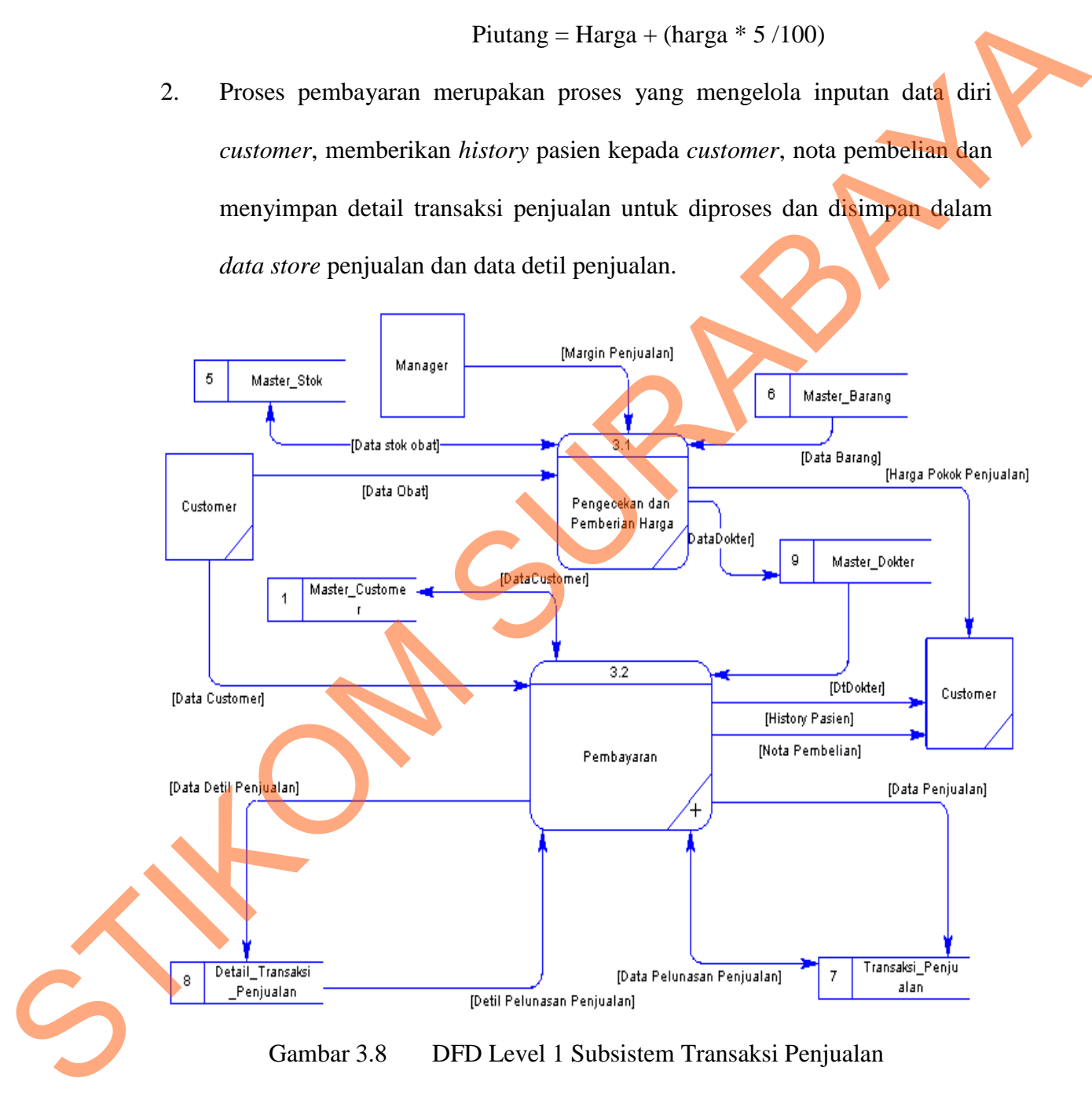

Gambar 3.8 DFD Level 1 Subsistem Transaksi Penjualan

#### **C.4. DFD level 2 Subsistem Pembayaran**

Gambar 3.9 merupakan subsistem pembuatan laporan. Terdapat 3 (tiga) proses di dalam subsistem pembuatan laporan yaitu:

- 1. Proses pembuatan nota merupakan proses yang menghitung pembelian dan mengeluarkan nota *customer* setelah proses transaksi penjualan.
- 2. Proses pelunasan penjualan merupakan proses yang menghitung jumlah piutang *customer*. Hasil pelunasan akan disimpan dalam *data store*  penjualan.

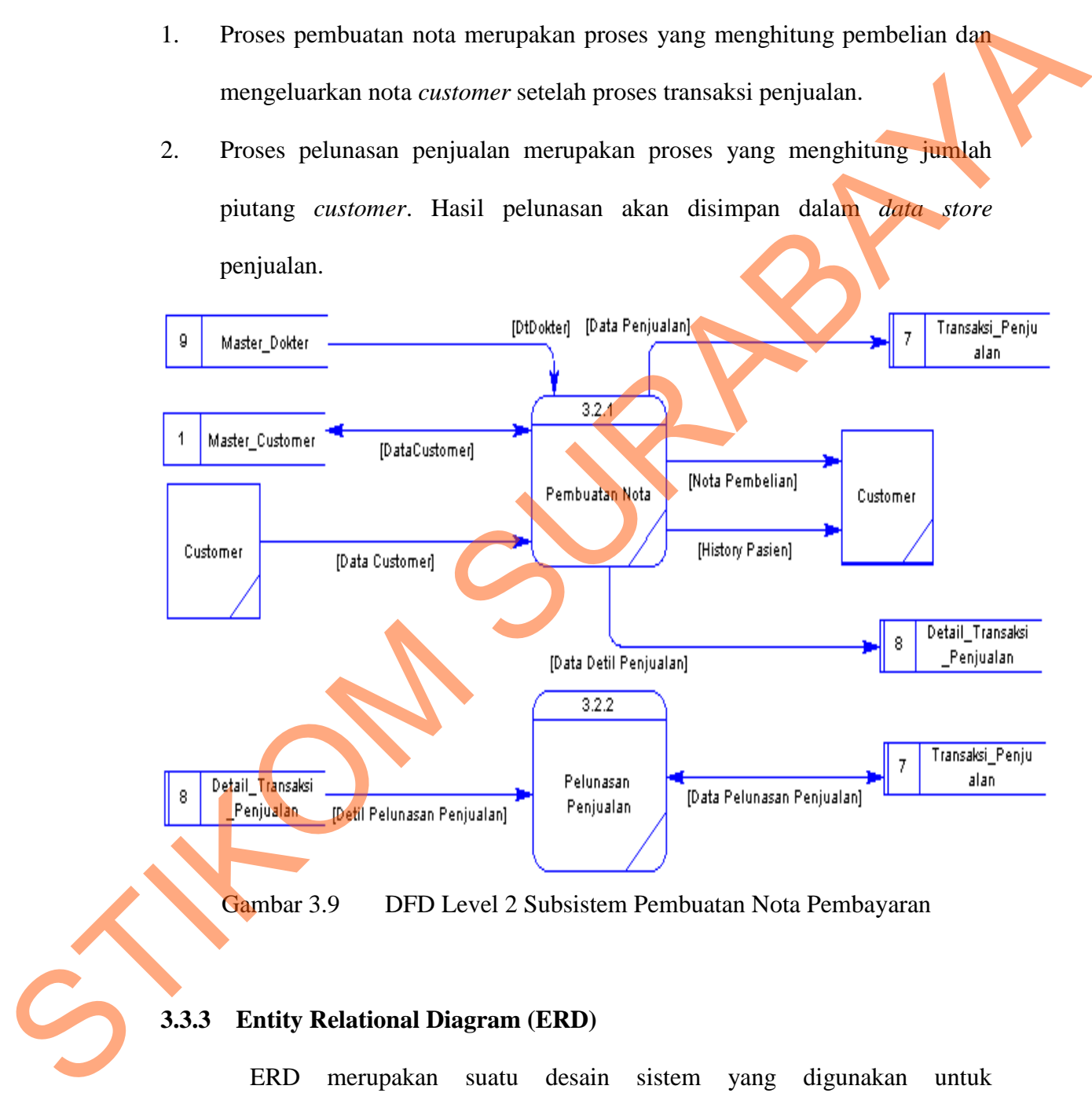

Gambar 3.9 DFD Level 2 Subsistem Pembuatan Nota Pembayaran

### **3.3.3 Entity Relational Diagram (ERD)**

ERD merupakan suatu desain sistem yang digunakan untuk merepresentasikan, menentukan serta mendokumentasikan akan kebutuhankebutuhan sistem dalam pemrosesan *database.* ERD menyediakan bentuk untuk menunjukkan struktur keseluruhan dari data yang dibutuhkan oleh sistem.

Dalam ERD data-data tersebut digambarkan dengan menggambarkan simbol *entity*. Dalam perancangan sistem ini terdapat beberapa *entity* yang saling terkait untuk menyediakan data-data yang dibutuhkan oleh sistem.

#### **A. Conceptual Data Model (CDM)**

Sebuah CDM memaparkan relasi-relasi atau hubungan antar tabel dan menggambarkan secara keseluruhan konsep struktur basis data yang dirancang untuk suatu aplikasi. Pada CDM telah didefinisikan kolom mana yang menjadi *primary key*. CDM dari aplikasi Sistem Informasi Apotek Sinar dapat dilihat pada Gambar 3.10.

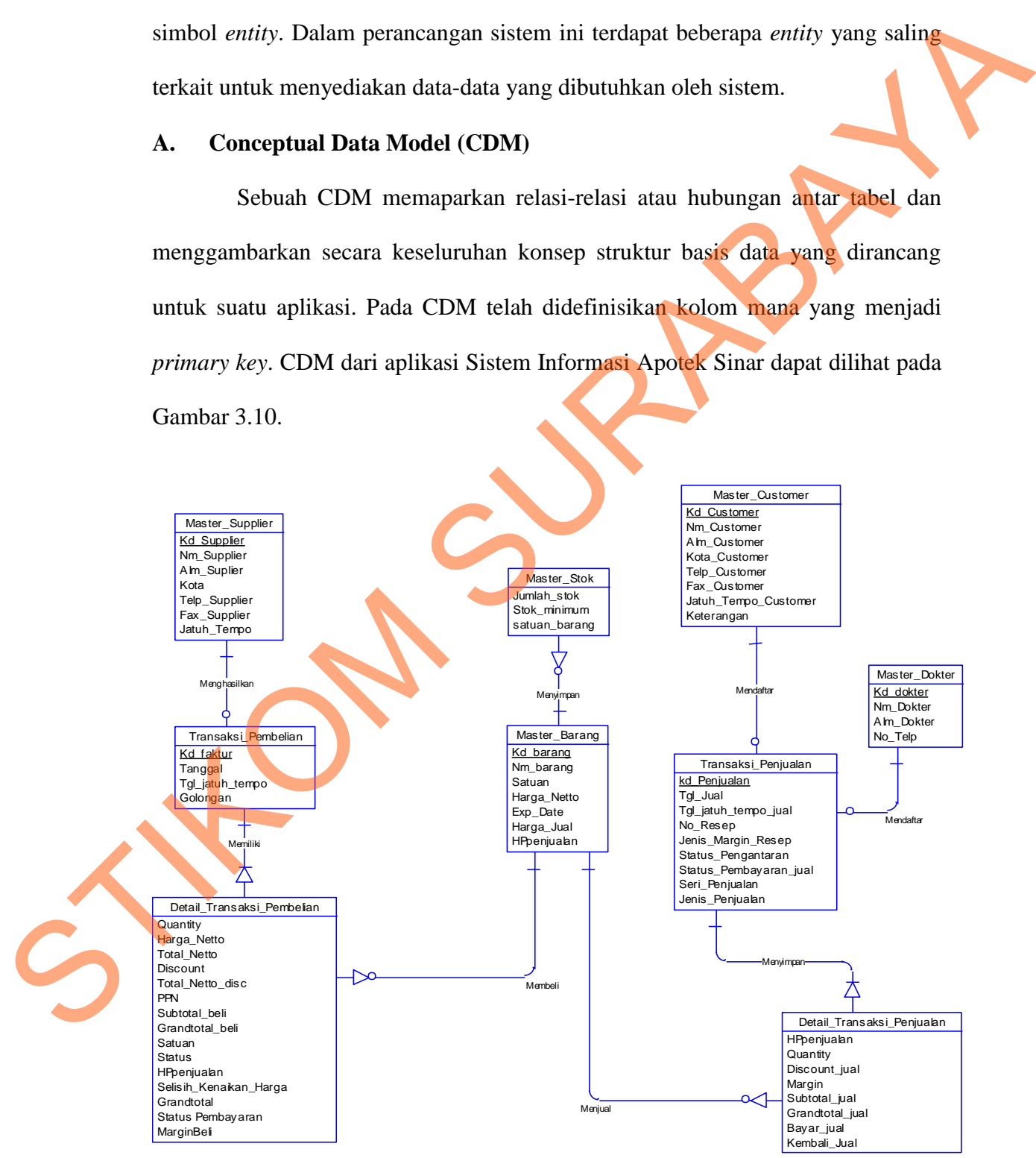

Gambar 3.10 CDM Sistem Informasi Apotek Sinar

CDM sistem informasi Apotek Sinar yang terdiri beberapa tabel yaitu: master *customer*, master barang, master *supplier*, master dokter, master stok, pembelian, detil pembelian, penjualan dan detil penjualan. Seperti terdapat pada Gambar 3.10.

#### **B. Physical Data Model (PDM)**

PDM merupakan hasil *generate* dari CDM yang menggambarkan secara detil konsep rancangan struktur basis data yang dirancang untuk pembuatan sistem. PDM berisikan tabel-tabel penyusun basis data beserta field-field yang terdapat pada setiap tabel seperti Gambar 3.11.

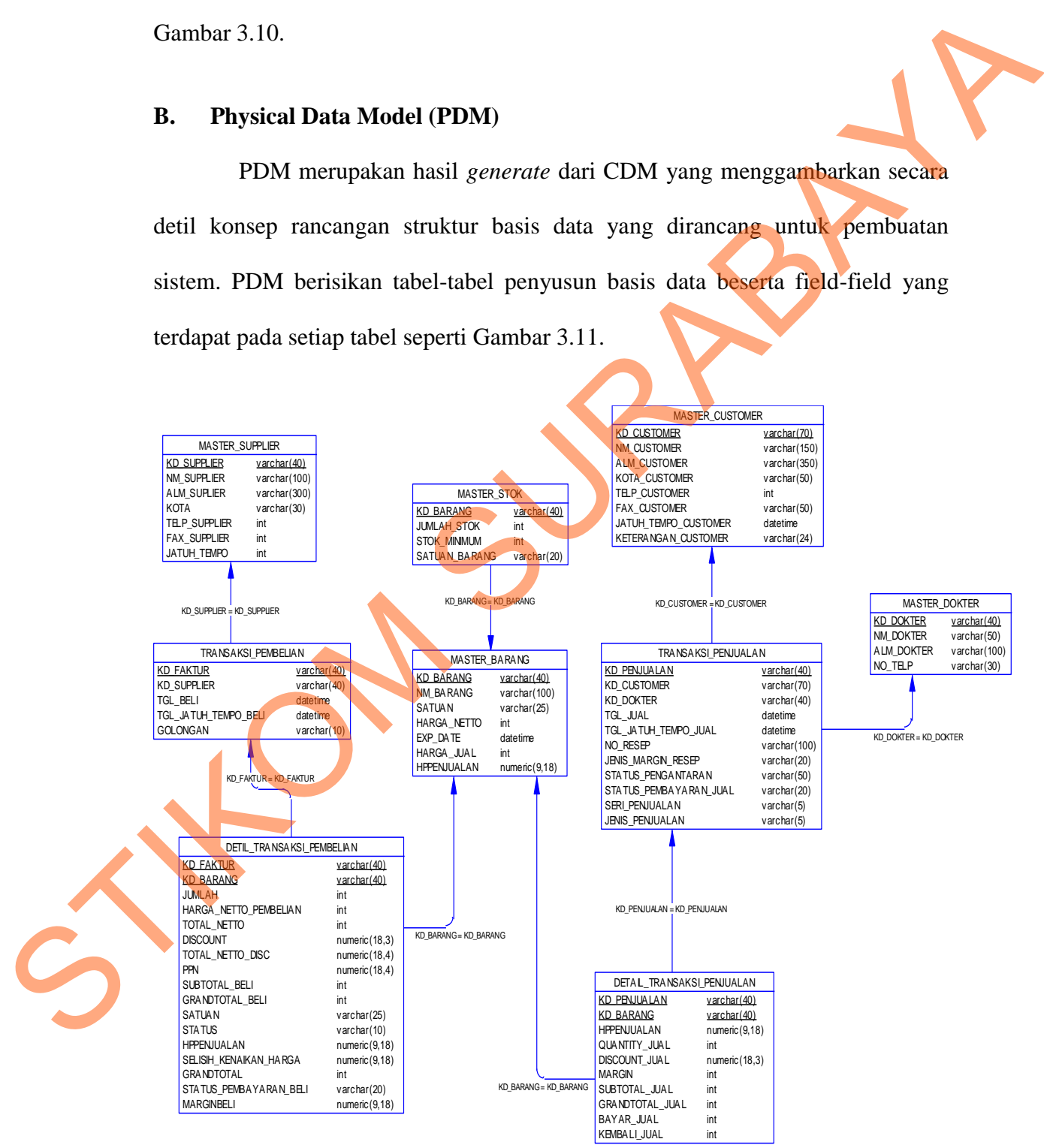

Gambar 3.11 PDM Sistem Informasi Apotek Sinar

### **3.3.4 Struktur Tabel**

Dari PDM yang sudah terbentuk, dapat disusun struktur basis data yang nantinya akan digunakan untuk menyimpan data yang diperlukan yaitu:

# **1. Tabel Master\_Supplier**

Primary Key : Kd\_Supplier

Foreign Key : -

Fungsi : Untuk menyimpan data master *supplier*.

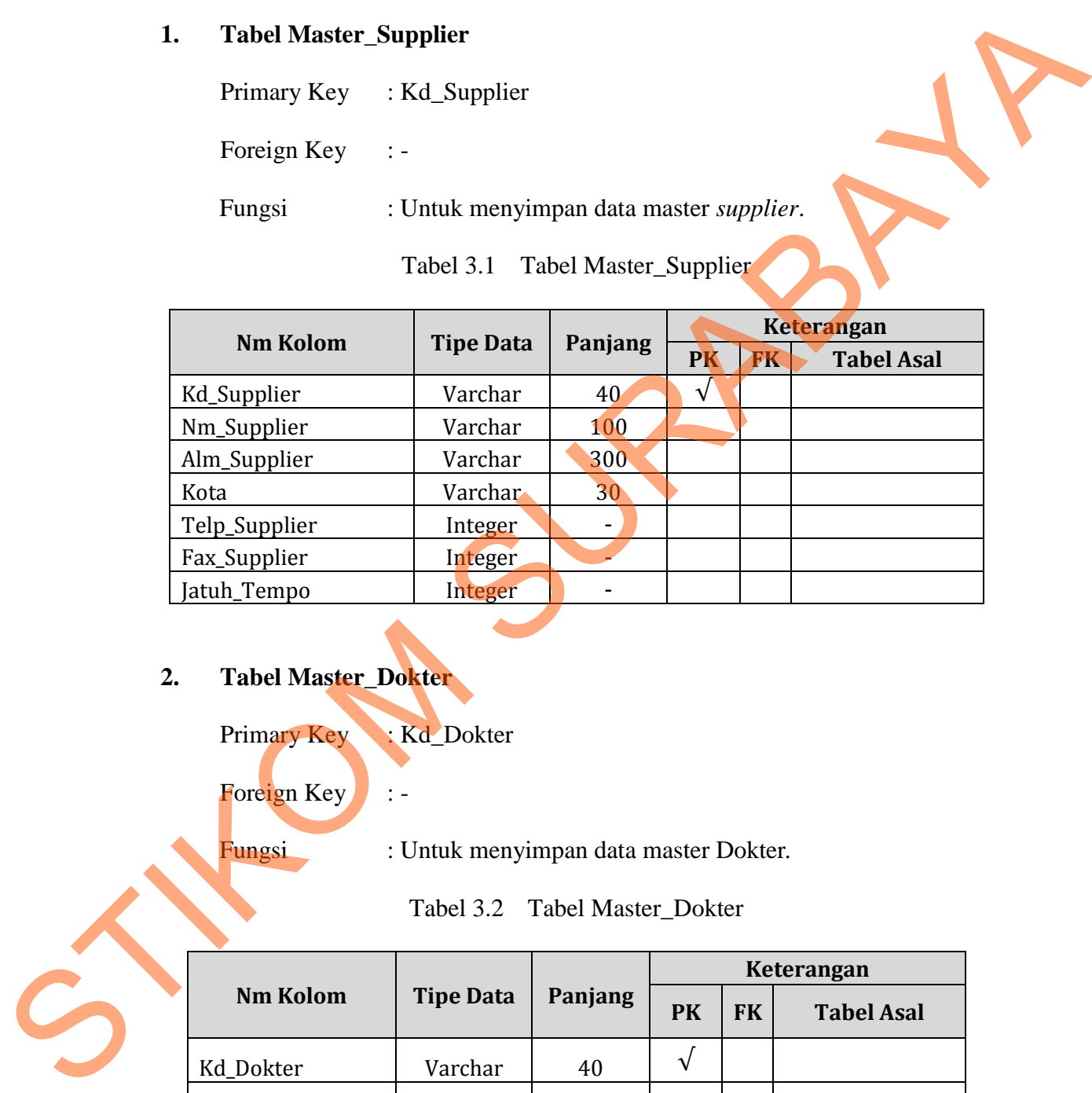

Tabel 3.1 Tabel Master\_Supplier

# **2. Tabel Master\_Dokter**

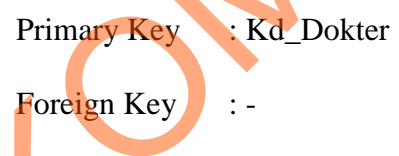

Fungsi : Untuk menyimpan data master Dokter*.*

Tabel 3.2 Tabel Master\_Dokter

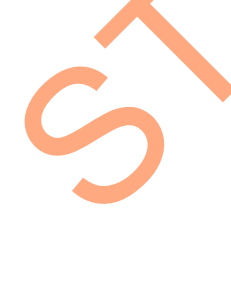

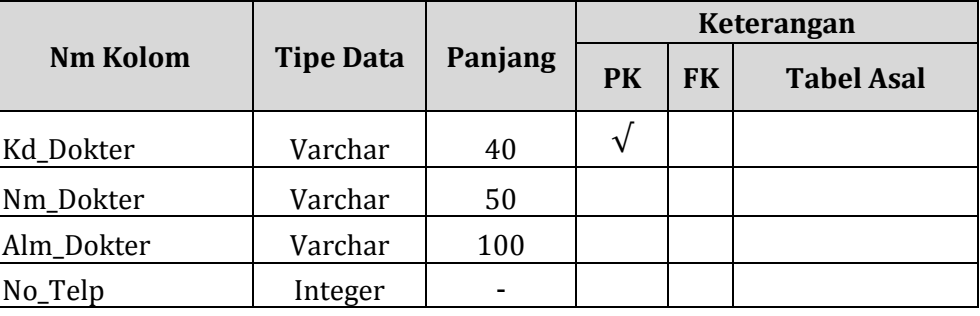

# **3. Tabel Master\_Customer**

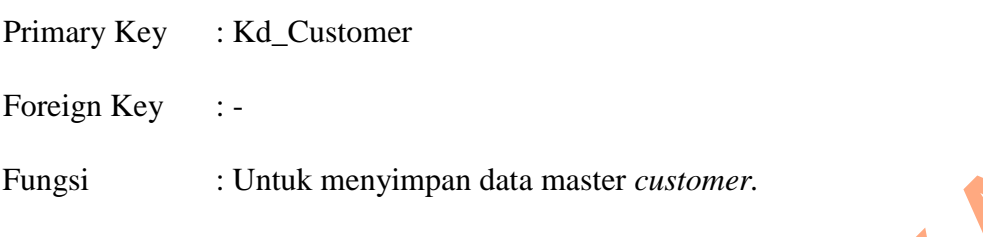

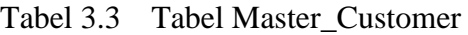

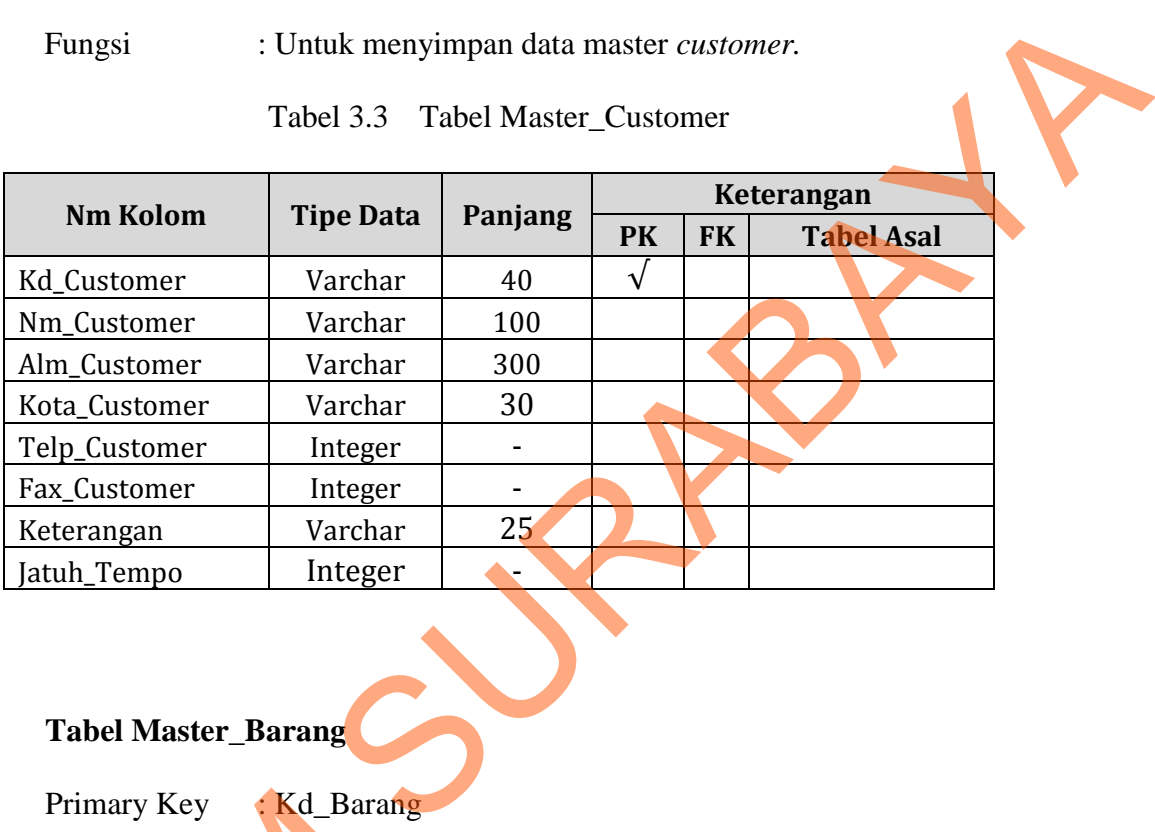

# **4. Tabel Master\_Barang**

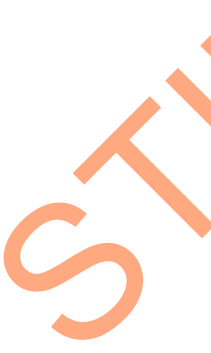

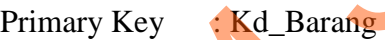

Tabel 3.4 Tabel Master\_Barang

| Primary Key<br>Foreign Key<br>Fungsi | Kd_Barang<br>: Untuk menyimpan data master barang.<br>Tabel 3.4 Tabel Master_Barang |         |           |           |                   |
|--------------------------------------|-------------------------------------------------------------------------------------|---------|-----------|-----------|-------------------|
| <b>Nm Kolom</b>                      |                                                                                     |         |           |           | Keterangan        |
|                                      | <b>Tipe Data</b>                                                                    | Panjang | <b>PK</b> | <b>FK</b> | <b>Tabel Asal</b> |
| <b>Kd</b> Barang                     | Varchar                                                                             | 40      |           |           |                   |
| Nm_Barang                            | Varchar                                                                             | 100     |           |           |                   |
| Harga_Netto                          | Integer                                                                             | ٠       |           |           |                   |
| Satuan                               | Varchar                                                                             | 25      |           |           |                   |
| HPPenjualan                          | Numeric                                                                             | 18,2    |           |           |                   |
| Exp_Date                             | Integer                                                                             |         |           |           |                   |

### **5. Tabel Master\_Stok**

Primary Key : -

Foreign Key : Kd\_Barang

Fungsi : Untuk menyimpan data master stok.

Tabel 3.5 Tabel Master\_Stok

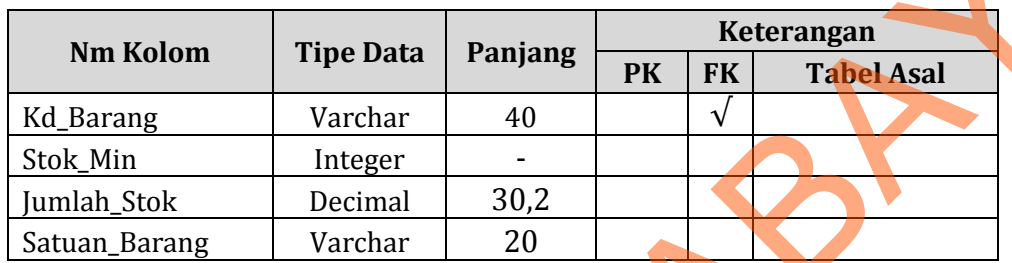

### **6. Tabel Transaksi\_Pembelian**

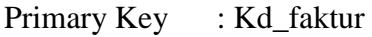

Foreign Key : Kd\_Supplier

Fungsi : Untuk menyimpan data pembelian barang.

### Tabel 3.6 Tabel Transaksi Pembelian

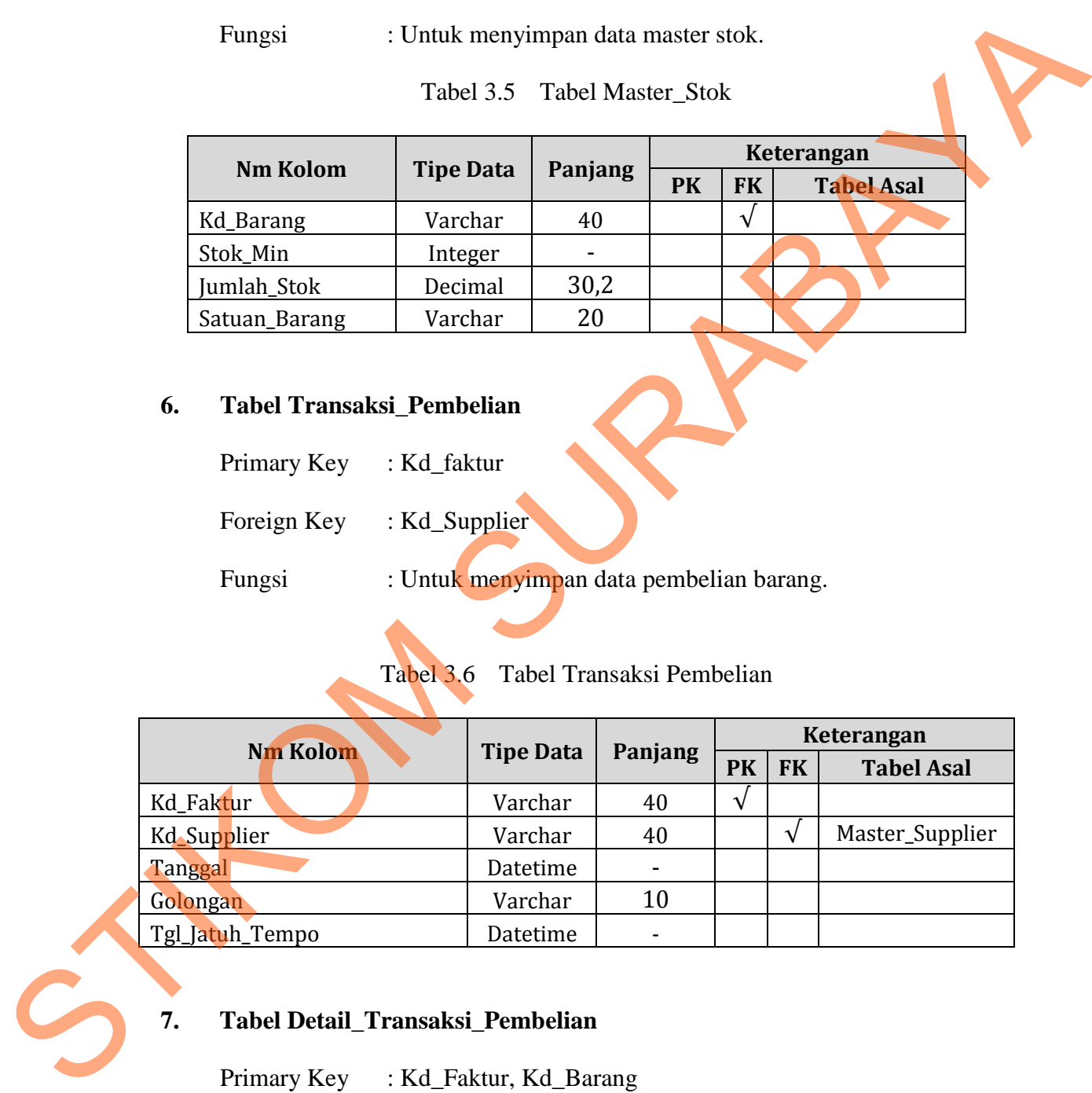

# **7. Tabel Detail\_Transaksi\_Pembelian**

Primary Key : Kd\_Faktur, Kd\_Barang

Foreign Key : Kd\_Faktur, Kd\_Barang

Fungsi : Untuk menyimpan data detail pembelian barang.

| <b>Nm Kolom</b>            | <b>Tipe Data</b>                                             | Panjang                   |            |            | Keterangan          |
|----------------------------|--------------------------------------------------------------|---------------------------|------------|------------|---------------------|
|                            |                                                              |                           | <b>PK</b>  | <b>FK</b>  | <b>Tabel Asal</b>   |
| Kd_Faktur                  | Varchar                                                      | 40                        | $\sqrt{ }$ | $\sqrt{}$  | Transaksi_Pembelian |
| Kd_Barang                  | Varchar                                                      | 40                        | $\sqrt{}$  | $\sqrt{}$  | Master_Barang       |
| Satuan                     | Varchar                                                      | 25                        |            |            |                     |
| Harga_Netto                | Integer                                                      |                           |            |            |                     |
| Quantity                   | Numeric                                                      | 18,2                      |            |            |                     |
| Total_Netto                | Numeric                                                      | 18,2                      |            |            |                     |
| Discount                   | Numeric                                                      | 18,2                      |            |            |                     |
| Total_Netto_Discount       | Numeric                                                      | 18,2                      |            |            |                     |
| <b>PPN</b>                 | Numeric                                                      | 18,2                      |            |            |                     |
| MarginBeli                 | Numeric                                                      | 18,2                      |            |            |                     |
| HPPenjualan                | Numeric                                                      | 18,2                      |            |            |                     |
| Grandtotal                 | Integer                                                      |                           |            |            |                     |
| Status_Pembayaran          | Varchar                                                      | 20                        |            |            |                     |
| Primary Key<br>Foreign Key | Tabel Transaksi_Penjualan<br>: Kd_Penjualan<br>: Kd_Customer |                           |            |            |                     |
| Fungsi                     | Untuk menyimpan data penjualan.<br>Tabel 3.8                 | Tabel transaksi_penjualan |            |            |                     |
|                            |                                                              |                           |            |            | Keterangan          |
| Nm Kolom                   | <b>Tipe Data</b>                                             | Panjang                   | <b>PK</b>  | <b>FK</b>  | <b>Tabel Asal</b>   |
| Kd_Penjualan               | Varchar                                                      | 40                        | $\sqrt{}$  |            |                     |
| Kd_Customer                | Varchar                                                      | 40                        |            | $\sqrt{ }$ |                     |
| Tgl_Penjualan              | Datetime                                                     |                           |            |            |                     |
| Seri_Penjualan             | Varchar                                                      | 5                         |            |            |                     |
| Jenis_Penjualan            | Varchar                                                      | 5                         |            |            | Master_Customer     |
| No_Resep                   | Varchar                                                      | 100                       |            |            |                     |
| Status_Pengantaran         | Varchar                                                      | 5                         |            |            |                     |
| Tanggal_Jatuh_Tempo        | Datetime                                                     |                           |            |            |                     |

Tabel 3.7 Tabel Detil\_Pembelian

# **8. Tabel Transaksi\_Penjualan**

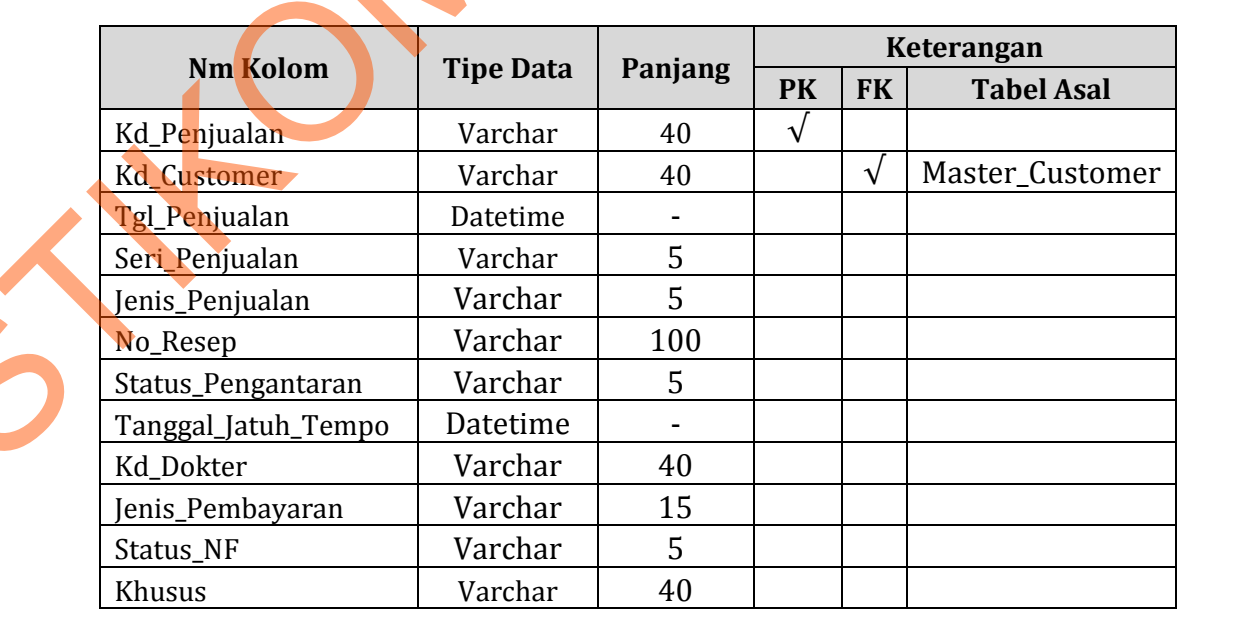

#### **9. Tabel Detail\_transaksi\_Penjualan**

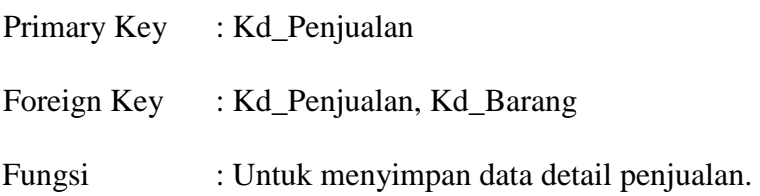

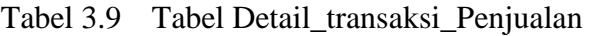

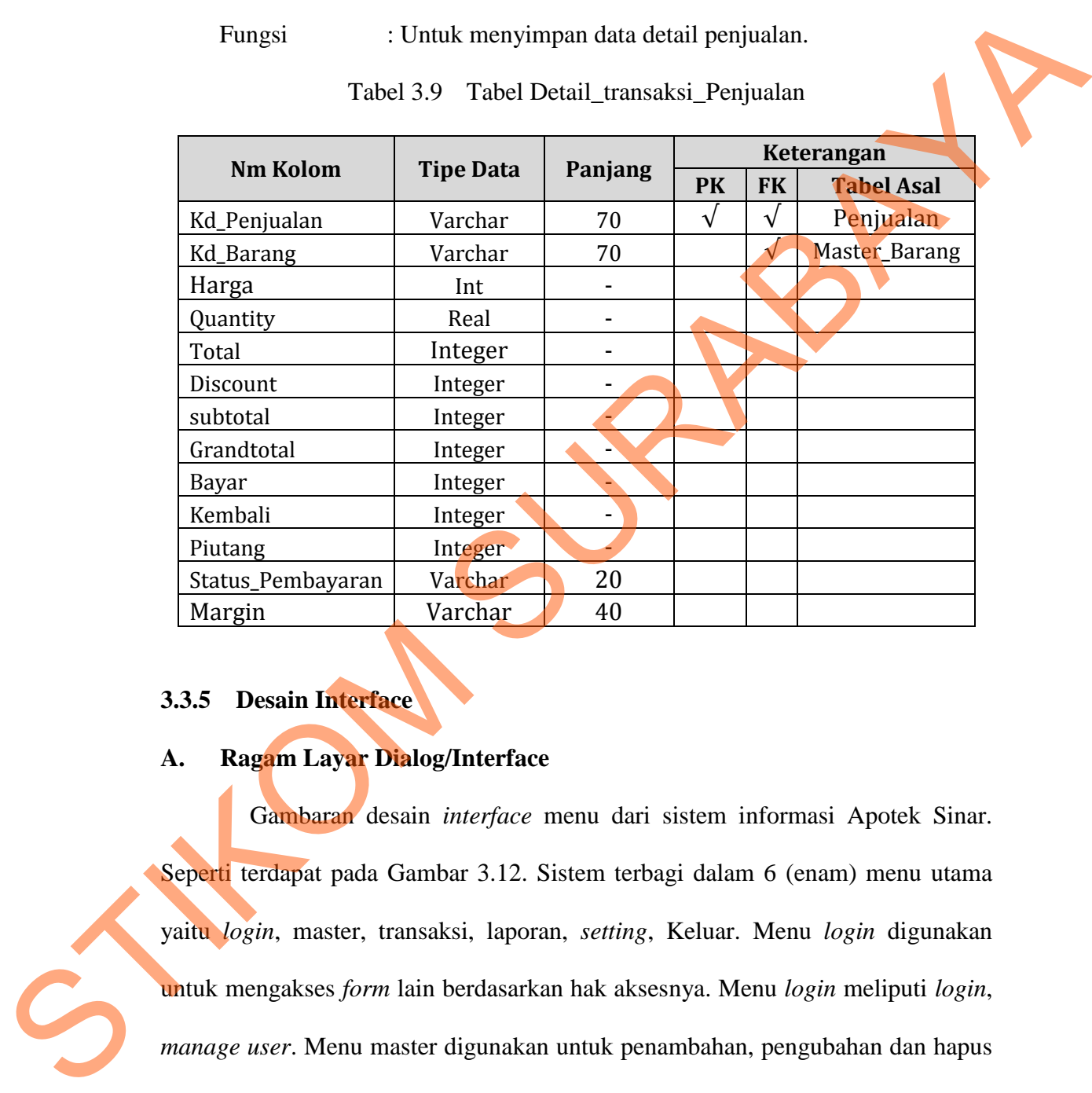

## **3.3.5 Desain Interface**

### **A. Ragam Layar Dialog/Interface**

Gambaran desain *interface* menu dari sistem informasi Apotek Sinar. Seperti terdapat pada Gambar 3.12. Sistem terbagi dalam 6 (enam) menu utama yaitu *login*, master, transaksi, laporan, *setting*, Keluar. Menu *login* digunakan untuk mengakses *form* lain berdasarkan hak aksesnya. Menu *login* meliputi *login*, *manage user*. Menu master digunakan untuk penambahan, pengubahan dan hapus data *supplier*, menu, barang, *customer* dan melihat data stok. Menu master meliputi master *supplier*, master *customer*, master barang, master stok. Menu transaksi digunakan untuk menyimpan proses penjualan, pembelian, pelunasan

hutang, pelunasan piutang dan menampilkan penyesuaian stok. Menu laporan Digunakan untuk menampilkan data yang akan dicari dan mencetak laporan. Menu laporan meliputi laporan pembelian, laporan penjualan, laporan stok, laporan hutang, laporan piutang. Menu *setting* digunakan untuk merubah hak akses *user*, merubah group *user*, menambah *user* baru dan mengubah status *user*. Menu setting meliputi *setting group*, *setting user*. Menu keluar digunakan untuk ganti *user* dan keluar dari aplikasi. Menu keluar ini meliputi *logout* dan keluar.

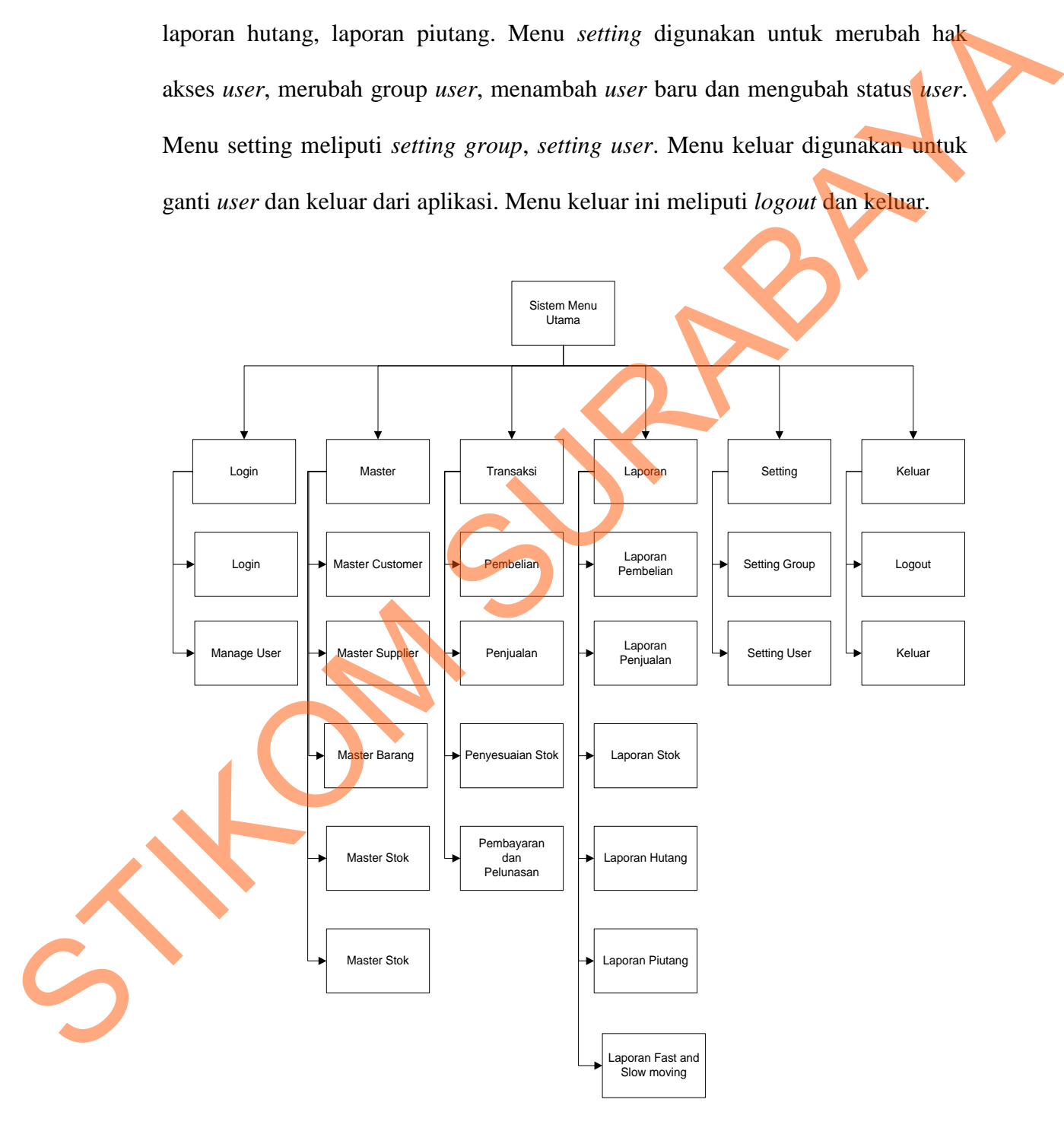

Gambar 3.12 Menu Sistem Informasi Apotek Sinar

#### **B. Desain Input**

Desain *input* merupakan rancangan *input* atau masukan, berupa *form* untuk memasukkan data dan laporan sebagai informasi yang dihasilkan dari pengelohan data. Desain input merupakan acuan pembuat aplikasi dalam merancang dan membangun sistem.

#### **B.1. Desain Form Login**

Gambar 3.13 merupakan desain *form login* agar dapat mengakses *form menu* utama apabila login telah berhasil, berdasarkan *user*name yang telah diberikan. *Form login* berfungsi menjadi *form* autentikasi dan autorisasi pengguna agar dapat menggunakan sistem sesuai hak akses masing-masing *user*.

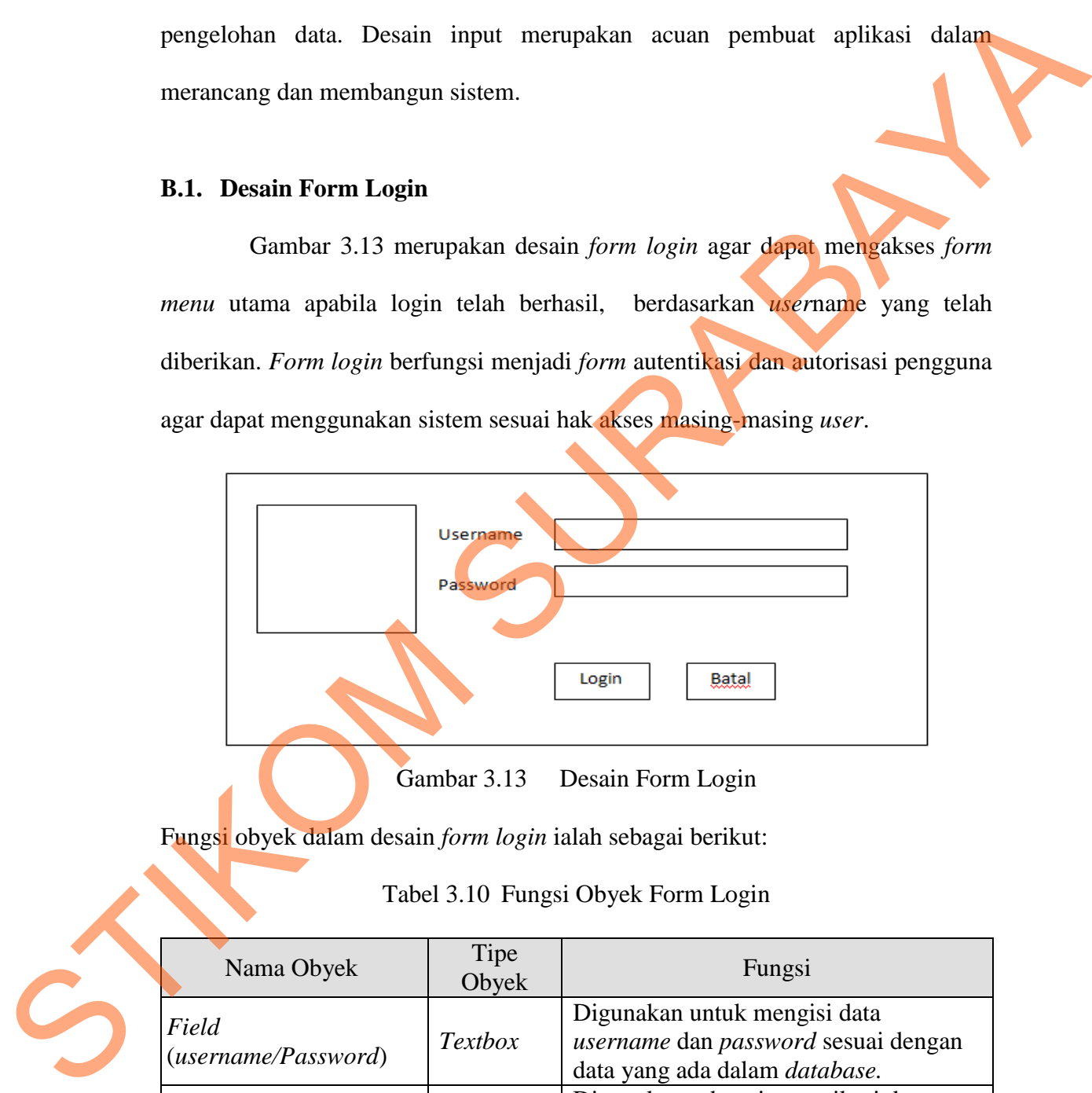

Gambar 3.13 Desain Form Login

Fungsi obyek dalam desain *form login* ialah sebagai berikut:

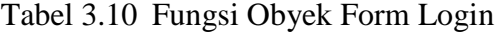

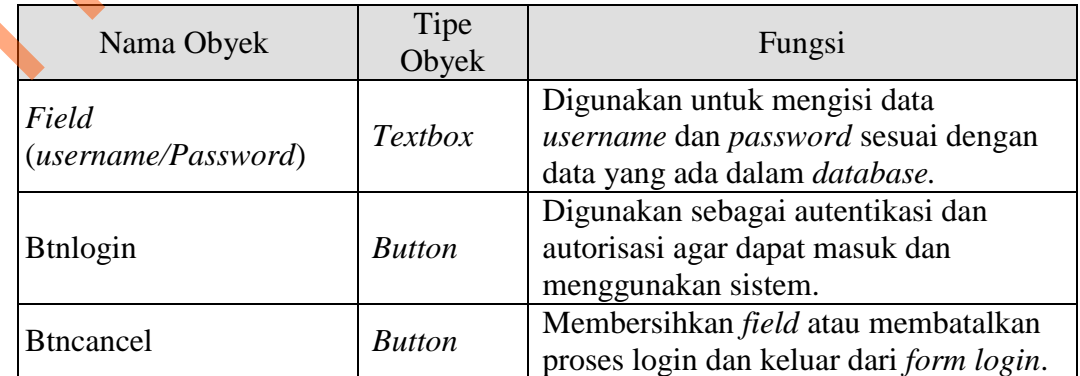

#### **B.2. Desain Form Setting User**

Gambar 3.14 merupakan desain *form* pengguna yang digunakan oleh pengguna *level* Admin untuk menambah data pengguna dan mengubah status pengguna. Admin harus memilih status dari calon pengguna yang akan diberikan hak akses penggunaan aplikasi dan memasukkan nama *user* serta *password*.

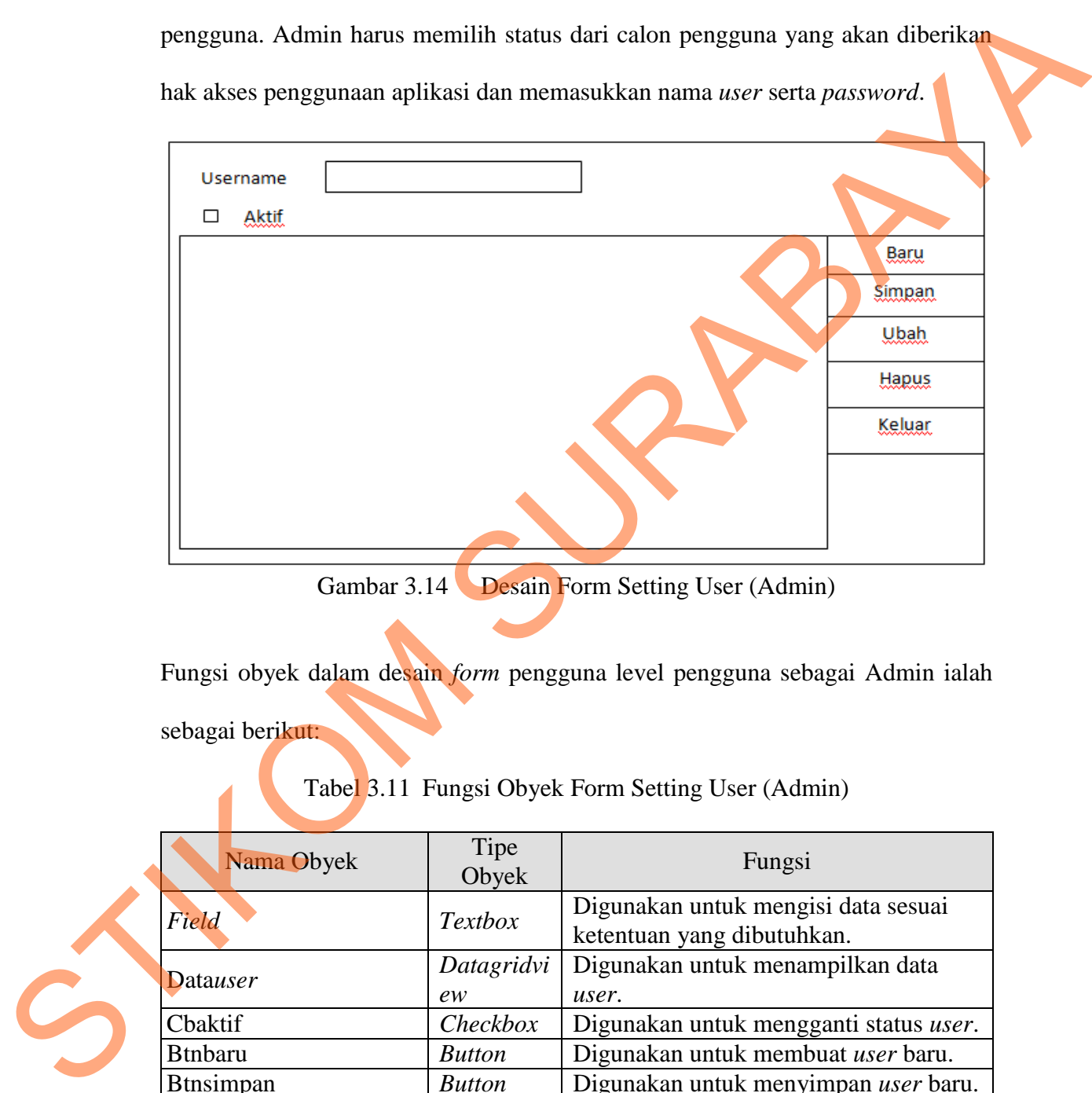

Gambar 3.14 Desain Form Setting User (Admin)

Fungsi obyek dalam desain *form* pengguna level pengguna sebagai Admin ialah sebagai berikut:

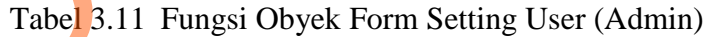

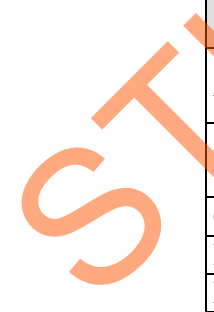

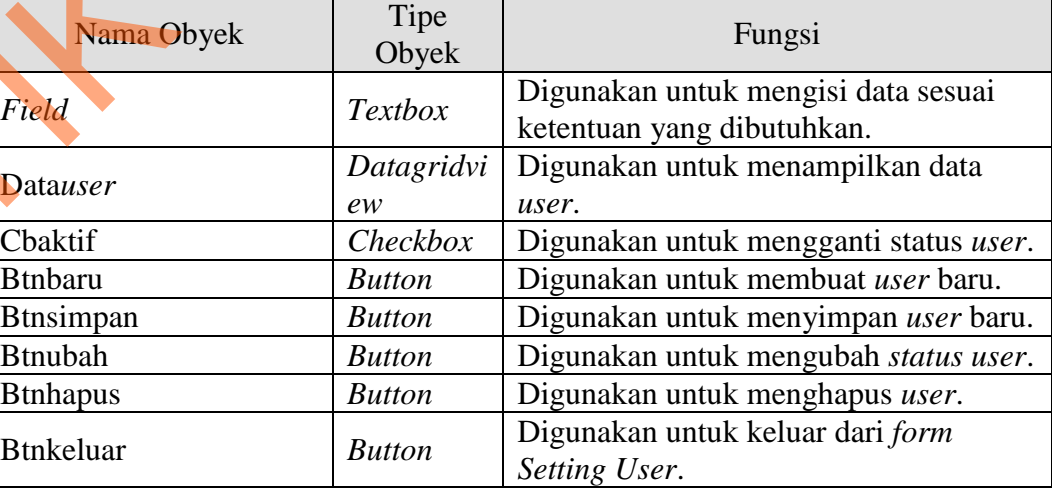

### **B.3. Desain Form Setting Group (Admin)**

Gambar 3.15 merupakan desain *form* pengguna yang digunakan oleh pengguna *level* Admin untuk menambah data *group* dan mengubah hak akses. Admin harus memilih hak akses untuk masuk ke sistem dan nama *group* dari *user* yang dipilih .

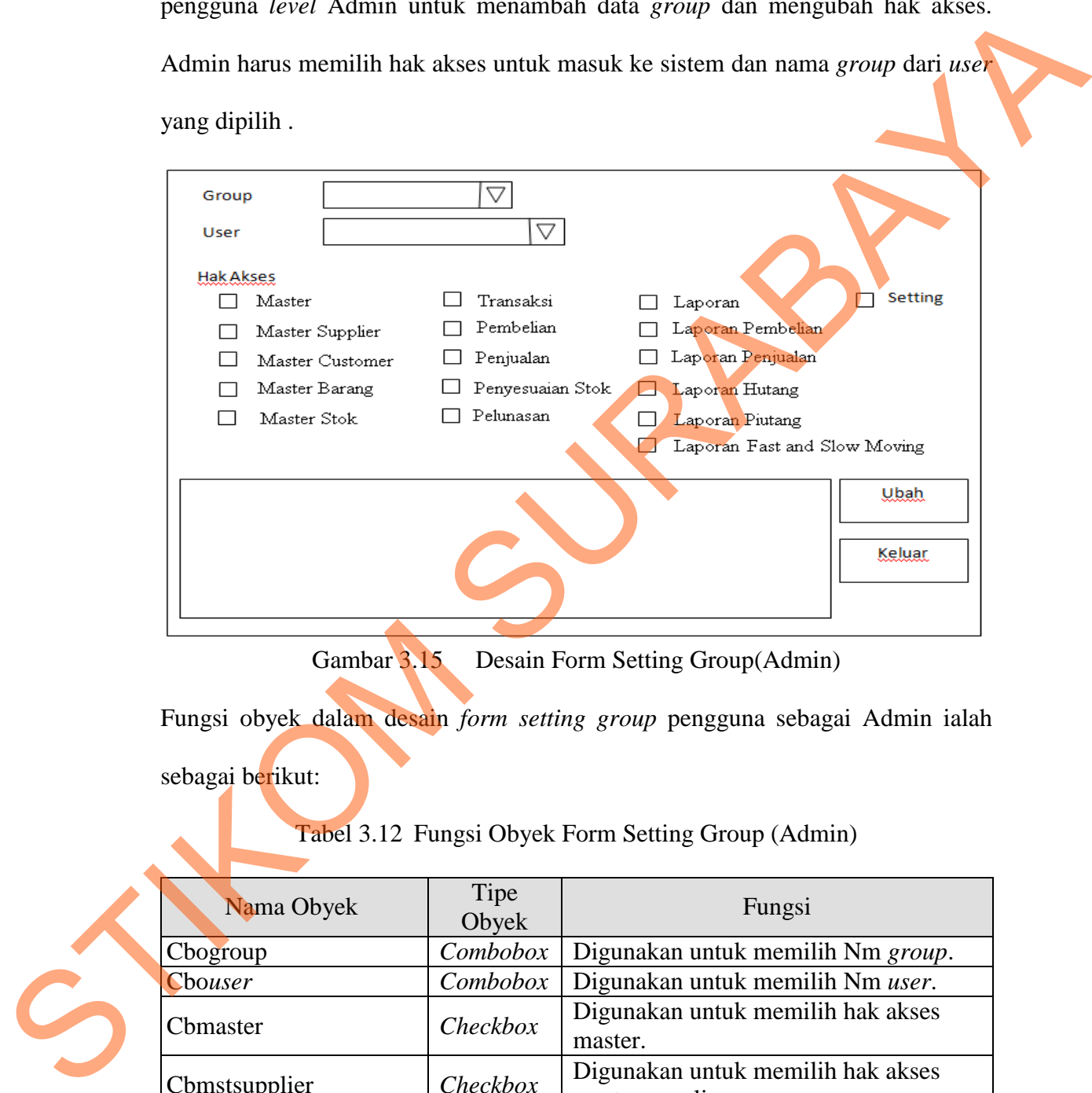

Gambar 3.15 Desain Form Setting Group(Admin)

Fungsi obyek dalam desain *form setting group* pengguna sebagai Admin ialah sebagai berikut:

Tabel 3.12 Fungsi Obyek Form Setting Group (Admin)

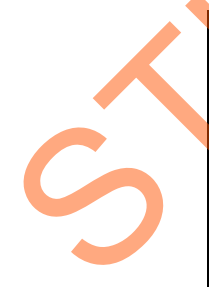

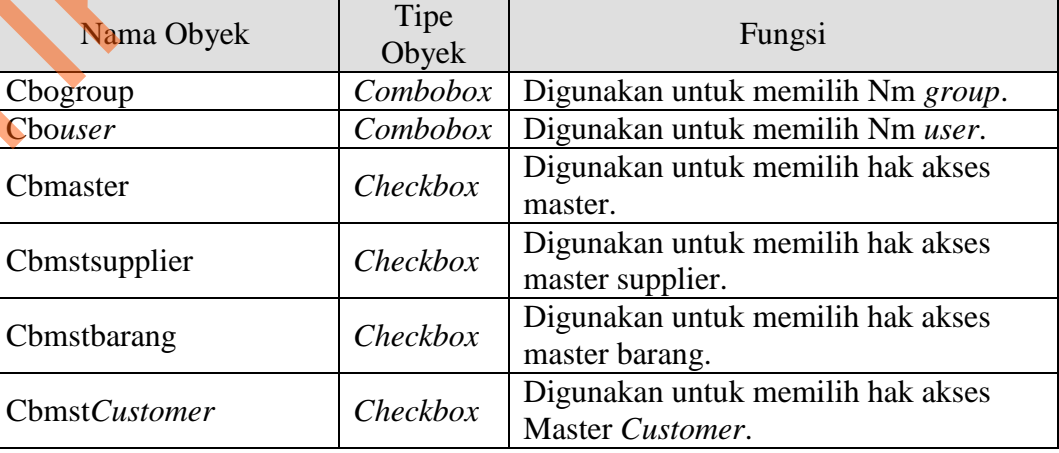

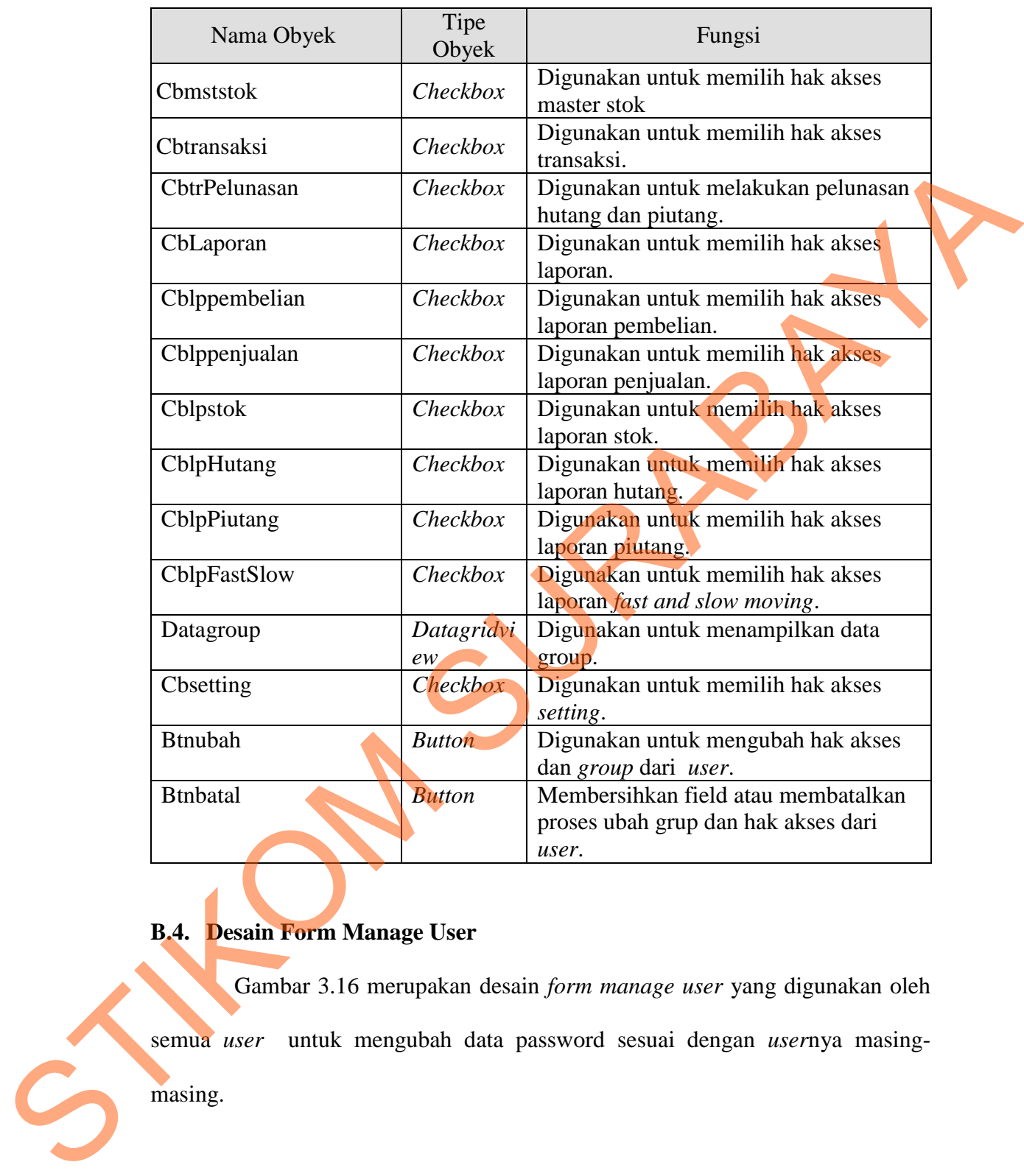

# **B.4. Desain Form Manage User**

Gambar 3.16 merupakan desain *form manage user* yang digunakan oleh semua *user* untuk mengubah data password sesuai dengan *user*nya masingmasing.

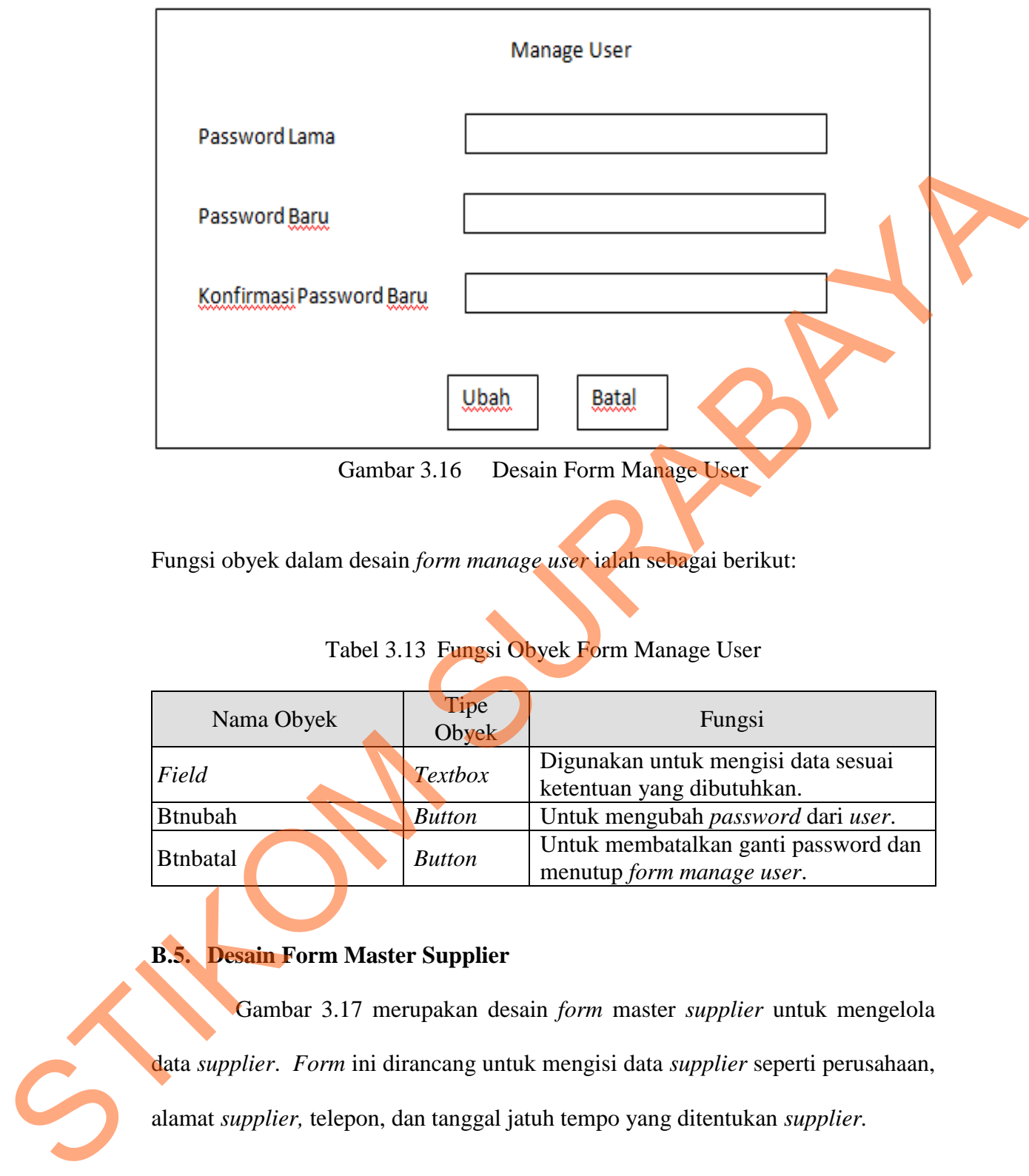

Gambar 3.16 Desain Form Manage User

Fungsi obyek dalam desain *form manage user* ialah sebagai berikut:

Tabel 3.13 Fungsi Obyek Form Manage User

| Nama Obyek      | Tipe<br>Obyek  | Fungsi                                                            |
|-----------------|----------------|-------------------------------------------------------------------|
| Field           | <b>Textbox</b> | Digunakan untuk mengisi data sesuai<br>ketentuan yang dibutuhkan. |
| <b>Btnubah</b>  | <b>Button</b>  | Untuk mengubah password dari user.                                |
| <b>Btnbatal</b> | <b>Button</b>  | Untuk membatalkan ganti password dan<br>menutup form manage user. |

### **B.5. Desain Form Master Supplier**

Gambar 3.17 merupakan desain *form* master *supplier* untuk mengelola data *supplier*. *Form* ini dirancang untuk mengisi data *supplier* seperti perusahaan, alamat *supplier,* telepon, dan tanggal jatuh tempo yang ditentukan *supplier.*

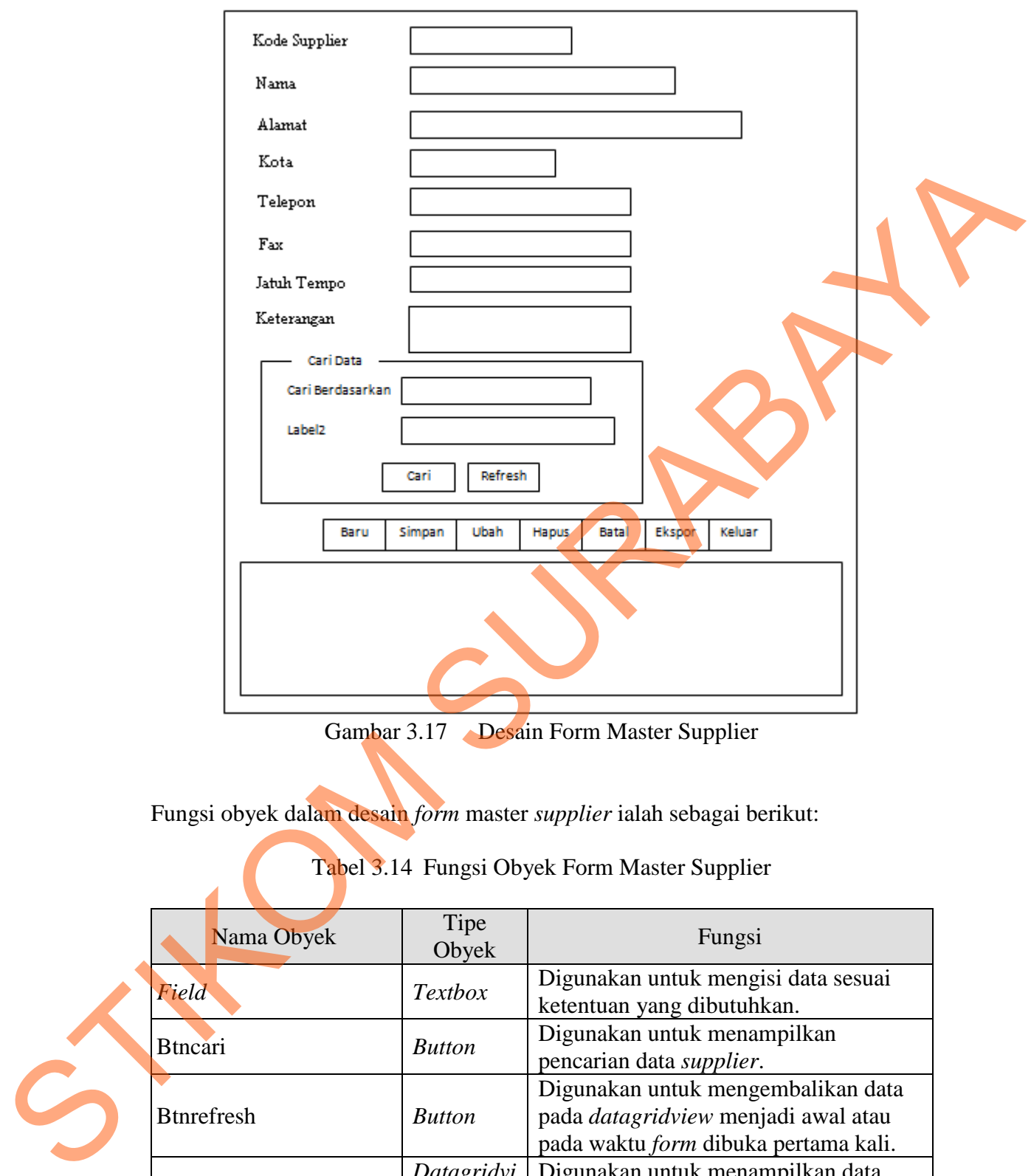

Gambar 3.17 Desain Form Master Supplier

Fungsi obyek dalam desain *form* master *supplier* ialah sebagai berikut:

# Tabel 3.14 Fungsi Obyek Form Master Supplier

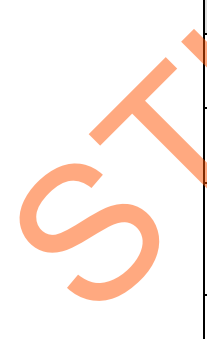

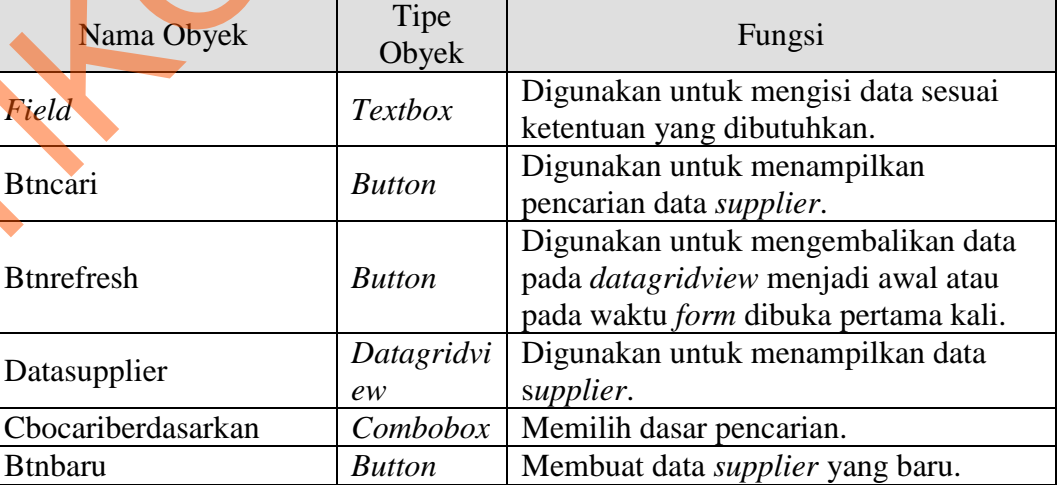

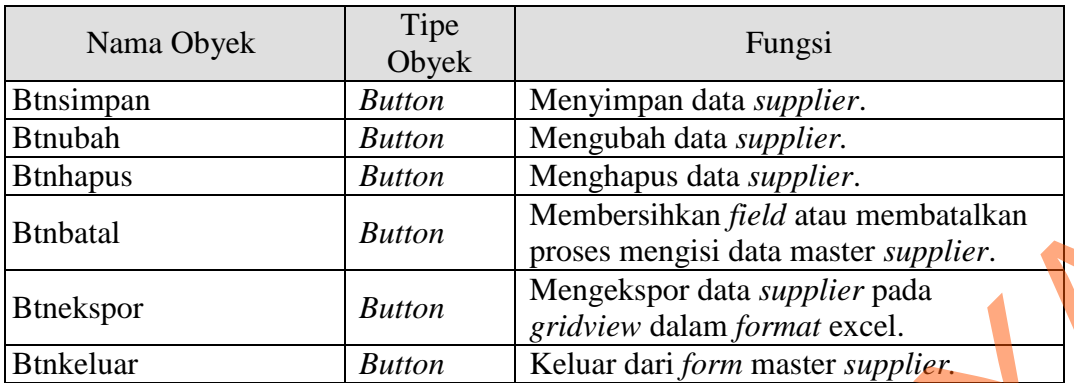

### **B.6. Desain Form Master Customer**

Gambar 3.18 merupakan desain master *customer* yang digunakan untuk

menambah, mengubah dan menghapus data *customer*.

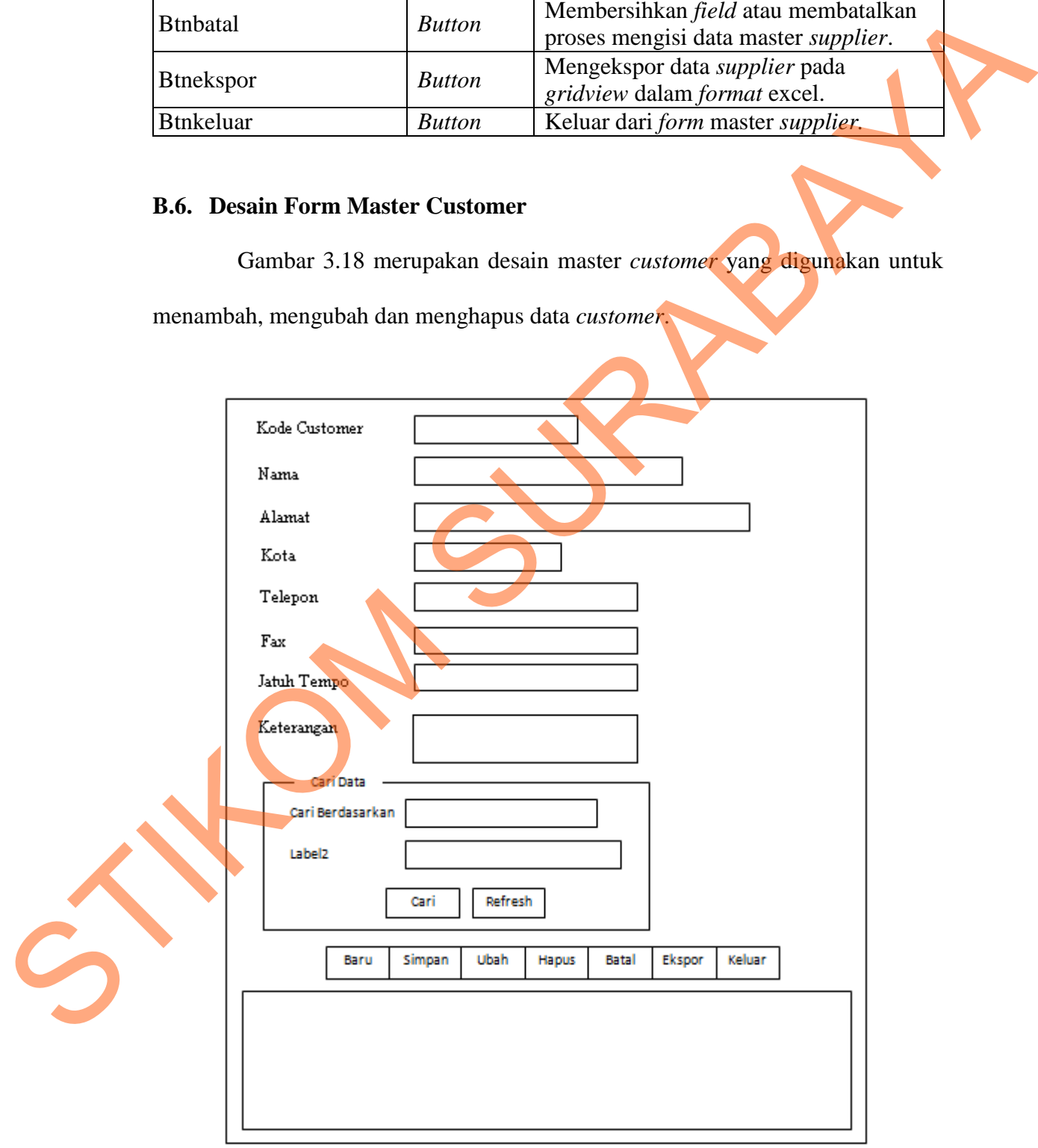

Gambar 3.18 Desain Form Master Customer

Fungsi obyek dalam desain *form* master menu ialah sebagai berikut:

| Nama Obyek                                                                             | Tipe Obyek     | Fungsi                                                                                                    |
|----------------------------------------------------------------------------------------|----------------|----------------------------------------------------------------------------------------------------|
| Field                                                                                  | <b>Textbox</b> | Digunakan untuk mengisi data<br>sesuai ketentuan yang dibutuhkan.                                                           |
| <b>Btncari</b>                                                                         | <b>Button</b>  | Digunakan untuk menampilkan<br>pencarian data customer.                                                                     |
| <b>Btnrefresh</b>                                                                      | <b>Button</b>  | Digunakan untuk mengembalikan<br>data pada <i>datagridview</i> menjadi<br>awal atau pada waktu form dibuka<br>pertama kali. |
| Datasupplier                                                                           | Datagridview   | Digunakan untuk menampilkan data<br>customer.                                                                               |
| Cbocariberdasarkan                                                                     | Combobox       | Memilih dasar pencarian.                                                                                                    |
| <b>Btnbaru</b>                                                                         | <b>Button</b>  | Membuat data customer yang baru.                                                                                            |
| <b>Btnsimpan</b>                                                                       | <b>Button</b>  | Menyimpan data customer.                                                                                                    |
| <b>Btnubah</b>                                                                         | <b>Button</b>  | Mengubah data customer.                                                                                                    |
| <b>Btnhapus</b>                                                                        | <b>Button</b>  | Menghapus data customer.                                                                                                    |
| <b>Btnbatal</b>                                                                        | <b>Button</b>  | Membersihkan field atau<br>membatalkan proses mengisi data<br>master customer.                                              |
| <b>Btnekspor</b>                                                                       | <b>Button</b>  | Mengekspor data customer pada<br>gridview dalam format excel.                                                               |
| <b>Btnkeluar</b>                                                                       | <b>Button</b>  | Keluar dari form master customer.                                                                                           |
| <b>B.7. Desain Form Master Dokter</b><br>menambah, mengubah dan menghapus data dokter. |                | Gambar 3.19 merupakan desain master dokter yang digunakan untuk                                                             |

Tabel 3.15 Fungsi Obyek Form Master Customer

# **B.7. Desain Form Master Dokter**

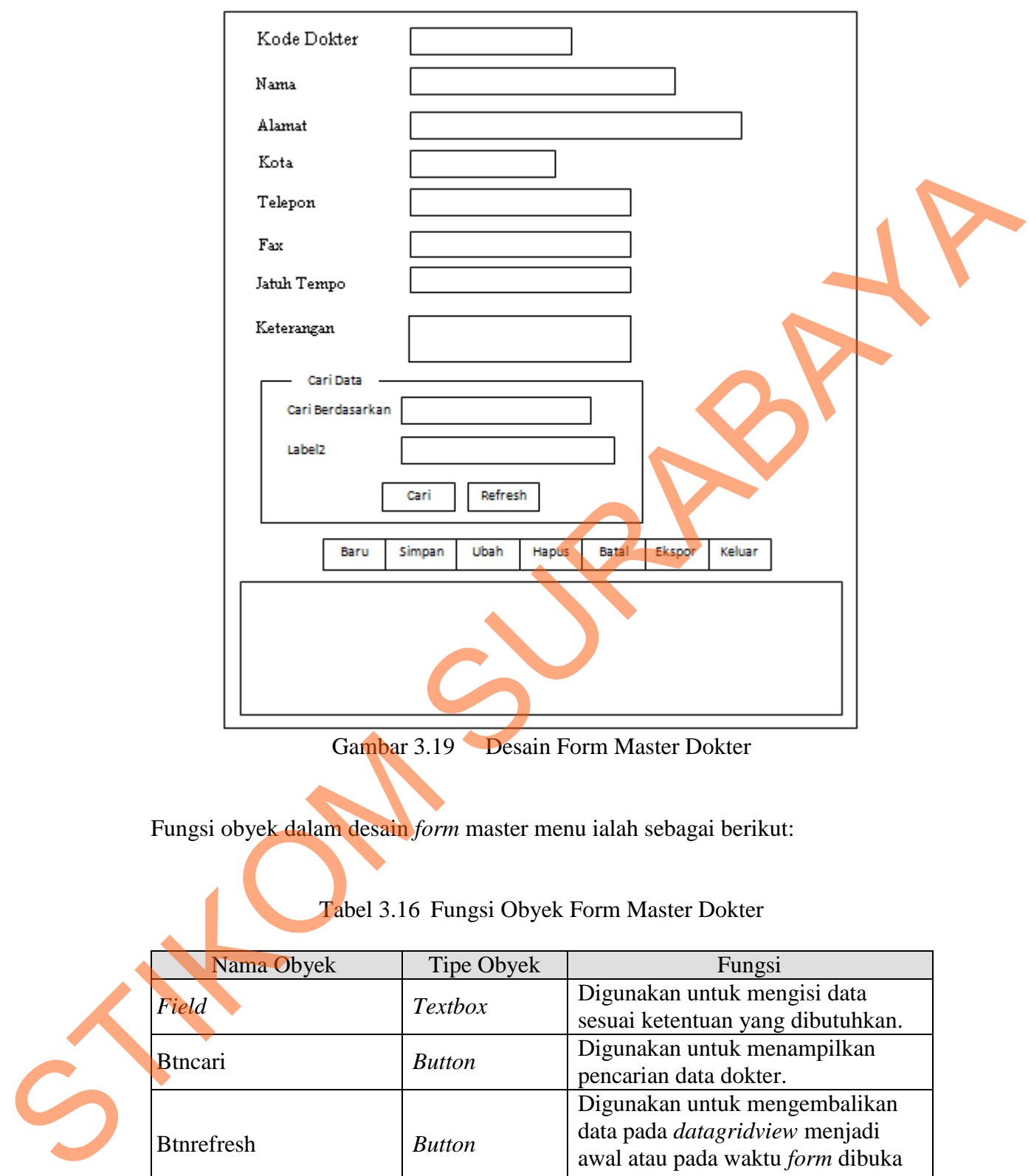

Gambar 3.19 Desain Form Master Dokter

Fungsi obyek dalam desain *form* master menu ialah sebagai berikut:

Tabel 3.16 Fungsi Obyek Form Master Dokter

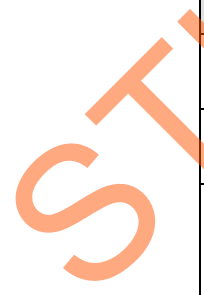

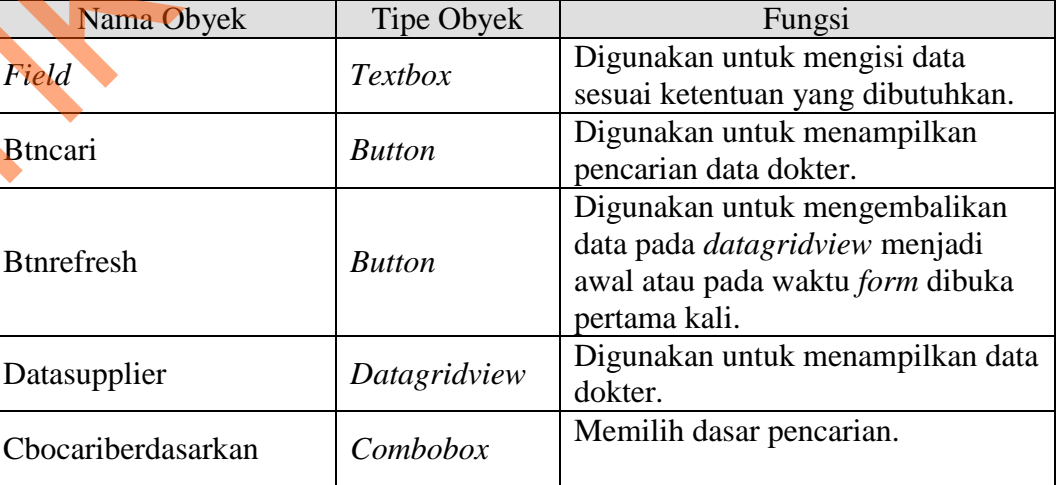

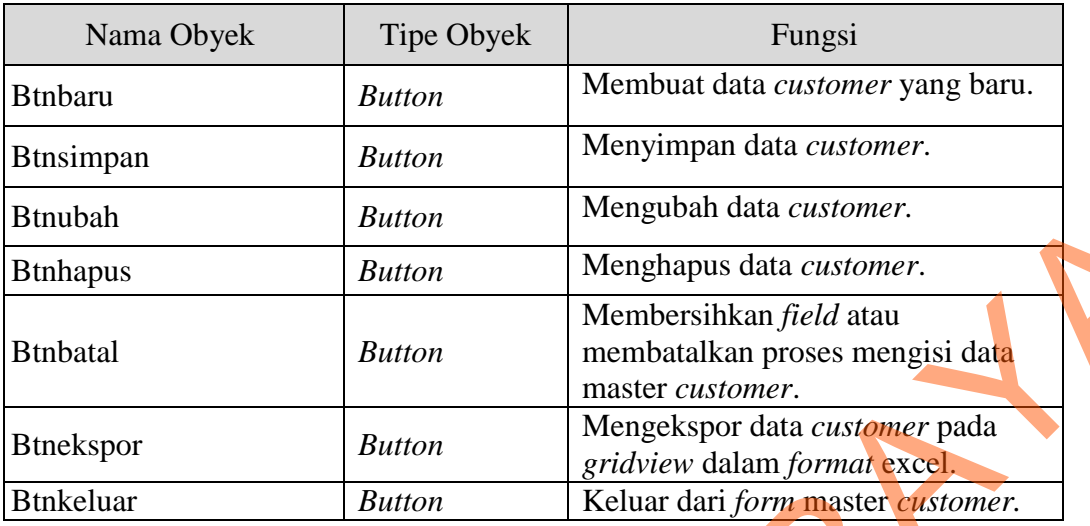

# **B.8. Desain Form Master Barang**

Gambar 3.20 merupakan desain *form* master barang yang digunakan untuk menambah data barang, menghapus data barang dan mengubah data barang.

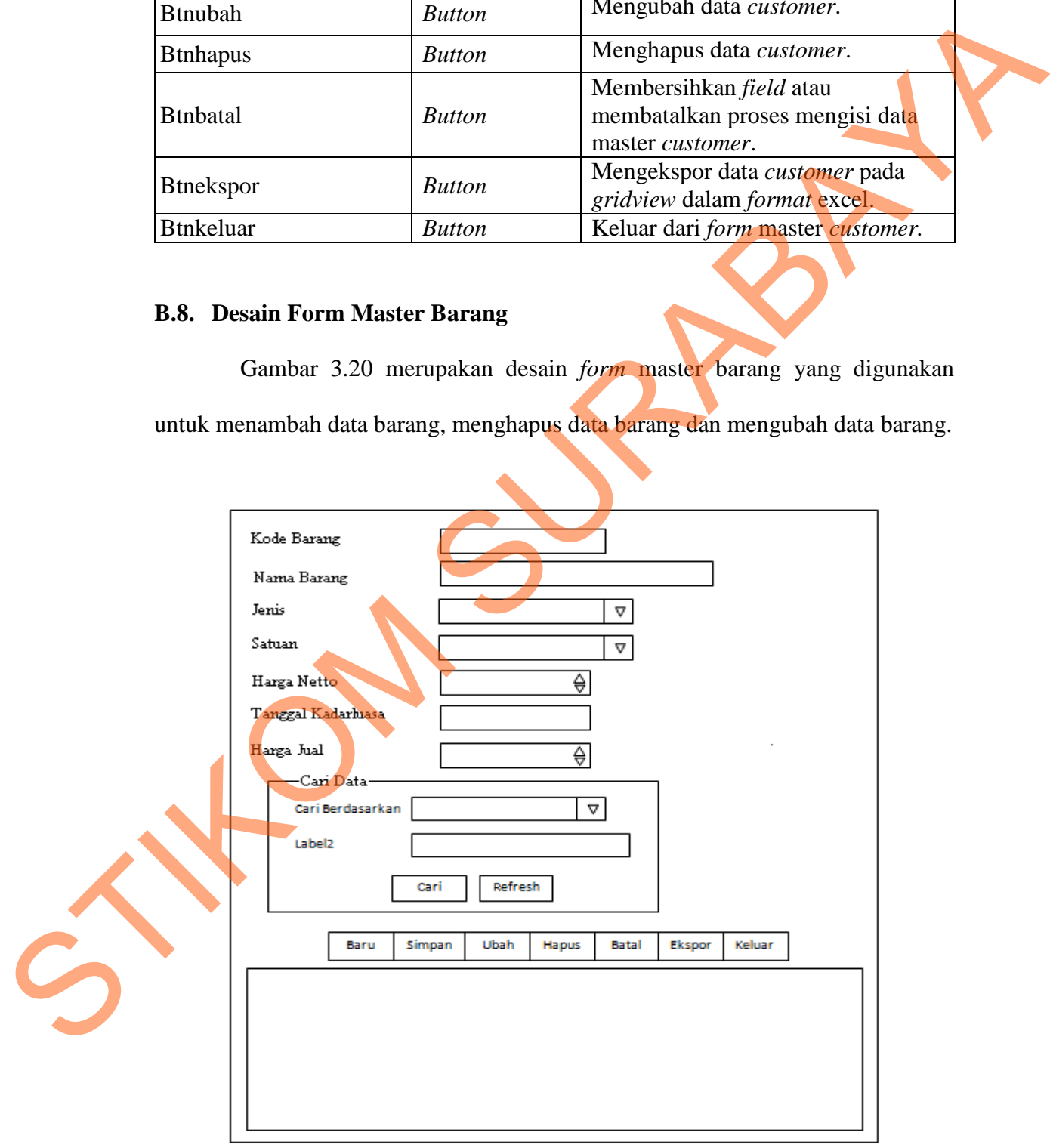

Gambar 3.20 Desain Form Master Barang

Fungsi obyek dalam desain *form* master barang ialah sebagai berikut:

| Nama Obyek                                                        | Tipe<br>Obyek                | Fungsi                                                                                                    |  |
|-------------------------------------------------------------------|------------------------------|----------------------------------------------------------------------------------------------------|--|
| ListdataCustomerbb                                                | Listbox                      | Digunakan untuk menampilkan menu<br>yang memakai barang yang dipilih.                                                                        |  |
| Field                                                             | <b>Textbox</b>               | Digunakan untuk mengisi data sesuai<br>ketentuan yang dibutuhkan.                                                                            |  |
| <b>Btncari</b>                                                    | <b>Button</b>                | Digunakan untuk menampilkan<br>pencarian data barang.                                                                                        |  |
| <b>Btnrefresh</b>                                                 | <b>Button</b>                | Digunakan untuk mengembalikan data<br>pada datagridview menjadi awal atau<br>pada waktu form dibuka pertama kali.                            |  |
| Databarang                                                        | Datagridvi<br>ew             | Digunakan untuk menampilkan data<br>barang.                                                                                                  |  |
| Cbojenisbarang                                                    | $\overline{\text{Combobox}}$ | Digunakan untuk memilih jenis barang.                                                                                                    |  |
| Nuharga                                                           | <b>Numeric</b><br>updown     | Digunakan untuk mengisi harga barang.                                                                                                    |  |
| Cbocariberdasarkan                                                | Combobox                     | Memilih dasar pencarian.                                                                                                    |  |
| <b>Btnbaru</b>                                                    | <b>Button</b>                | Membuat data barang yang baru.                                                                                                    |  |
| <b>Btnsimpan</b>                                                  | <b>Button</b>                | Menyimpan data barang.                                                                                                    |  |
| <b>Btnubah</b>                                                    | <b>Button</b>                | Mengubah data barang.                                                                                                    |  |
| <b>Btnhapus</b>                                                   | <b>Button</b>                | Menghapus data barang.                                                                                                    |  |
| <b>Btnbatal</b>                                                   | <b>Button</b>                | Membersihkan field atau membatalkan<br>proses mengisi data master barang.                                                                    |  |
| <b>Btnekspor</b>                                                  | <b>Button</b>                | Mengekspor data barang pada gridview<br>dalam format excel.                                                                                  |  |
| <b>Btnkeluar</b>                                                  | <b>Button</b>                | Keluar dari <i>form</i> master barang.                                                                                                    |  |
| <b>B.9. Desain Form Master Stok</b><br>mengisi hitung per satuan. |                              | Gambar 3.21 merupakan desain master stok yang digunakan untuk<br>mengisi data stok minimum barang, melihat jumlah stok akhir tiap barang dan |  |

Tabel 3.17 Fungsi Obyek Form Master Barang

# **B.9. Desain Form Master Stok**

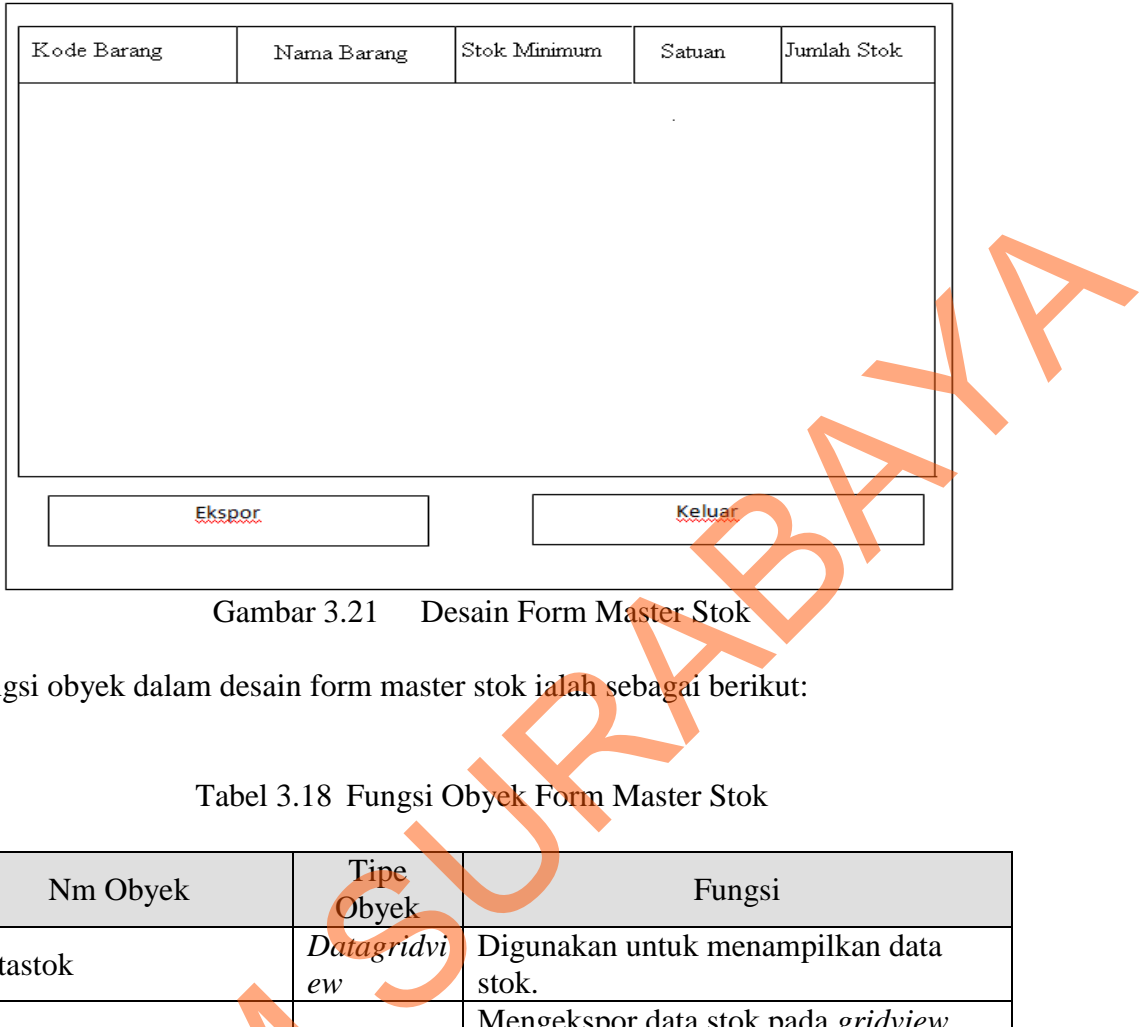

Fungsi obyek dalam desain form master stok ialah sebagai berikut:

# Tabel 3.18 Fungsi Obyek Form Master Stok

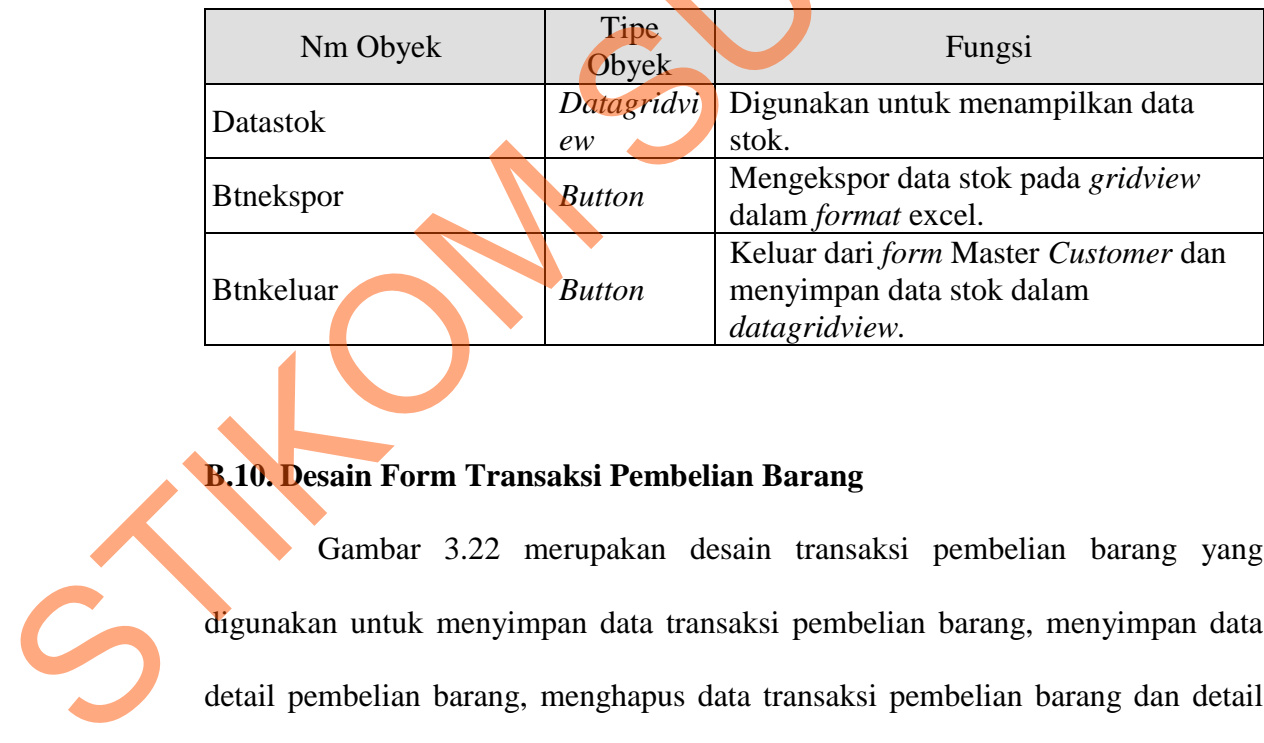

### **B.10. Desain Form Transaksi Pembelian Barang**

Gambar 3.22 merupakan desain transaksi pembelian barang yang digunakan untuk menyimpan data transaksi pembelian barang, menyimpan data detail pembelian barang, menghapus data transaksi pembelian barang dan detail transaksi pembelian barang.

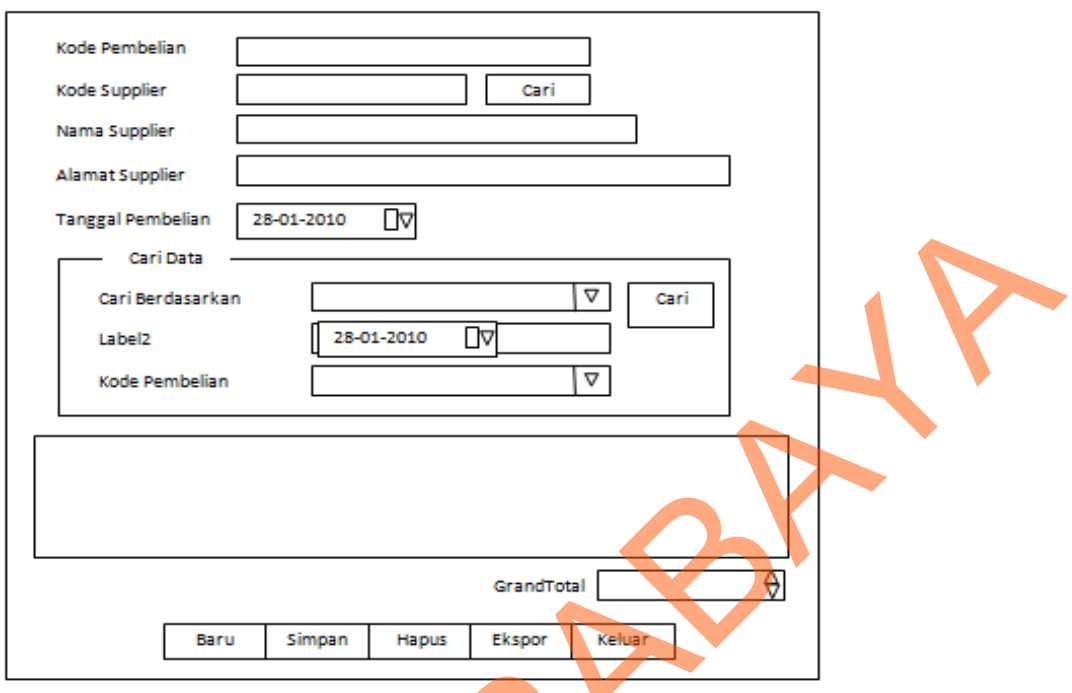

Gambar 3.22 Desain Form Transaksi Pembelian Barang

Fungsi obyek dalam desain *form* transaksi pembelian barang ialah sebagai berikut:

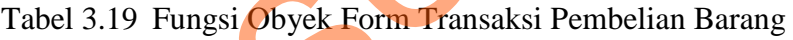

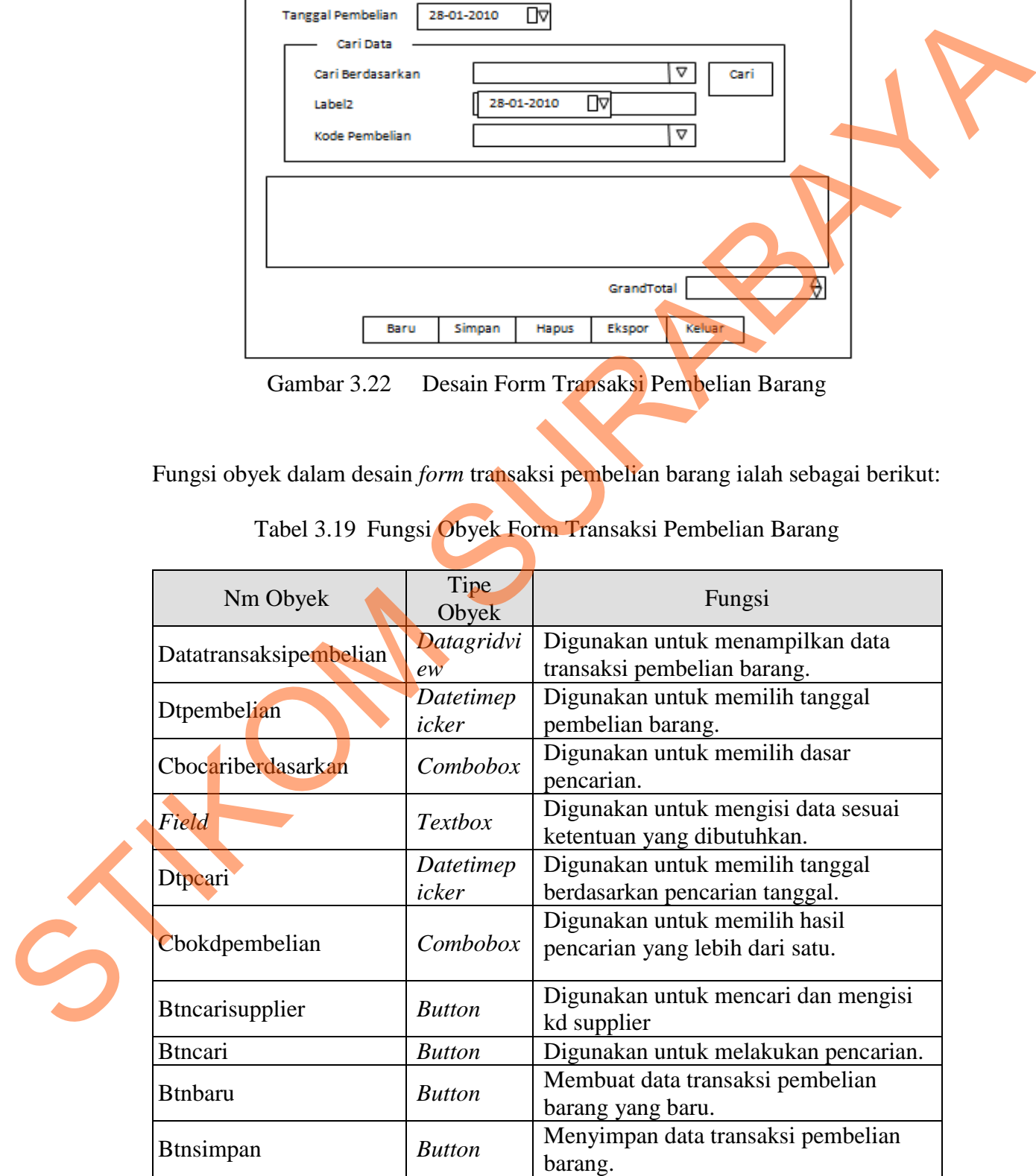

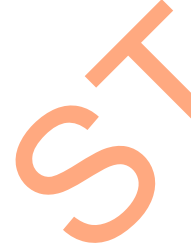

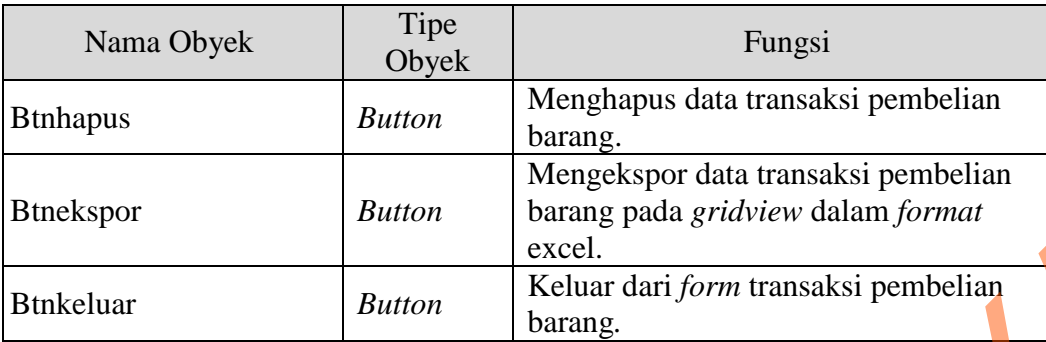

### **B.11. Desain Form Transaksi Penjualan**

Gambar 3.23 merupakan desain *form* transaksi penjualan yang digunakan untuk menyimpan data transaksi penjualan, menyimpan data detail penjualan, menghapus data transaksi penjualan dan detail transaksi penjualan.

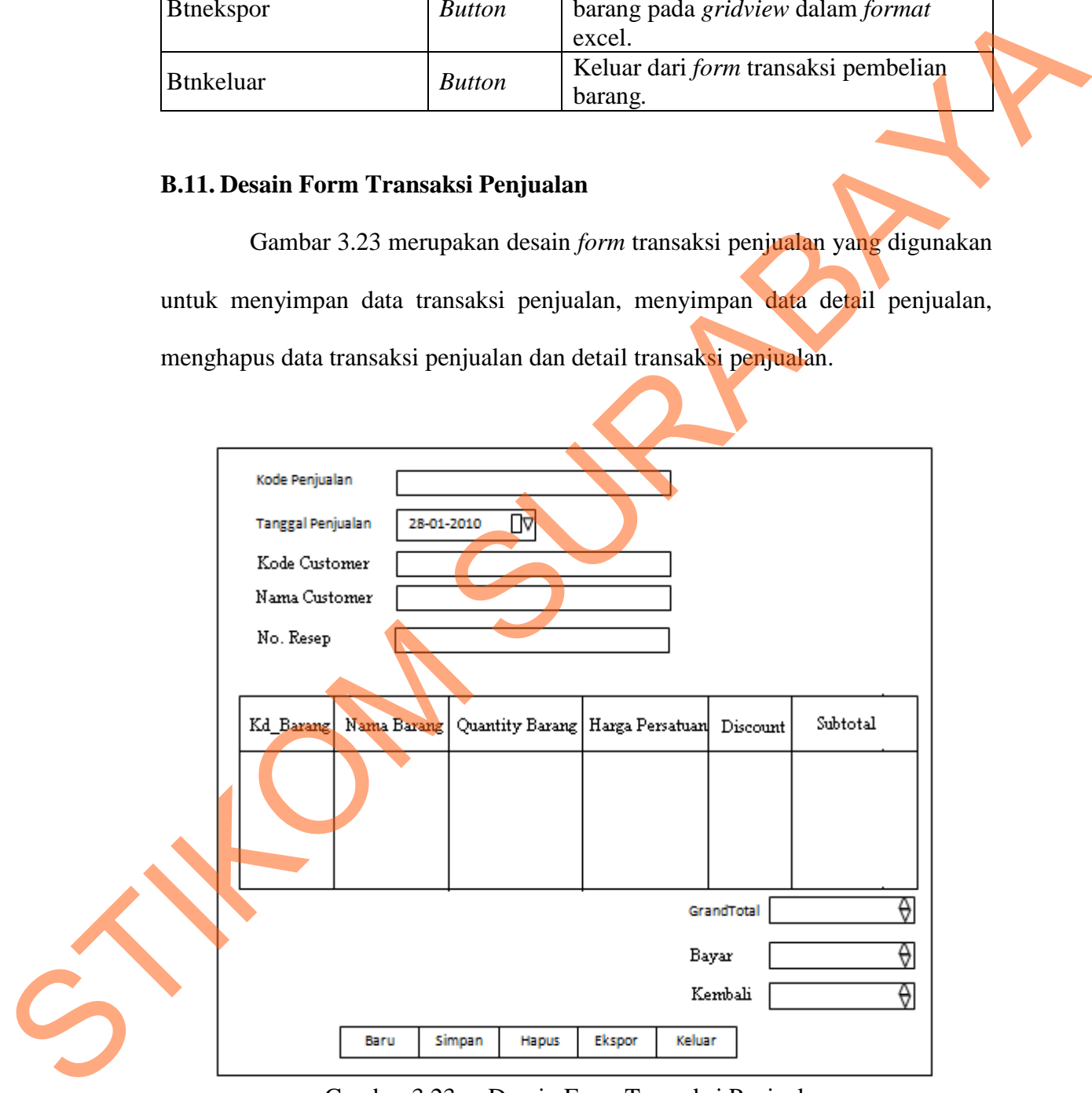

Gambar 3.23 Desain Form Transaksi Penjualan

Fungsi obyek dalam desain *form* transaksi penjualan ialah sebagai berikut:

|   | Nm Obyek                                   | Tipe Obyek                                                                                                    | Fungsi                                                                                                    |
|---|--------------------------------------------|----------------------------------------------------------------------------------------------------|----------------------------------------------------------------------------------------------------|
|   | Dtpenjualan                                | Datetimepicker                                                                                                    | Digunakan untuk memilih tanggal<br>penjualan.                                                                                                    |
|   | Field                                      | Textbox                                                                                                    | Digunakan untuk mengisi data<br>sesuai ketentuan yang dibutuhkan.                                                                                     |
|   | Datapemesanan                              | Datagridview                                                                                                    | Digunakan untuk mengisi penjualan<br>obat dan melihat subtotal dari<br>pembelian.                                                                     |
|   | <b>Btnbaru</b>                             | <b>Button</b>                                                                                                    | Membuat data transaksi penjualan<br>yang baru.                                                                                                    |
|   | <b>Btnsimpan</b>                           | <b>Button</b>                                                                                                    | Menyimpan data transaksi<br>penjualan.                                                                                                    |
|   | <b>Btnhapus</b>                            | <b>Button</b>                                                                                                    | Menghapus data transaksi penjualan.                                                                                                    |
|   | <b>Btnekspor</b>                           | <b>Button</b>                                                                                                    | Mengekspor data transaksi<br>penjualan pada gridview dalam<br>format excel.                                                                           |
|   | <b>Btnkeluar</b>                           | <b>Button</b>                                                                                                    | Keluar dari form transaksi<br>penjualan.                                                                                                    |
|   | <b>B.12. Desain Form Pelunasan Piutang</b> |                                                                                                    | Gambar 3.24 merupakan desain <i>form</i> pembayaran piutang digunakan<br>untuk melihat daftar piutang yang jatuh tempo dan untuk melakukan pembayaran |
|   | transaksi yang telah dilakukan.            |                                                                                                    |                                                                                                    |
|   |                                            | Cari Data<br>Cari Berdasarkan<br>28-01-2010<br>Label2<br>$\begin{tabular}{ll} \textbf{Carri} & \textbf{Refresh} \end{tabular}$ | 시<br>D۷                                                                                                    |
| S | Kod Penjualan                              | Tanggal Jatuh Tempo<br>Tanggal Penjualan                                                                                       | Status Bayar<br>Jumlah Bayar                                                                                                    |

Tabel 3.20 Fungsi Obyek Form Transaksi Penjualan

### **B.12. Desain Form Pelunasan Piutang**

Bayar ♦ ♦ Kembali Simpan  $<sub>Batal</sub>$ </sub> Keluar  $E$ kspor

Gambar 3.24 Desain Form Pembayaran Piutang

Fungsi obyek dalam desain *form* pemesanan ialah sebagai berikut:

|   | Nama Obyek                                                                                                    |                                                                          | Tipe Obyek                                |               | Fungsi                                           |                                                                          |  |
|---|----------------------------------------------------------------------------------------------------|--------------------------------------------------------------------------|-------------------------------------------|---------------|--------------------------------------------------|--------------------------------------------------------------------------|--|
|   | Field                                                                                                    |                                                                          | Textbox                                   |               | sesuai kebutuhan                                 | Digunakan untuk mengisi inputan                                          |  |
|   | DtJthTempo                                                                                                    |                                                                          | Datetimepicker                            | jatuh tempo.  |                                                  | Digunakan untuk memilih tanggal                                          |  |
|   | CboCari                                                                                                    |                                                                          | <b>ComboBox</b>                           | pencarian     |                                                  | Digunakan untuk memilih cara                                             |  |
|   | Datapembayaran                                                                                                    |                                                                          | Datagridview                              | pencarian.    |                                                  | Digunakan untuk mengisi status<br>pembayaran dan melihat sesuai          |  |
|   | Btnsimpan                                                                                                    | <b>Button</b>                                                            |                                           |               | Menyimpan data piutang.                          |                                                                          |  |
|   | <b>Btnekspor</b>                                                                                                    | <b>Button</b>                                                            |                                           |               |                                                  | Mengekspor data transaksi piutang<br>pada gridview dalam format excel.   |  |
|   | <b>Btnkeluar</b>                                                                                                    | <b>Button</b>                                                            |                                           |               | Keluar dari form transaksi<br>pembayarab piutang |                                                                          |  |
|   | <b>B.13. Desain Form Pelunasan Hutang</b><br>untuk melihat daftar hutang yang jatuh tempo dan untuk melakukan pelunasan<br>transaksi yang telah dilakukan. |                                                                          |                                           |               |                                                  | Gambar 3.25 merupakan desain <i>form</i> pelunasan hutang yang digunakan |  |
| 5 | Kode Pembelian                                                                                                    | Cari Data<br>Cari Berdasarkan<br>Label <sub>2</sub><br>Tanggal Pembelian | 28-01-2010<br>Cari<br>Tanggal Jatuh Tempo | ΩΔ<br>Refresh | Δ<br>Jumlah Bayar                                | Status Bayar                                                             |  |
|   |                                                                                                    |                                                                          |                                           |               | Borney.                                          |                                                                          |  |

Tabel 3.21 Fungsi Obyek *Form* Pembayaran Piutang

### **B.13. Desain Form Pelunasan Hutang**

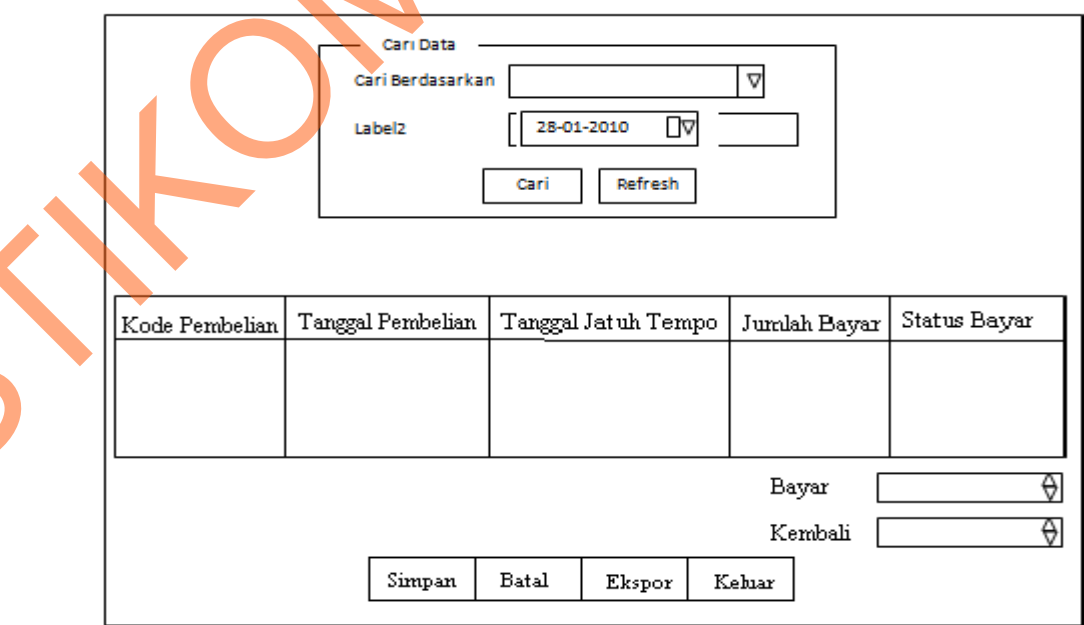

Gambar 3.25 Desain Form Pelunasan Hutang

Fungsi obyek dalam desain *form* pemesanan ialah sebagai berikut:

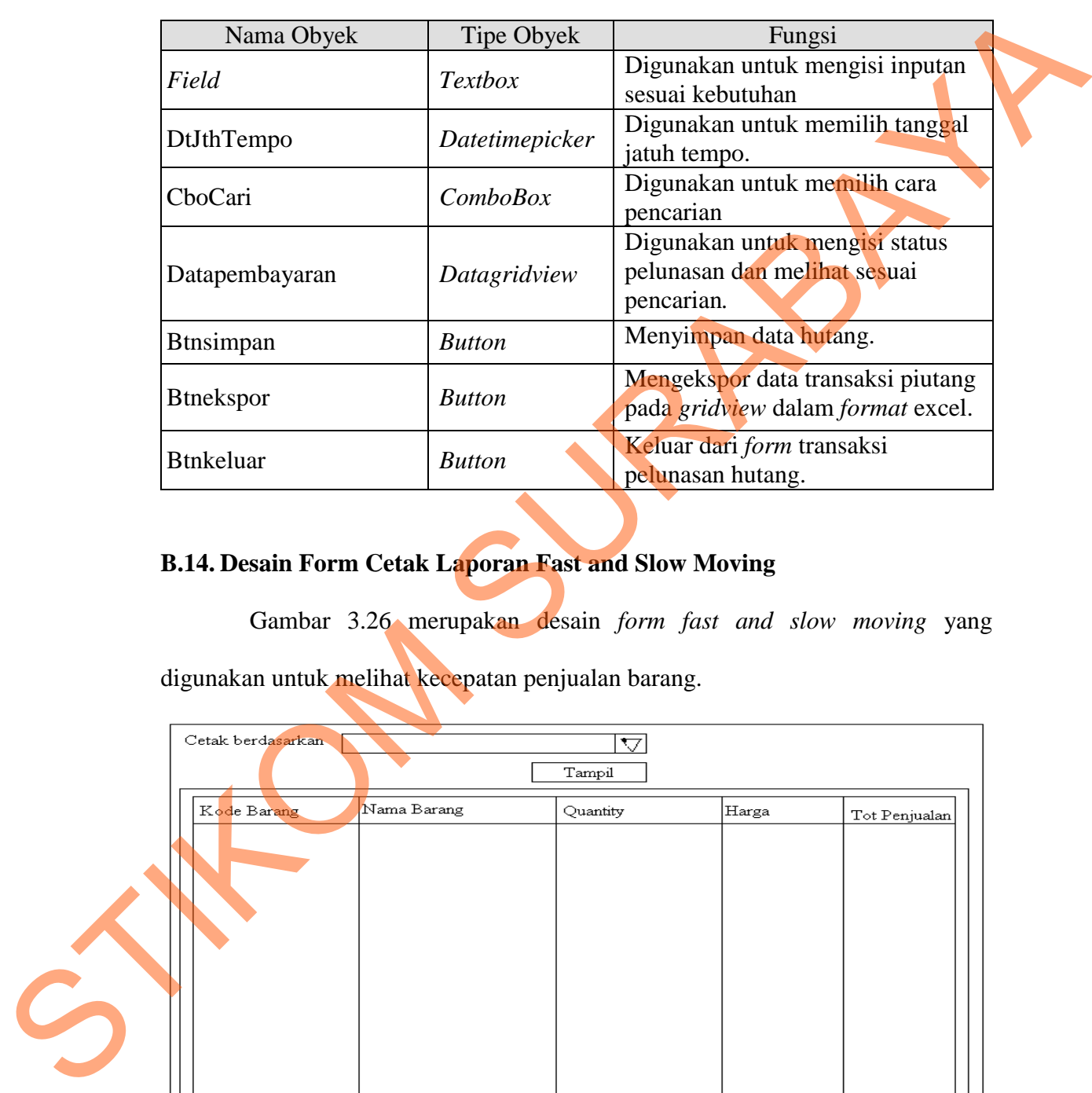

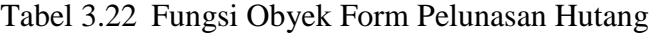

# **B.14. Desain Form Cetak Laporan Fast and Slow Moving**

Gambar 3.26 merupakan desain *form fast and slow moving* yang digunakan untuk melihat kecepatan penjualan barang.

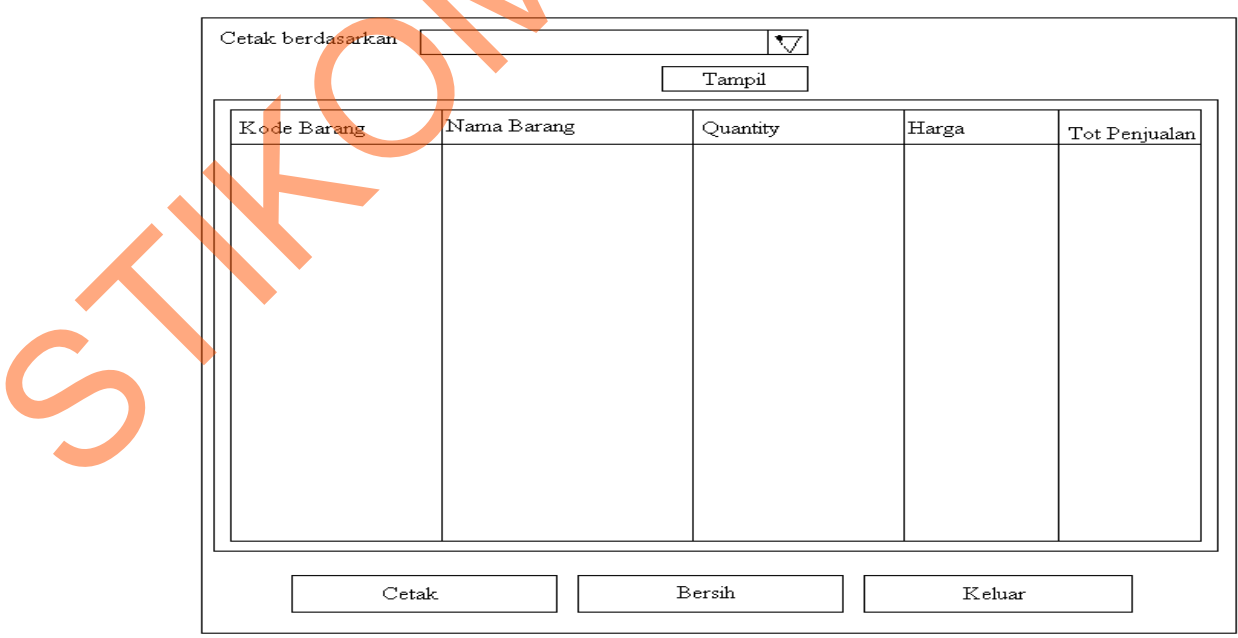

Gambar 3.26 Desain Form Fast and Slow Moving

Fungsi obyek dalam desain *form* pemesanan ialah sebagai berikut:

| Nama Obyek        | Tipe Obyek    | Fungsi                                                                       |
|-------------------|---------------|------------------------------------------------------------------------------|
| CboCari           | Comb          | Digunakan untuk memilih cara<br>pencarian                                    |
| Datapembayaran    | Datagridview  | Digunakan untuk mengisi status<br>pelunasan dan melihat sesuai<br>pencarian. |
| <b>Btnbersih</b>  | <b>Button</b> | Membersihkan Gridview.                                                       |
| <b>B</b> tnekspor | <b>Button</b> | Mengekspor data transaksi piutang<br>pada gridview dalam format excel.       |
| <b>Btnkeluar</b>  | <b>Button</b> | Keluar dari form transaksi<br>pelunasan hutang.                              |

Tabel 3.23 Fungsi Obyek Form Fast and Slow Moving

# **B.15. Desain Form Cetak Transaksi Pembelian**

Gambar 3.27 merupakan desain *form* yang digunakan oleh untuk menampilkan dan mencetak transaksi pembelian barang berdasarkan tanggal pembelian, kode pembelian, Nama *supplier,* Nama barang.

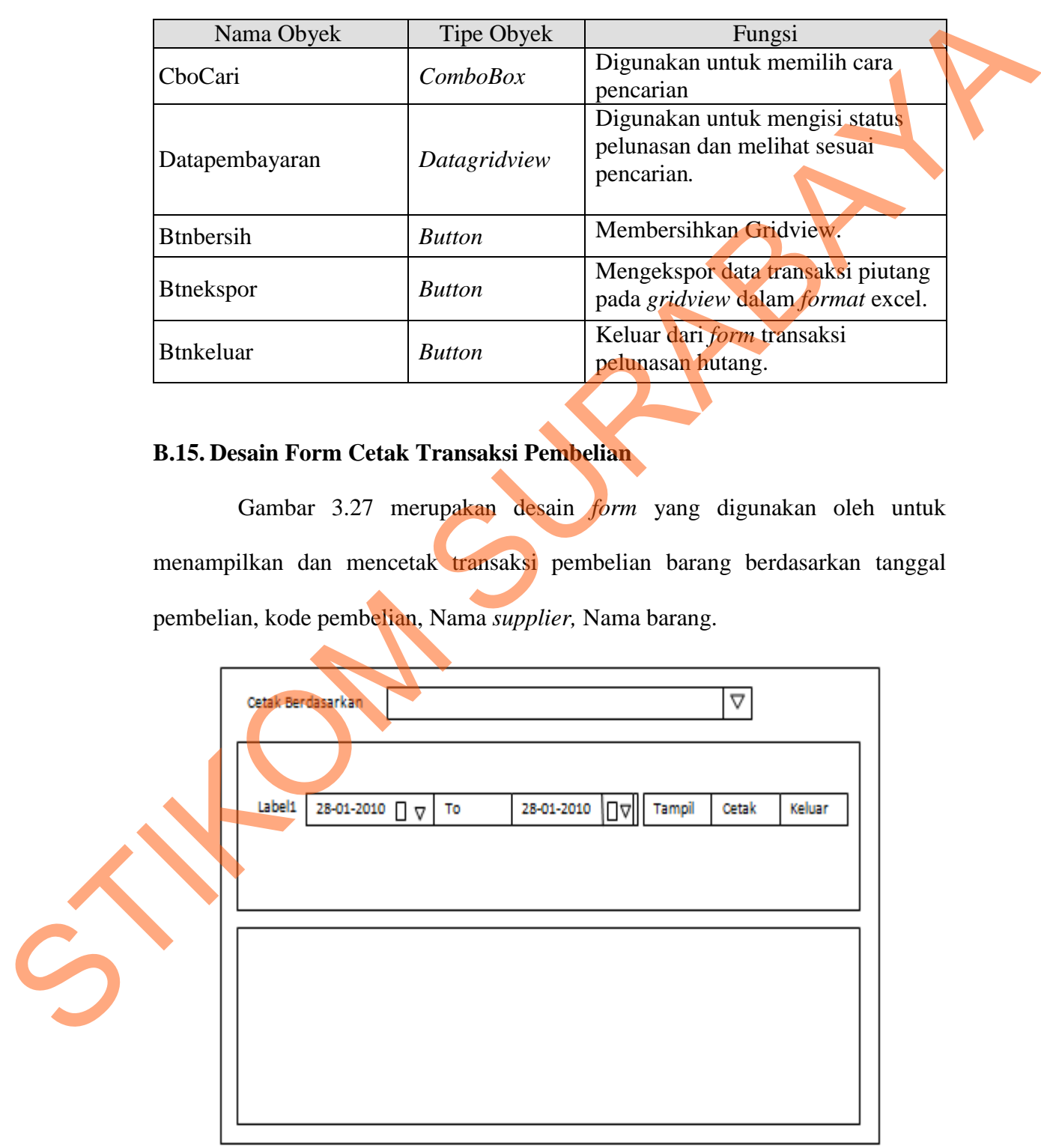

Gambar 3.27 Desain Form Cetak Transaksi Pembelian

Fungsi obyek dalam desain *form* CetakTransaksiPembelian adalah sebagai berikut:

| Digunakan untuk menampilkan data<br>Datagridvi<br>pembelian barang sesuai dengan kriteria<br>Datatransaksipembelian<br>ew<br>yang ditentukan.<br>Cbocetakberdasarkan<br>Combobox<br>Digunakan untuk memilih dasar cetak.<br>Digunakan untuk mengisi data sesuai<br><b>Textbox</b><br>Field<br>ketentuan yang dibutuhkan.<br>Digunakan untuk memilih periode awal<br>Datetimep<br>Dtperiodeawal<br>icker<br>pencetakan.<br>Digunakan untuk memilih periode akhir<br>Datetimep<br>Dtperiodeakhir<br>icker<br>pencetakan.<br>Digunakan untuk menampilkan data<br>pembelian barang berdasarkan<br>Btntampil<br><b>Button</b><br>cbocetakberdasarkan<br>Digunakan untuk mencetak data<br><b>Btncetak</b><br>pembelian barang dan detail pembelian<br><b>Button</b><br>barang.<br>Digunakan untuk keluar dari form<br><b>Btnkeluar</b><br><b>Button</b><br>cetaktransaksi pembelian.<br><b>B.16. Desain Form Cetak Transaksi Penjualan</b><br>Gambar 3.28 merupakan desain form yang digunakan oleh untuk<br>menampilkan dan mencetak transaksi penjualan berdasarkan tanggal penjualan,<br>kode penjualan dan Nama customer. | Nm Obyek | Tipe<br>Obyek | Fungsi |
|----------------------------------------------------------------------------------------------------|----------|---------------|--------|
|                                                                                                    |          |               |        |
|                                                                                                    |          |               |        |
|                                                                                                    |          |               |        |
|                                                                                                    |          |               |        |
|                                                                                                    |          |               |        |
|                                                                                                    |          |               |        |
|                                                                                                    |          |               |        |
|                                                                                                    |          |               |        |
|                                                                                                    |          |               |        |

Tabel 3.24 Fungsi Obyek *Form* Cetak Transaksi Pembelian

# **B.16. Desain Form Cetak Transaksi Penjualan**

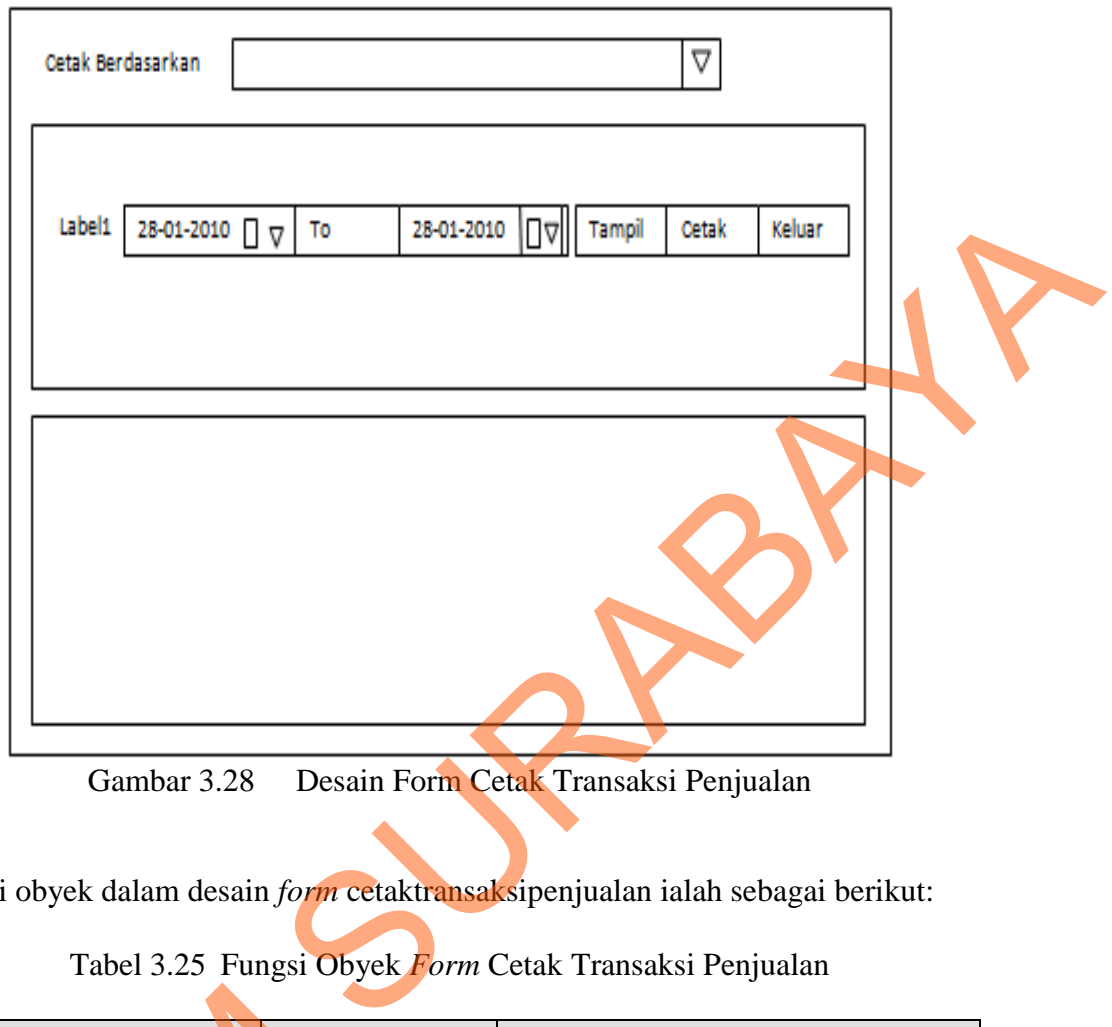

Gambar 3.28 Desain Form Cetak Transaksi Penjualan

Fungsi obyek dalam desain *form* cetaktransaksipenjualan ialah sebagai berikut:

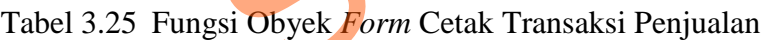

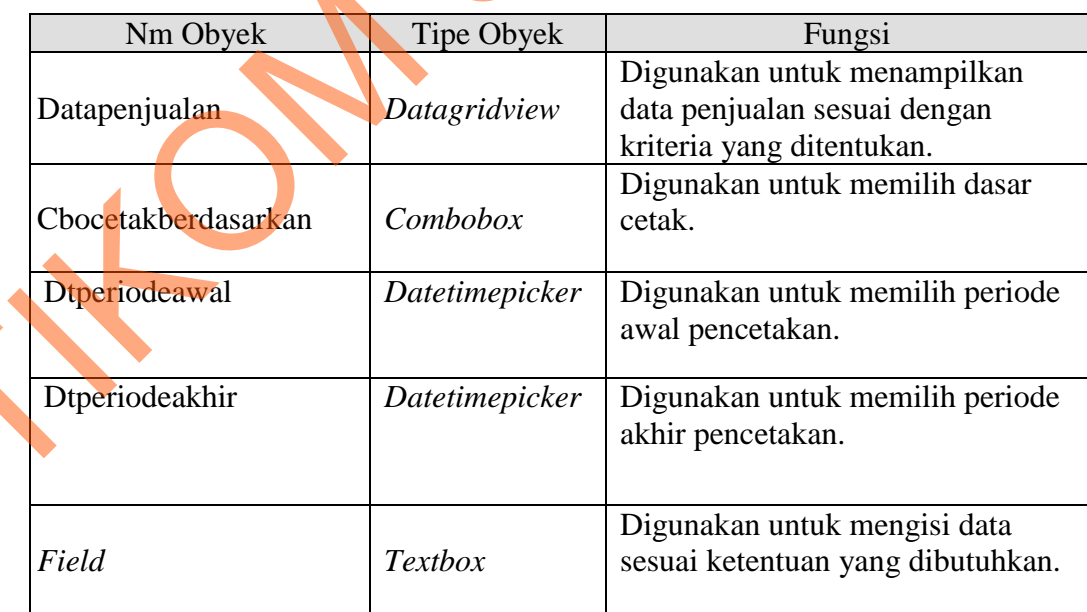

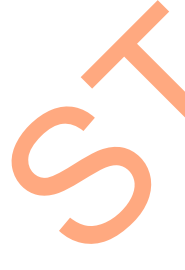

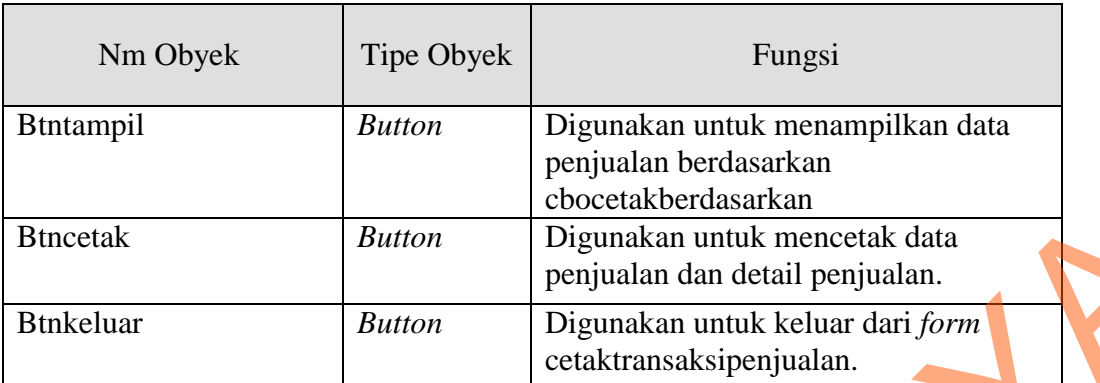

### **B.17. Desain Form Cetak Laporan Stok**

Gambar 3.29 merupakan desain *form* cetak laporan stok yang digunakan untuk mencetak dan menampilkan stok masuk, stok keluar dan menghitung stok akhir berdasarkan periode.

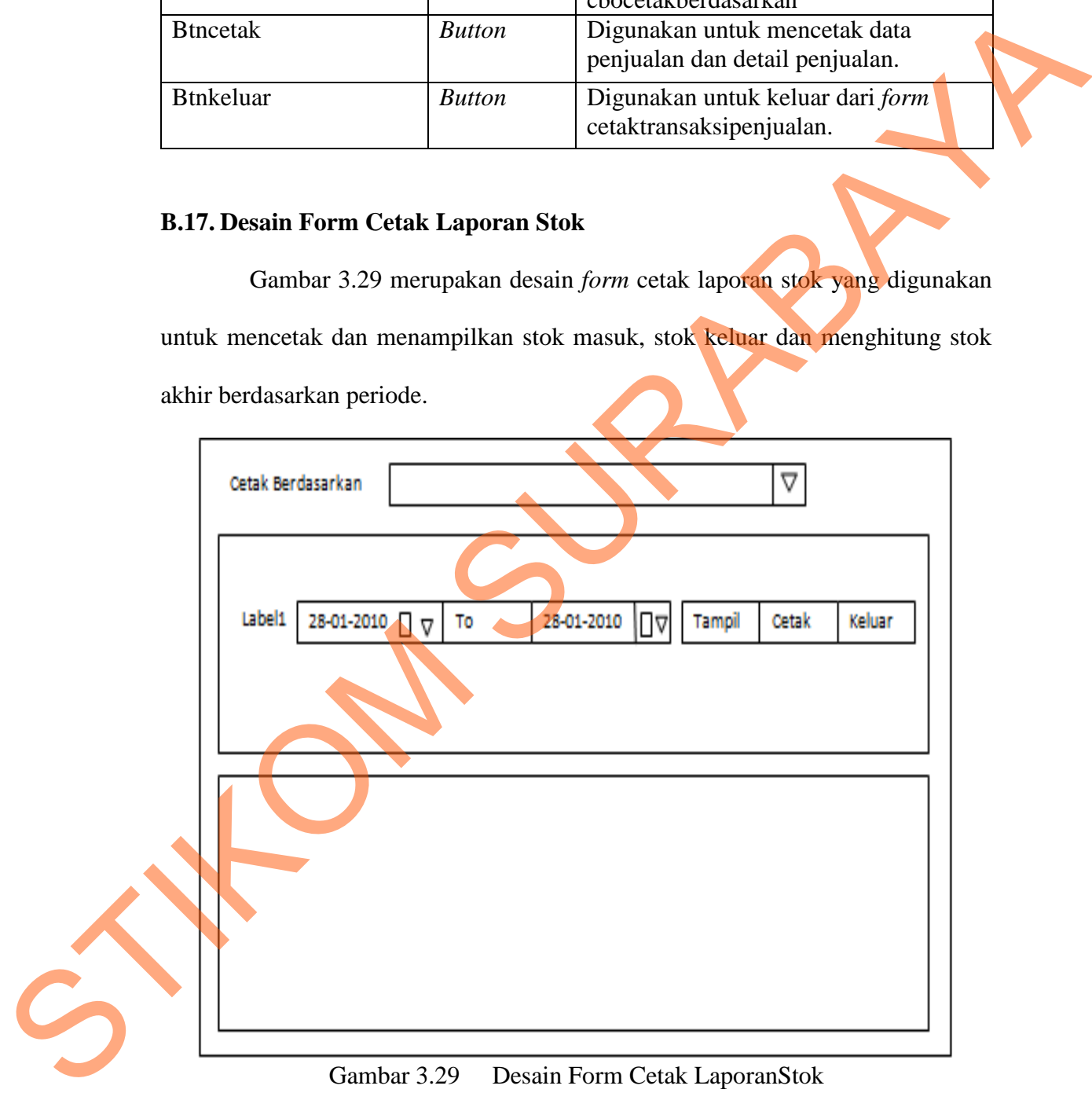

### Gambar 3.29 Desain Form Cetak LaporanStok

Fungsi obyek dalam desain *form* cetaklaporanstok ialah sebagai berikut:

| Nm Obyek            | Tipe Obyek     | Fungsi                                                                                                    |
|---------------------|----------------|----------------------------------------------------------------------------------------------------|
| Cbocetakberdasarkan | Combobox       | Digunakan untuk memilih dasar cetak.                                                                             |
| Dtperiodeawal       | Datetimepicker | Digunakan untuk memilih periode<br>awal pencetakan.                                                              |
| Dtperiodeakhir      | Datetimepicker | Digunakan untuk memilih periode<br>akhir pencetakan.                                                             |
| <b>B</b> tntampil   | <b>Button</b>  | Digunakan untuk menampilkan data<br>stok berdasarkan cbocetakberdasarkan                                         |
| <b>Btncetak</b>     | <b>Button</b>  | Digunakan untuk mencetak data stok<br>masuk, stok keluar dan stok akhir.                                         |
| <b>Btnkeluar</b>    | <b>Button</b>  | Digunakan untuk keluar dari form<br>cetaklaporanstok.                                                            |
| Datalaporanstok     | Datagridview   | Digunakan untuk menampilkan stok<br>masuk, stok keluar dan stok akhir<br>sesuai dengan kriteria yang ditentukan. |

Tabel 3.26 Fungsi Obyek Form Cetak Laporan Stok

# **B.18. Desain Form Cetak Laporan Hutang**

Gambar 3.30 merupakan desain *form* cetak laporan hutang yang digunakan untuk mencetak dan menampilkan hutang dan menghitung hutang berdasarkan periode.

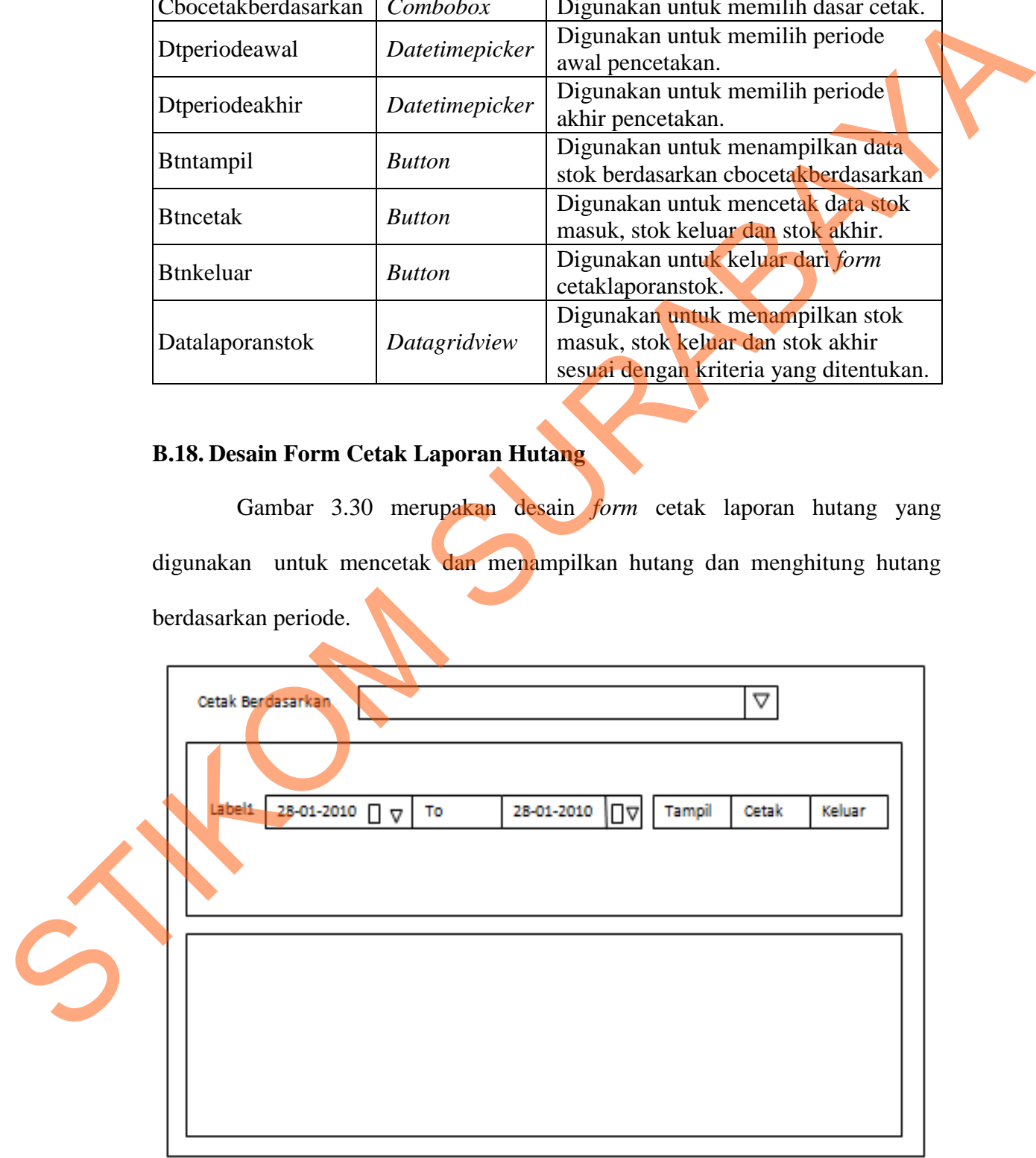

Gambar 3.30 Desain Form Cetak Laporan Hutang

Fungsi obyek dalam desain *form* cetaklaporanstok ialah sebagai berikut:

| Nm Obyek            | Tipe Obyek    | Fungsi                                  |  |
|---------------------|---------------|-----------------------------------------|--|
| Cbocetakberdasarkan | Combobox      | Digunakan untuk memilih dasar cetak.    |  |
| Dtperiodeawal       | Datetimepick  | Digunakan untuk memilih periode awal    |  |
|                     | er            | pencetakan.                             |  |
| Dtperiodeakhir      | Datetimepick  | Digunakan untuk memilih periode akhir   |  |
|                     | er            | pencetakan.                             |  |
| <b>Btntampil</b>    | <b>Button</b> | Digunakan untuk menampilkan data        |  |
|                     |               | stok berdasarkan cbocetakberdasarkan    |  |
| <b>Btncetak</b>     | <b>Button</b> | Digunakan untuk mencetak data hutang.   |  |
| <b>Btnkeluar</b>    | <b>Button</b> | Digunakan untuk keluar dari form cetak  |  |
|                     |               | laporan hutang.                         |  |
| Datalaporanstok     |               | Digunakan untuk menampilkan hutang      |  |
|                     | Datagridview  | sesuai dengan kriteria yang ditentukan. |  |

Tabel 3.27 Fungsi Obyek Form Cetak Laporan Hutang

# **B.19. Desain Form Cetak Laporan Piutang**

Gambar 3.31 merupakan desain *form* cetak laporan piutang yang digunakan untuk mencetak dan menampilkan piutang dan menghitung piutang berdasarkan periode.

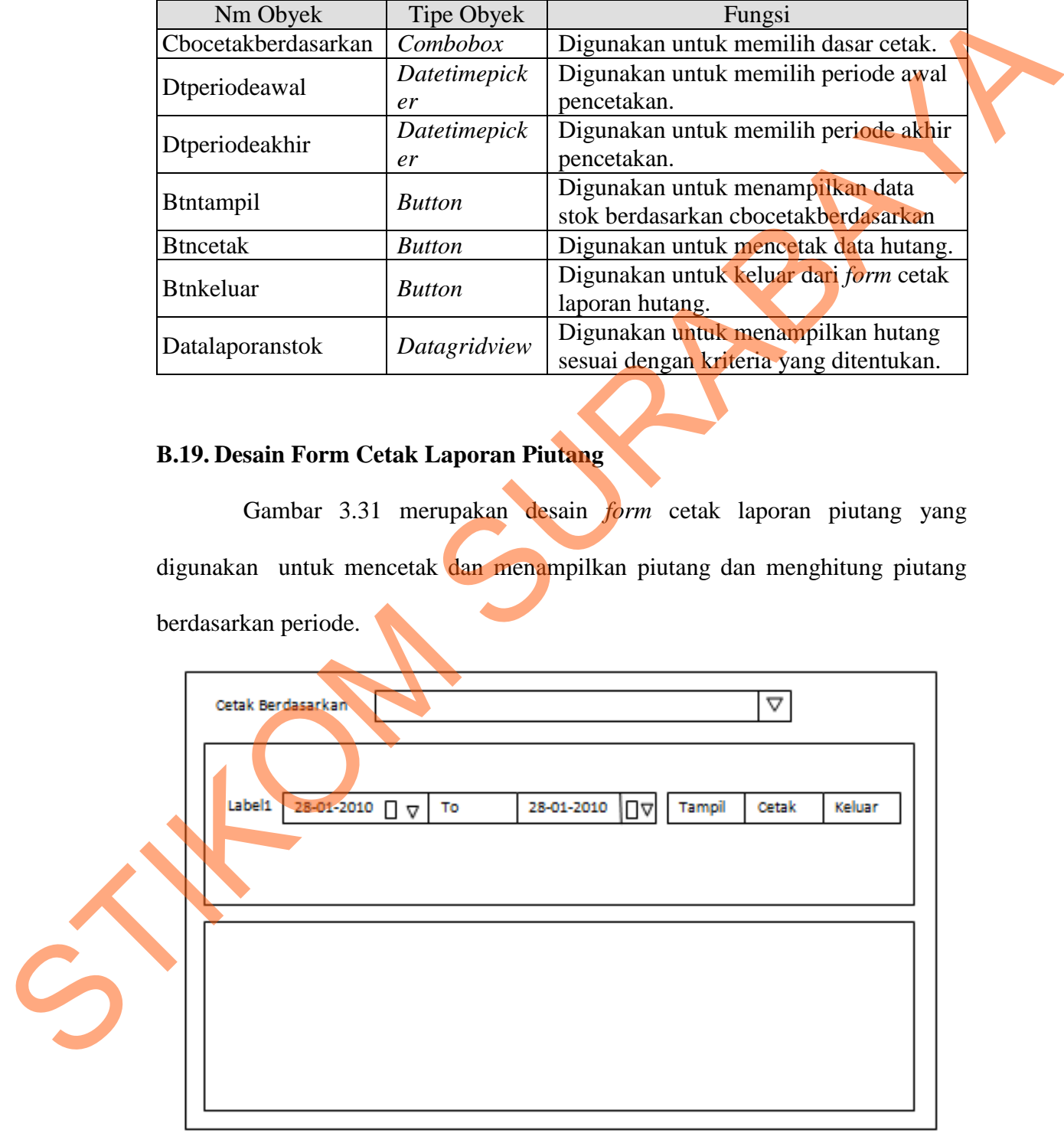

Gambar 3.31 Desain Form CetakLaporanStok

Fungsi obyek dalam desain *form* cetaklaporanstok ialah sebagai berikut:

| Nm Obyek                                                           | <b>Tipe Obyek</b> | Fungsi                                                                                                    |  |
|--------------------------------------------------------------------|-------------------|----------------------------------------------------------------------------------------------------|--|
| Cbocetakberdasarkan                                                | Combobox          | Digunakan untuk memilih dasar cetak.                                                                                                    |  |
| Dtperiodeawal                                                      | Datetimepicker    | Digunakan untuk memilih periode<br>awal pencetakan.                                                                                                    |  |
| Dtperiodeakhir                                                     | Datetimepicker    | Digunakan untuk memilih periode<br>akhir pencetakan.                                                                                                    |  |
| <b>Btntampil</b>                                                   | <b>Button</b>     | Digunakan untuk menampilkan data<br>stok berdasarkan cbocetakberdasarkan                                                                                                    |  |
| <b>Btncetak</b>                                                    | <b>Button</b>     | Digunakan untuk mencetak data<br>piutang.                                                                                                    |  |
| <b>Btnkeluar</b>                                                   | <b>Button</b>     | Digunakan untuk keluar dari form<br>cetak laporan piutang.                                                                                                    |  |
| Datalaporanstok                                                    | Datagridview      | Digunakan untuk menampilkan<br>piutang sesuai dengan kriteria yang<br>ditentukan.                                                                                                    |  |
| C.<br><b>Desain Output</b><br>C.1. Desain Output Laporan Pembelian |                   | Desain output merupakan perancangan desain laporan yang merupakan<br>hasil pemrosesan data yang terjadi, yang tersimpan pada <i>database</i> yang kemudian<br>akan diolah menjadi informasi yang berguna bagi pihak yang membutuhkan.<br>Berikut ini adalah desain output yang dihasilkan oleh sistem informasi apotek.<br>Gambar 3.32 merupakan desain <i>output</i> laporan pembelian. Desain <i>output</i><br>laporan pembelian ini berisi tanggal, kode pembelian, nama supplier, nama brang,<br>harga barang, quantity, Satuan barang, Discount, total, PPN, subtotal. |  |

Tabel 3.28 Fungsi Obyek Form Cetak Laporan Piutang

### **C. Desain Output**

### **C.1. Desain Output Laporan Pembelian**

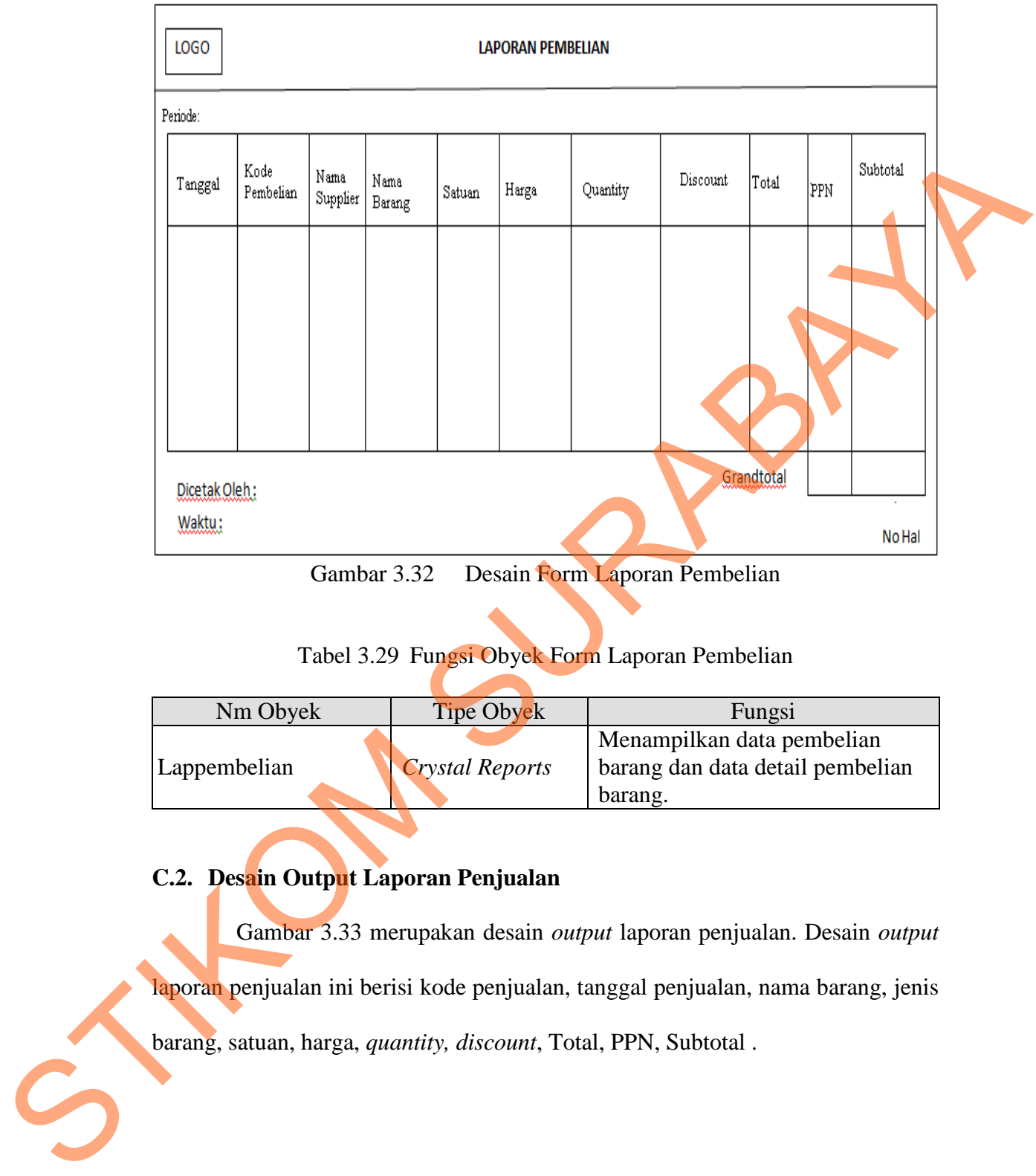

Gambar 3.32 Desain Form Laporan Pembelian

### Tabel 3.29 Fungsi Obyek Form Laporan Pembelian

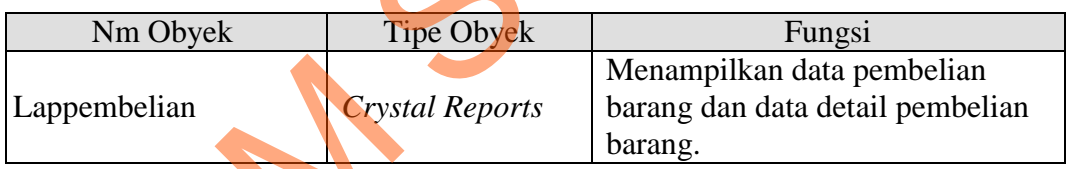

# **C.2. Desain Output Laporan Penjualan**

Gambar 3.33 merupakan desain *output* laporan penjualan. Desain *output* laporan penjualan ini berisi kode penjualan, tanggal penjualan, nama barang, jenis barang, satuan, harga, *quantity, discount*, Total, PPN, Subtotal .

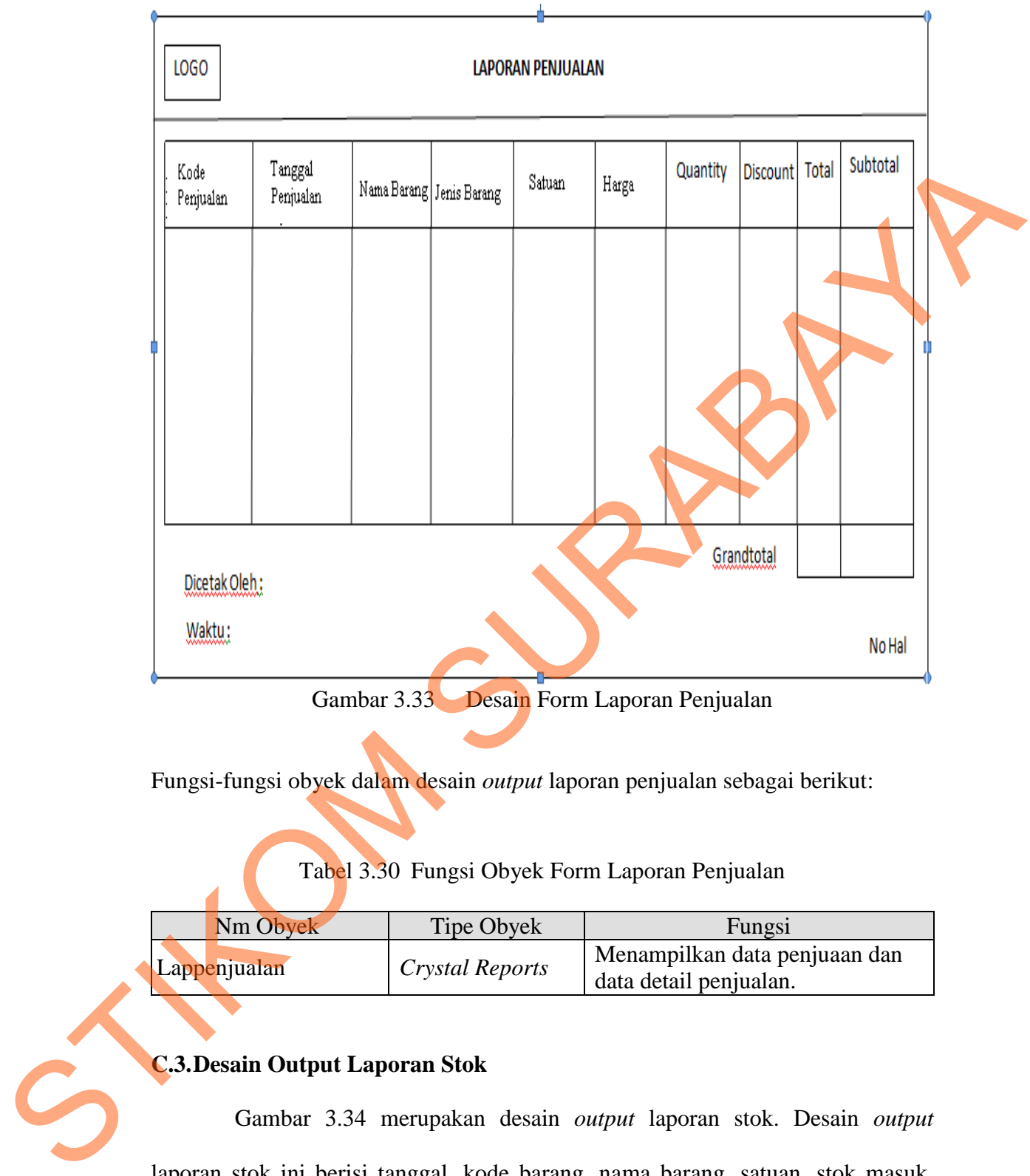

Fungsi-fungsi obyek dalam desain *output* laporan penjualan sebagai berikut:

Tabel 3.30 Fungsi Obyek Form Laporan Penjualan

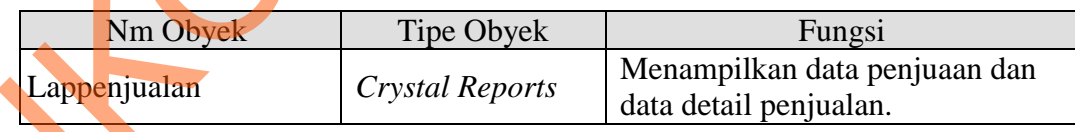

# **C.3.Desain Output Laporan Stok**

Gambar 3.34 merupakan desain *output* laporan stok. Desain *output* laporan stok ini berisi tanggal, kode barang, nama barang, satuan, stok masuk, stok keluar, stok akhir, total, subtotal, grandtotal.

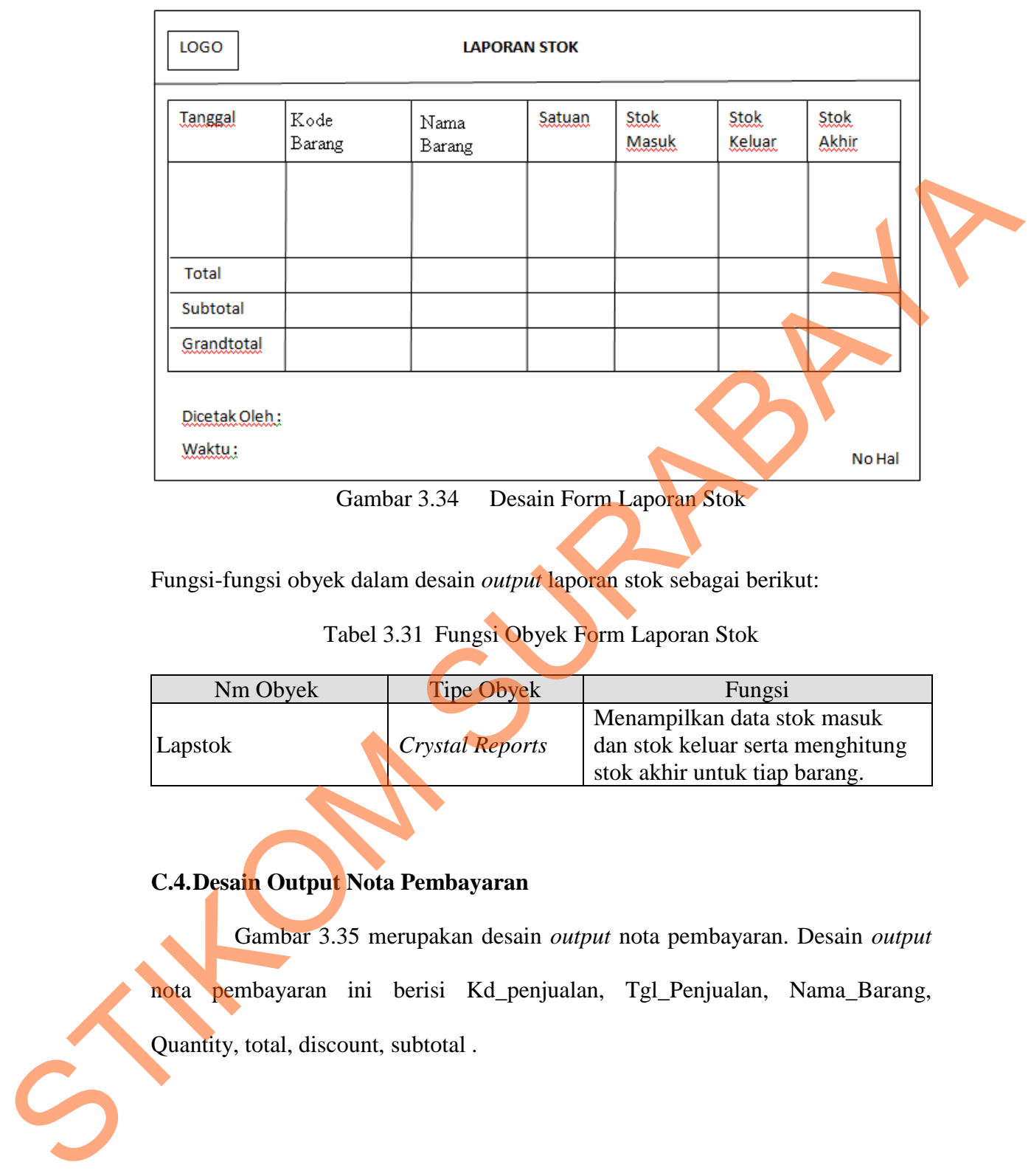

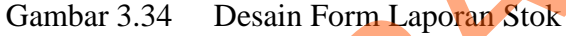

Fungsi-fungsi obyek dalam desain *output* laporan stok sebagai berikut:

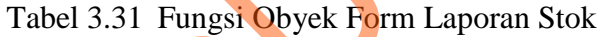

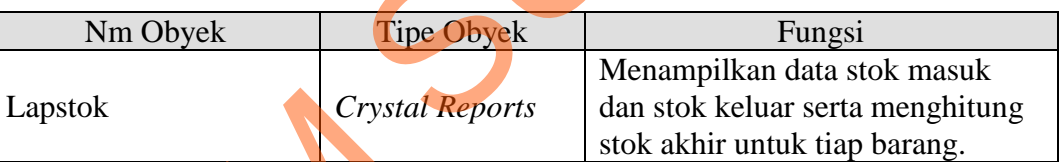

# **C.4.Desain Output Nota Pembayaran**

Gambar 3.35 merupakan desain *output* nota pembayaran. Desain *output* nota pembayaran ini berisi Kd\_penjualan, Tgl\_Penjualan, Nama\_Barang, Quantity, total, discount, subtotal .

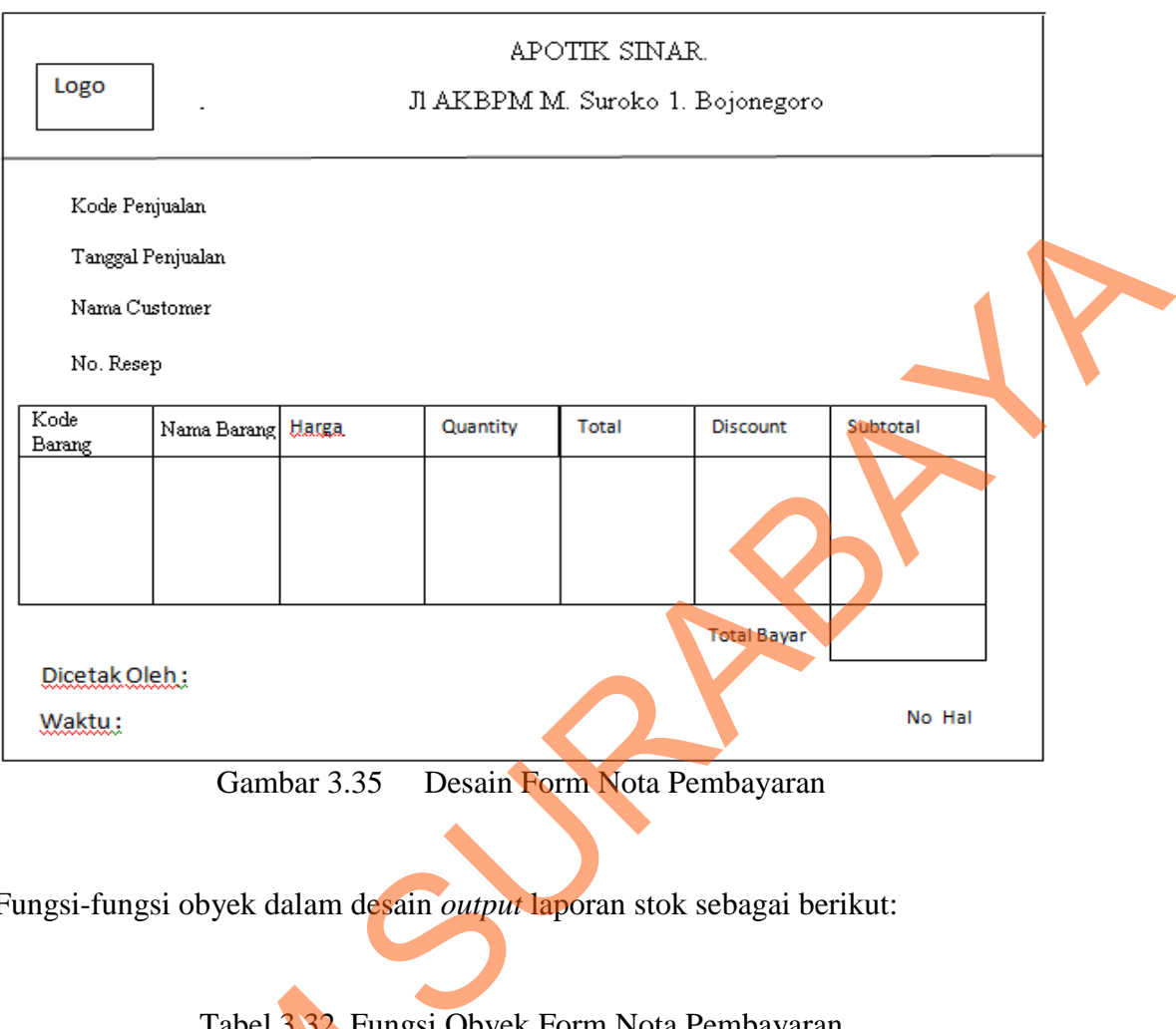

Gambar 3.35 Desain Form Nota Pembayaran

Fungsi-fungsi obyek dalam desain *output* laporan stok sebagai berikut:

Tabel 3.32 Fungsi Obyek Form Nota Pembayaran

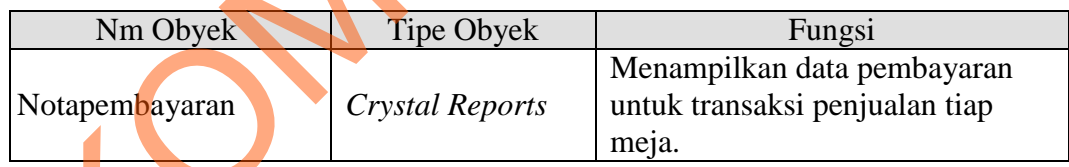

# **3.3.6. Desain Uji Coba**

Desain uji coba bertujuan untuk memastikan bahwasannya aplikasi telah dibuat sesuai dengan kebutuhan, hasil atau tujuan yang diharapkan. Kekurangan atau kelemahan aplikasi pada tahap ini akan dievaluasi sebelum Tabel 3.32 Fungsi C<br>
Notapembayaran<br>
S. S. Desain Uji Coba<br>
Desain Uji Coba<br>
Desain uji coba bertujuan dibuat sesuai dengan kebutuhan, ha<br>
atau kelemahan aplikasi pada diimplementasikan secara nyata.

#### **A. Desain Uji Coba Fitur Dasar Sistem**

Desain uji coba fitur dasar sistem ini dilakukan dengan menggunakan *Black Box Testing* dimana aplikasi akan diuji dengan melakukan berbagai uji coba untuk membuktikan bahwa aplikasi yang telah dibuat telah sesuai dengan tujuan yang akan dicapai.

### **A.1. Desain Uji Coba Fitur Login**

Proses login dilakukan dengan cara memasukkan *username* dan *password*. Berdasarkan *username* dan *password* ini akan diketahui *level* login masing-masing pengguna apakah sebagai Administrator atau operator. Diketahui pula status masing-masing pengguna yaitu *active* dan *not\_active*. Data login yang digunakan terlihat pada Tabel 3.37 untuk masing-masing pengguna.

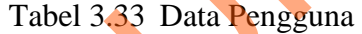

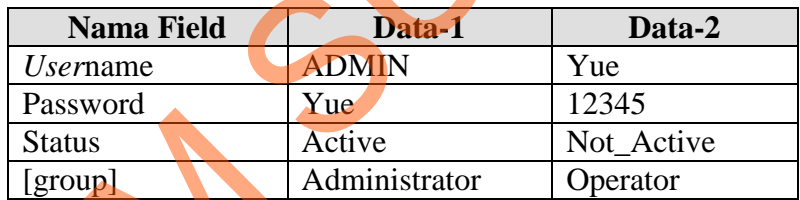

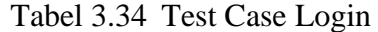

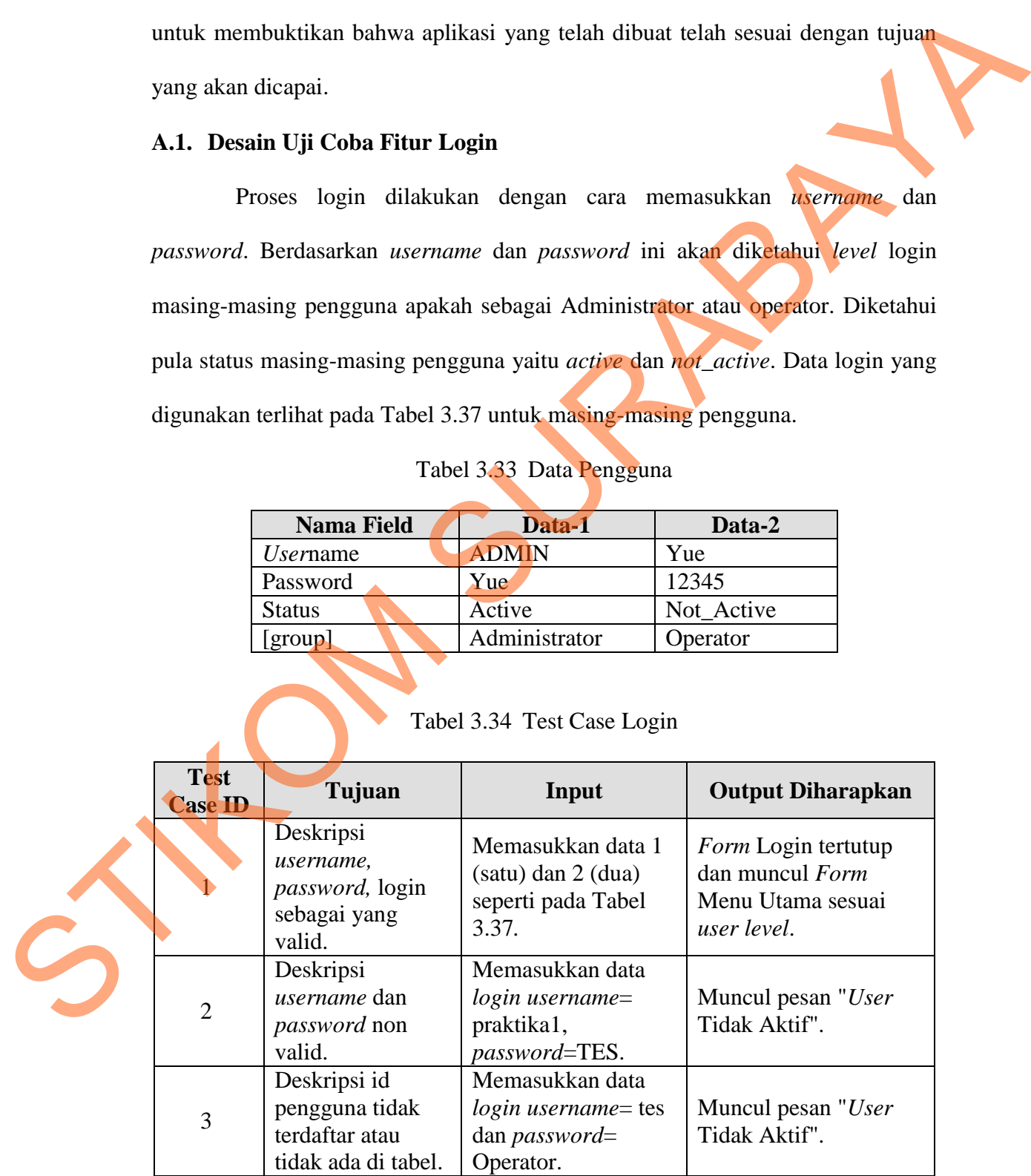

#### **A.2. Desain Uji Coba Fitur Setting** *User*

Proses *setting user* adalah proses penyimpanan untuk data pengguna baru, perubahan data untuk data pengguna yang telah tersimpan sebelumnya, dan membatalkan proses penyimpanan dan perubahan dari data. Proses ini bertujuan mengetahui dan menentukan keberhasilan dari obyek-obyek yang ada dalam desain *form Setting User*.

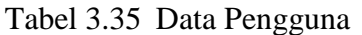

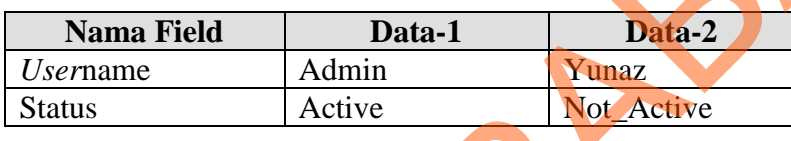

### Tabel 3.36 Test Case Setting*User*

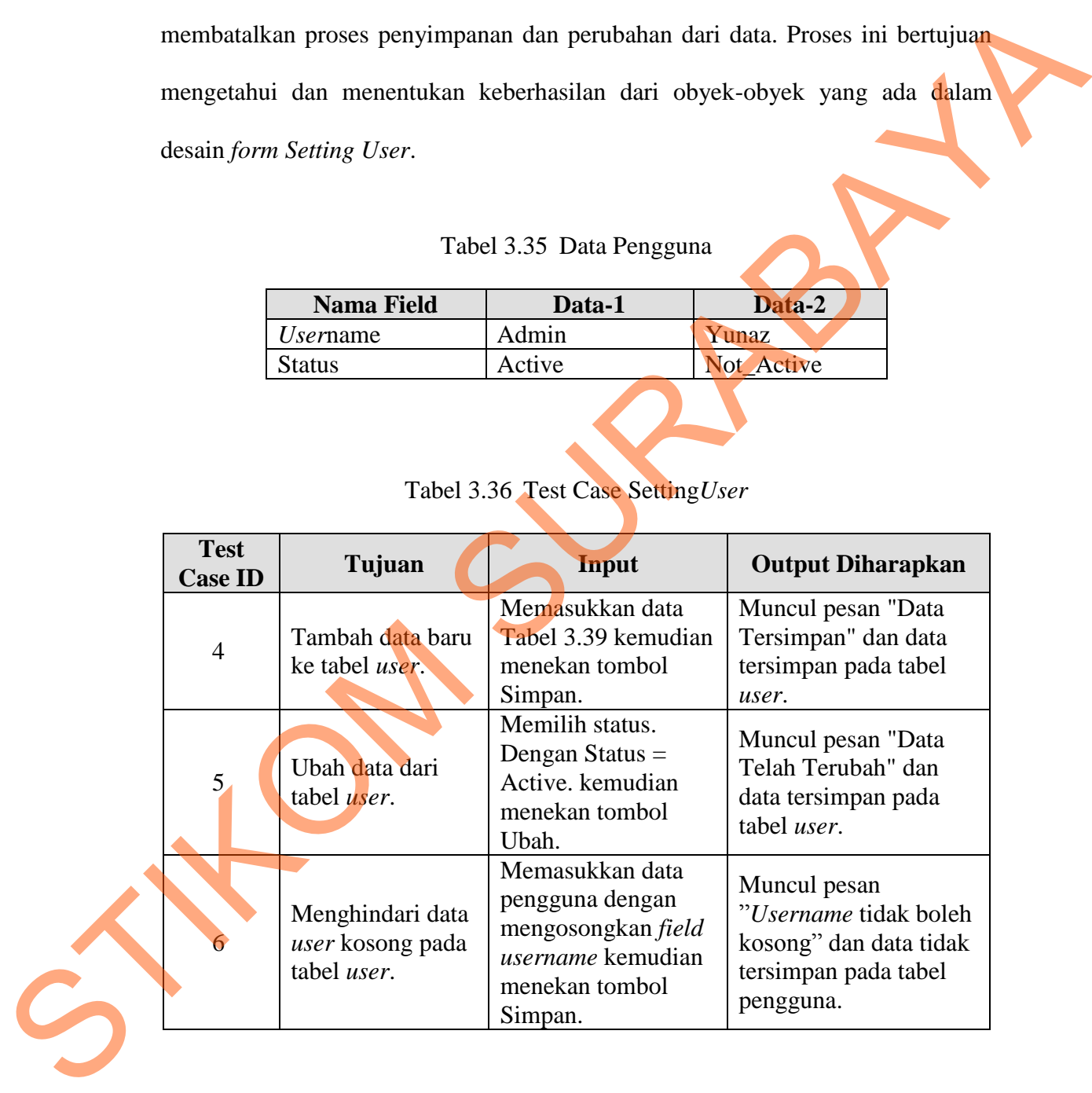

### **A.3. Desain Uji Coba Fitur Setting Group**

Proses Setting Group adalah proses penyimpanan *group* dan hak akses pada *user*, perubahan data untuk data *group*, hak akses dan data daftar yang telah tersimpan sebelumnya. Proses ini bertujuan mengetahui dan menentukan keberhasilan dari obyek-obyek yang ada dalam desain *form Setting Group*.

|                               | <b>Nama Field</b> |                       | Data-1                            | Data-2                   |  |
|-------------------------------|-------------------|-----------------------|-----------------------------------|--------------------------|--|
|                               | Nm Group          | Administrator         |                                   | Operator                 |  |
|                               | <b>Username</b>   | Admin                 |                                   | Yunaz                    |  |
|                               | Hakakses          | MasterBarang          |                                   | Pembelian                |  |
|                               |                   |                       | <b>MasterCustomer</b>             |                          |  |
|                               |                   | <b>MasterStok</b>     |                                   |                          |  |
|                               |                   |                       | MasterSupplier                    |                          |  |
|                               |                   | Pembelian             |                                   |                          |  |
|                               |                   | Penjualan             |                                   |                          |  |
|                               |                   | Pelunasan             |                                   |                          |  |
|                               |                   | LapPembelian          |                                   |                          |  |
|                               |                   | LapPenjualan          |                                   |                          |  |
|                               |                   | LapStok<br>LapHutang  |                                   |                          |  |
|                               |                   |                       |                                   |                          |  |
|                               |                   |                       |                                   |                          |  |
|                               |                   | LapPiutang<br>Setting |                                   |                          |  |
|                               |                   |                       | Tabel 3.38 Test Case SettingGroup |                          |  |
| <b>Test</b><br><b>Case ID</b> | Tujuan            |                       | Input                             | <b>Output Diharapkan</b> |  |
|                               |                   |                       | Memasukkan data                   | Muncul pesan "Data       |  |
|                               | Ubah data dari    |                       | Tabel 3.41 kemudian               | Telah Terubah" dan       |  |
| 7                             | group user.       |                       | menekan tombol                    | data tersimpan pada      |  |
|                               |                   |                       | Ubah.                             | tabel [group].           |  |
|                               |                   |                       | Mengisi                           |                          |  |
|                               | Tidak memilih     |                       | username=Yunaz                    | Muncul pesan "Data       |  |
| 8                             | hak akses dari    | dan                   |                                   | Telah Terubah" dan       |  |
|                               | data group user.  |                       | NmGroup=Operator                  | data tersimpan pada      |  |
|                               |                   |                       | kemudian menekan<br>tombol Ubah.  | tabel [group].           |  |

Tabel 3.37 Data Pengguna

Tabel 3.38 Test Case SettingGroup

| <b>Test</b><br><b>Case ID</b> | Tujuan                                              | Input                                                                                    | <b>Output Diharapkan</b>                                                          |  |  |
|-------------------------------|-----------------------------------------------------|------------------------------------------------------------------------------------------|-----------------------------------------------------------------------------------|--|--|
| 7                             | Ubah data dari<br>group user.                       | Memasukkan data<br>Tabel 3.41 kemudian<br>menekan tombol<br>Ubah.                        | Muncul pesan "Data<br>Telah Terubah" dan<br>data tersimpan pada<br>tabel [group]. |  |  |
| 8 <sup>1</sup>                | Tidak memilih<br>hak akses dari<br>data group user. | Mengisi<br>username=Yunaz<br>dan<br>NmGroup=Operator<br>kemudian menekan<br>tombol Ubah. | Muncul pesan "Data<br>Telah Terubah" dan<br>data tersimpan pada<br>tabel [group]. |  |  |

# **A.4. Desain Uji Coba Fitur Manipulasi Data Master Supplier**

Proses manipulasi data master *supplier* adalah proses penyimpanan untuk data *supplier* baru, perubahan data untuk data *supplier* yang telah tersimpan sebelumnya, hapus data dan membatalkan proses penyimpanan dan perubahan dari data.

Proses ini bertujuan mengetahui dan menentukan keberhasilan dari obyek-obyek yang ada dalam desain *form* Master\_Supplier.

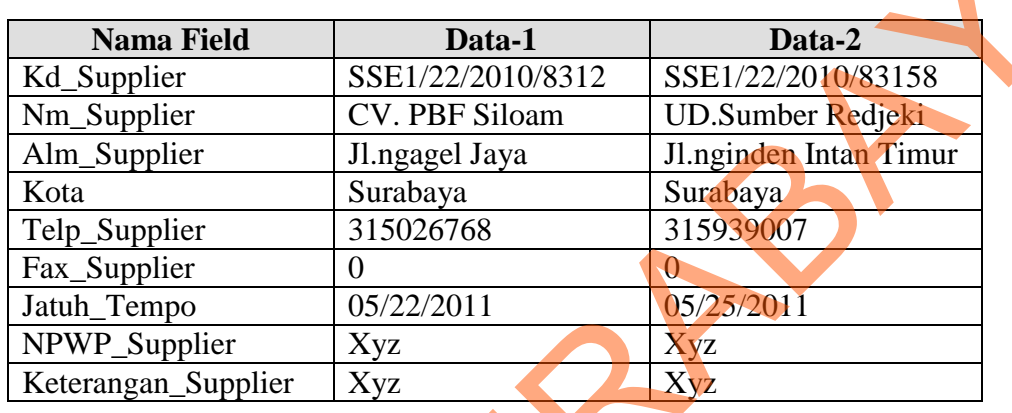

Tabel 3.39 Data Supplier

# Tabel 3.40 Test Case Master\_Supplier

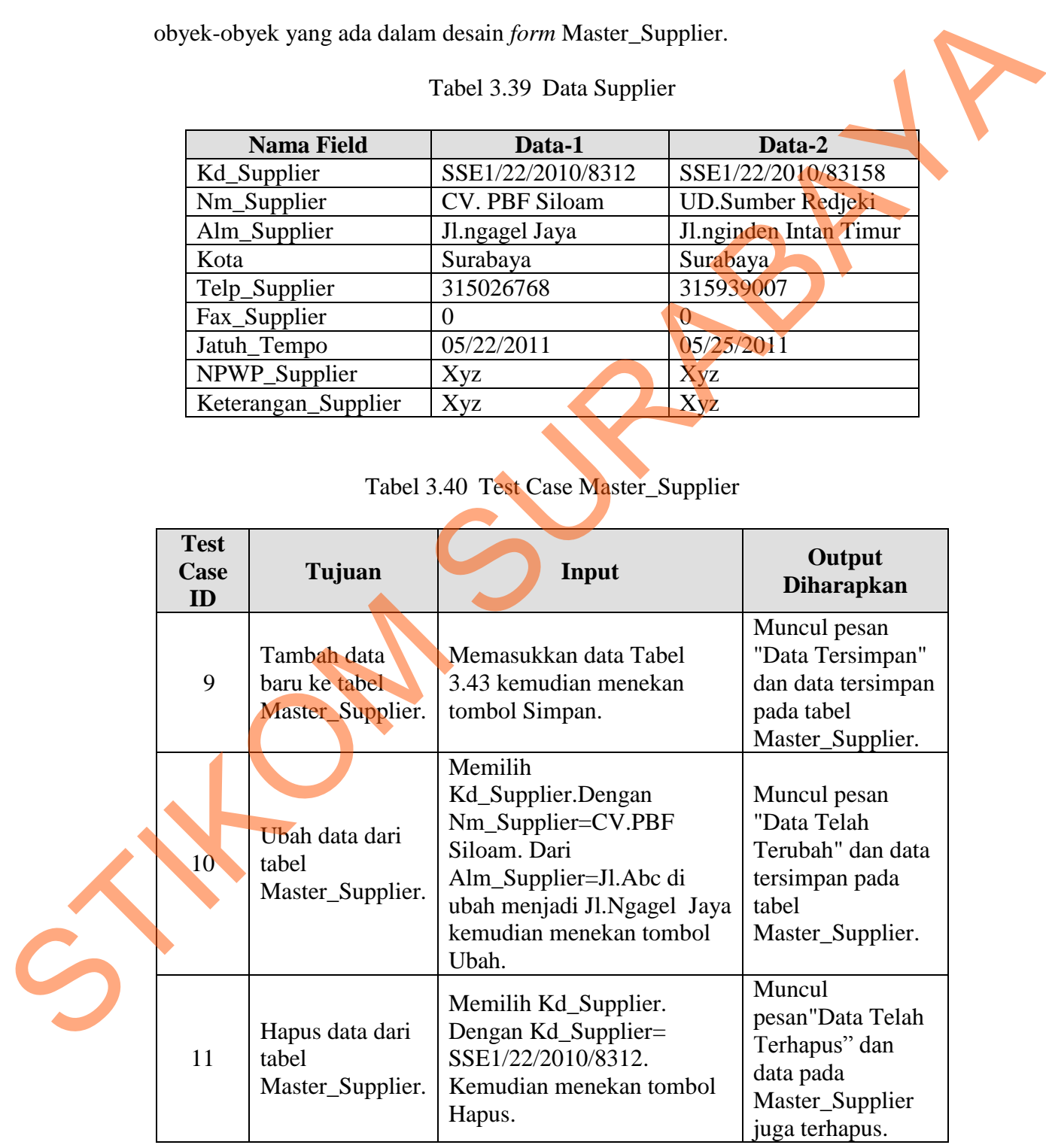

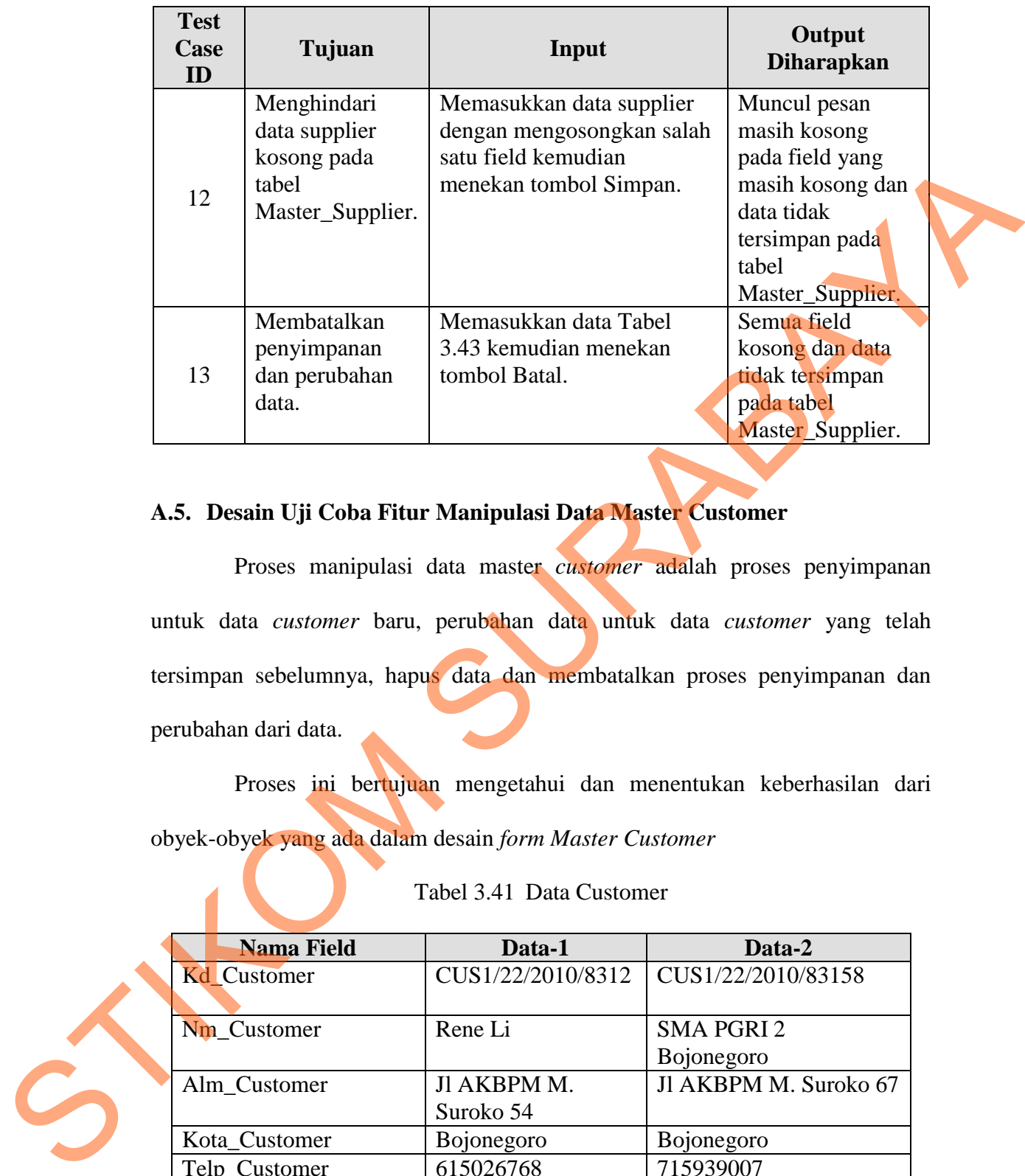

# **A.5. Desain Uji Coba Fitur Manipulasi Data Master Customer**

Proses manipulasi data master *customer* adalah proses penyimpanan untuk data *customer* baru, perubahan data untuk data *customer* yang telah tersimpan sebelumnya, hapus data dan membatalkan proses penyimpanan dan perubahan dari data.

Proses ini bertujuan mengetahui dan menentukan keberhasilan dari obyek-obyek yang ada dalam desain *form Master Customer*

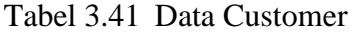

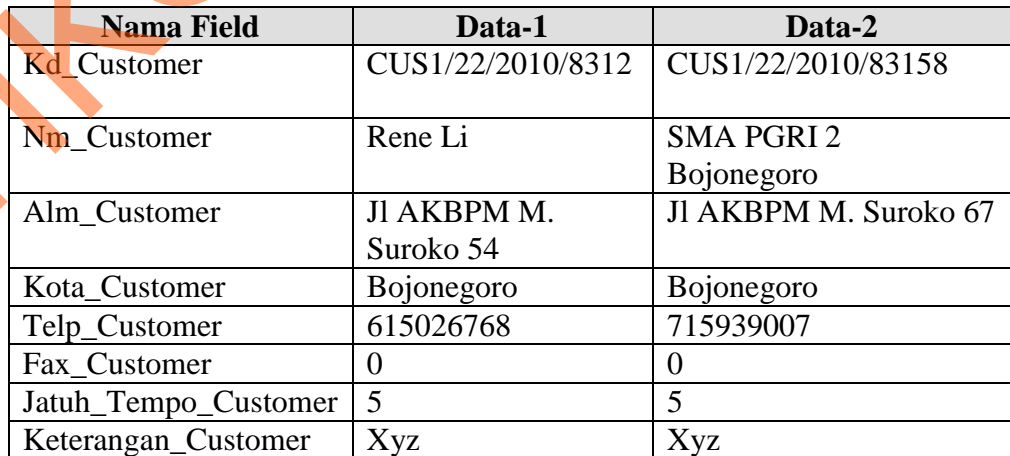

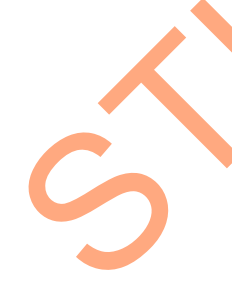

| <b>Test</b><br>Case<br>ID                                                                                                    | Tujuan                                           |  | Input                                                                                                    |  | Output<br><b>Diharapkan</b>                                                                     |  |  |
|----------------------------------------------------------------------------------------------------|--------------------------------------------------|--|----------------------------------------------------------------------------------------------------|--|-------------------------------------------------------------------------------------------------|--|--|
| 14                                                                                                    | Tambah data baru<br>ke tabel<br>Master_Customer. |  | Memasukkan data Tabel<br>3.46 kemudian menekan<br>tombol Simpan.                                                                                               |  | Muncul pesan<br>"Data Tersimpan"<br>dan data tersimpan<br>pada tabel<br>Master_Customer.        |  |  |
| 15                                                                                                    | Ubah data dari<br>tabel<br>Master_Customer.      |  | Memilih<br>Kd_Customer.Dengan<br>Nm_Customer=Rene Li.<br>Dari Alm_Customer=Jl.Abc<br>di ubah menjadi Jl AKBPM<br>M. Suroko 54 kemudian<br>menekan tombol Ubah. |  | Muncul pesan<br>"Data Telah<br>Terubah" dan data<br>tersimpan pada<br>tabel<br>Master_Customer. |  |  |
| 16                                                                                                    | Hapus data dari<br>tabel<br>Master_Customer.     |  | Memilih Kd_Customer.<br>Dengan Kd_Customer=<br>CUS1/22/2010/8312.<br>Kemudian menekan tombol<br>Hapus.                                                         |  | Muncul<br>pesan"Data Telah<br>Terhapus" dan<br>data pada<br>Master_Customer<br>juga terhapus.   |  |  |
| A.6. Desain Uji Coba Fitur Manipulasi Data Master Dokter<br>Proses manipulasi data master dokter adalah proses penyimpanan untuk<br>data customer baru, perubahan data untuk data dokter yang telah tersimpan<br>sebelumnya, hapus data dan membatalkan proses penyimpanan dan perubahan<br>dari data.<br>Proses ini bertujuan mengetahui dan menentukan keberhasilan dari<br>obyek-obyek yang ada dalam desain form Master_Dokter |                                                  |  |                                                                                                    |  |                                                                                                 |  |  |
|                                                                                                    |                                                  |  |                                                                                                    |  |                                                                                                 |  |  |
|                                                                                                    | <b>Nama Field</b>                                |  | Tabel 3.43 Data Dokter<br>Data-1                                                                                                    |  | Data-2                                                                                          |  |  |

Tabel 3.42 Test Case Master\_Customer

# **A.6. Desain Uji Coba Fitur Manipulasi Data Master Dokter**

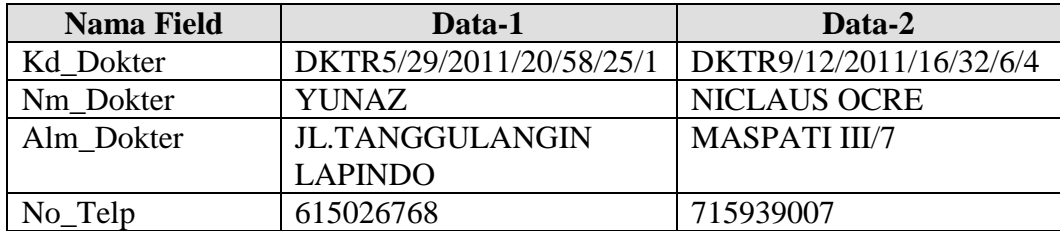

| <b>Test</b><br><b>Case ID</b>                                                                                                    | Tujuan                                         | Input                                                                                                    |                         | Output<br><b>Diharapkan</b>                                                                   |  |  |
|----------------------------------------------------------------------------------------------------|------------------------------------------------|----------------------------------------------------------------------------------------------------|-------------------------|-----------------------------------------------------------------------------------------------|--|--|
| 17                                                                                                    | Tambah data<br>baru ke tabel<br>Master_Dokter. | Memasukkan data Tabel<br>3.48 kemudian menekan<br>tombol Simpan.                                                                                                    |                         | Muncul pesan<br>"Data Tersimpan"<br>dan data tersimpan<br>pada tabel<br>Master_Dokter.        |  |  |
| 18                                                                                                    | Ubah data dari<br>tabel<br>Master_Dokter.      | Memilih Kd_Dokter. Dengan<br>Nm Dokter = YUNAZ. Dari<br>Alm_Customer=Jl.Abc di<br>ubah menjadi<br><b>JL.TANGGULANGIN</b><br><b>LAPINDO</b> kemudian<br>menekan tombol Ubah. |                         | Muncul pesan<br>"Data Telah<br>Terubah" dan data<br>tersimpan pada<br>tabel<br>Master_Dokter. |  |  |
| 19                                                                                                    | Hapus data dari<br>tabel<br>Master_Dokter.     | Memilih Kd_Dokter. Dengan<br>$Kd$ Dokter =<br>DKTR5/29/2011/20/58/25/1.<br>Kemudian menekan tombol<br>Hapus.                                                                |                         | Muncul<br>pesan"Data Telah<br>Terhapus" dan<br>data pada<br>Master_Dokter<br>juga terhapus.   |  |  |
| A.7. Desain Uji Coba Fitur Manipulasi Data Master Barang<br>Proses manipulasi data master barang adalah proses penyimpanan untuk<br>data barang baru, perubahan data untuk data barang yang telah tersimpan<br>sebelumnya, hapus data dan membatalkan proses penyimpanan dan perubahan<br>dari data. Proses ini bertujuan mengetahui dan menentukan keberhasilan dari |                                                |                                                                                                    |                         |                                                                                               |  |  |
| obyek-obyek yang ada dalam desain form Master_Barang.<br>Tabel 3.45 Data Barang                                                                                                    |                                                |                                                                                                    |                         |                                                                                               |  |  |
|                                                                                                    | <b>Nama Field</b>                              | Data-1                                                                                                    |                         | Data-2                                                                                        |  |  |
|                                                                                                    | Kd_Barang                                      | BB1/22/2010/75955                                                                                                    |                         | BB1/22/2010/8100                                                                              |  |  |
|                                                                                                    | Nm_Barang<br>Satuan                            | <b>Biogesic</b><br>Strip                                                                                                    | Lasegar<br><b>Botol</b> |                                                                                               |  |  |

Tabel 3.44 Test Case Master Dokter

# **A.7. Desain Uji Coba Fitur Manipulasi Data Master Barang**

**Nama Field Data-1 Data-2** Kd\_Barang BB1/22/2010/75955 BB1/22/2010/8100 Nm\_Barang Biogesic Lasegar Satuan Strip Botol Harga\_Netto 1200 3500 HPPenjualan 2000 4500 Exp\_Date 05/08/2014 12/31/2014

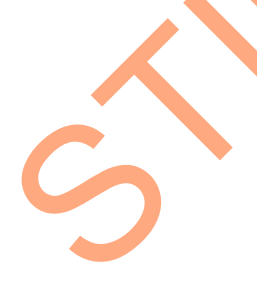

| <b>Test</b><br>Case<br>ID                                                    | Tujuan                                                                                                    | Input                                                                                                    | <b>Output Diharapkan</b>                                                                            |  |  |  |
|------------------------------------------------------------------------------|----------------------------------------------------------------------------------------------------|----------------------------------------------------------------------------------------------------|----------------------------------------------------------------------------------------------------|--|--|--|
| Tambah data baru<br>20<br>ke tabel<br>Master_Barang.                         |                                                                                                    | Memasukkan data Tabel<br>3.46 kemudian menekan<br>tombol Simpan.                                                                                                    | Muncul pesan "Data Telah<br>Tersimpan" dan data<br>tersimpan pada tabel<br>Master_Barang.           |  |  |  |
| 21                                                                           | Ubah data dari<br>tabel<br>Master_Barang.                                                                                                    | Memilih<br>Kd_Barang.Dengan<br>Muncul pesan "Data Telah<br>Nm_Barang=Biogesic.<br>Terubah" dan data<br>Dari Harga_Netto=1000 di<br>tersimpan pada tabel<br>ubah menjadi 1200<br>Master_Barang.<br>kemudian menekan tombol<br>Ubah. |                                                                                                    |  |  |  |
| 22                                                                           | Hapus data dari<br>tabel<br>Master_Barang.                                                                                                    | Memilih Kd_Barang.<br>Dengan Kd_Barang=<br>BB1/29/2010/142558.<br>Kemudian menekan<br>tombol Hapus.                                                                                                    | Muncul pesan"Data Telah<br>Terhapus" dan data pada<br>Master_Barang juga<br>terhapus.               |  |  |  |
| 23                                                                           | Memasukkan data menu<br>Menghindari data<br>menu kosong pada<br>dengan mengosongkan<br>tabel<br>salah satu <i>field</i> kemudian<br>menekan tombol Simpan.<br>Master_Barang.<br>Master_Barang |                                                                                                    | Muncul pesan masih<br>kosong pada field yang<br>masih kosong dan data<br>tidak tersimpan pada tabel |  |  |  |
| 24                                                                           | Membatalkan<br>penyimpanan dan<br>perubahan data.                                                                                                    | Memasukkan data Tabel<br>3.46 kemudian menekan<br>tombol Batal.                                                                                                    | Semua <i>field</i> kosong dan<br>data tidak tersimpan pada<br>tabel Master_Barang.                  |  |  |  |
|                                                                              |                                                                                                    |                                                                                                    |                                                                                                    |  |  |  |
| A.8.                                                                         |                                                                                                    | Desain Uji Coba Fitur Transaksi Pembelian Barang                                                                                                    |                                                                                                    |  |  |  |
| Proses transaksi pembelian barang adalah proses penyimpanan untuk            |                                                                                                    |                                                                                                    |                                                                                                    |  |  |  |
| data transaksi pembelian barang dan membatalkan proses transaksi. Proses ini |                                                                                                    |                                                                                                    |                                                                                                    |  |  |  |

Tabel 3.46 Test Case Master\_Barang

# **A.8. Desain Uji Coba Fitur Transaksi Pembelian Barang**

Proses transaksi pembelian barang adalah proses penyimpanan untuk data transaksi pembelian barang dan membatalkan proses transaksi. Proses ini bertujuan untuk mengetahui dan menentukan keberhasilan dari obyek-obyek yang ada dalam desain *form* transaksi pembelian barang.

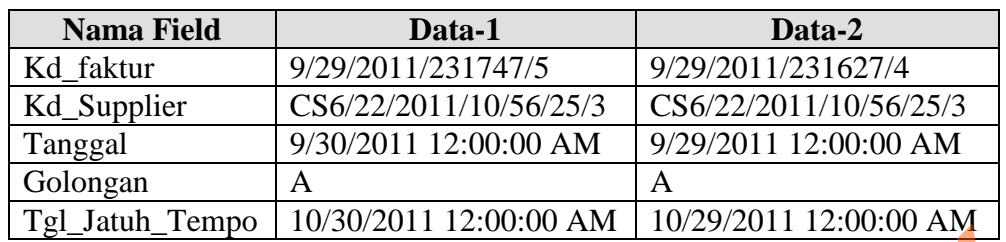

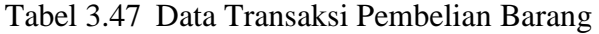

Tabel 3.48 Data Detail Transaksi Pembelian Barang

| <b>Nama Field</b> | Data-1             | Data-2             |
|-------------------|--------------------|--------------------|
| Kd faktur         | 9/29/2011/231747/5 | 9/29/2011/231627/4 |
| Kd_Barang         | A000022SR9/45/8    | A000022SR9/45/8    |
| Satuan            | <b>TAB</b>         | <b>TAB</b>         |
| Harga_Netto       | 900                | 900                |
| Quantity          | 100                | 10                 |
| Total_Netto       | 90000              | 9000               |
| Discount          | 4.00               | 4.00               |
| Total_Netto_Disc  | 81000.00           | 8640.00            |
| <b>PPN</b>        | 8100.00            | 864.00             |
| MarginBeli        | 0.00               | 0.00               |
| Grandtotal        | 9504               | 125000             |
|                   |                    |                    |

Tabel 3.49 Test Case Transaksi Pembelian Barang

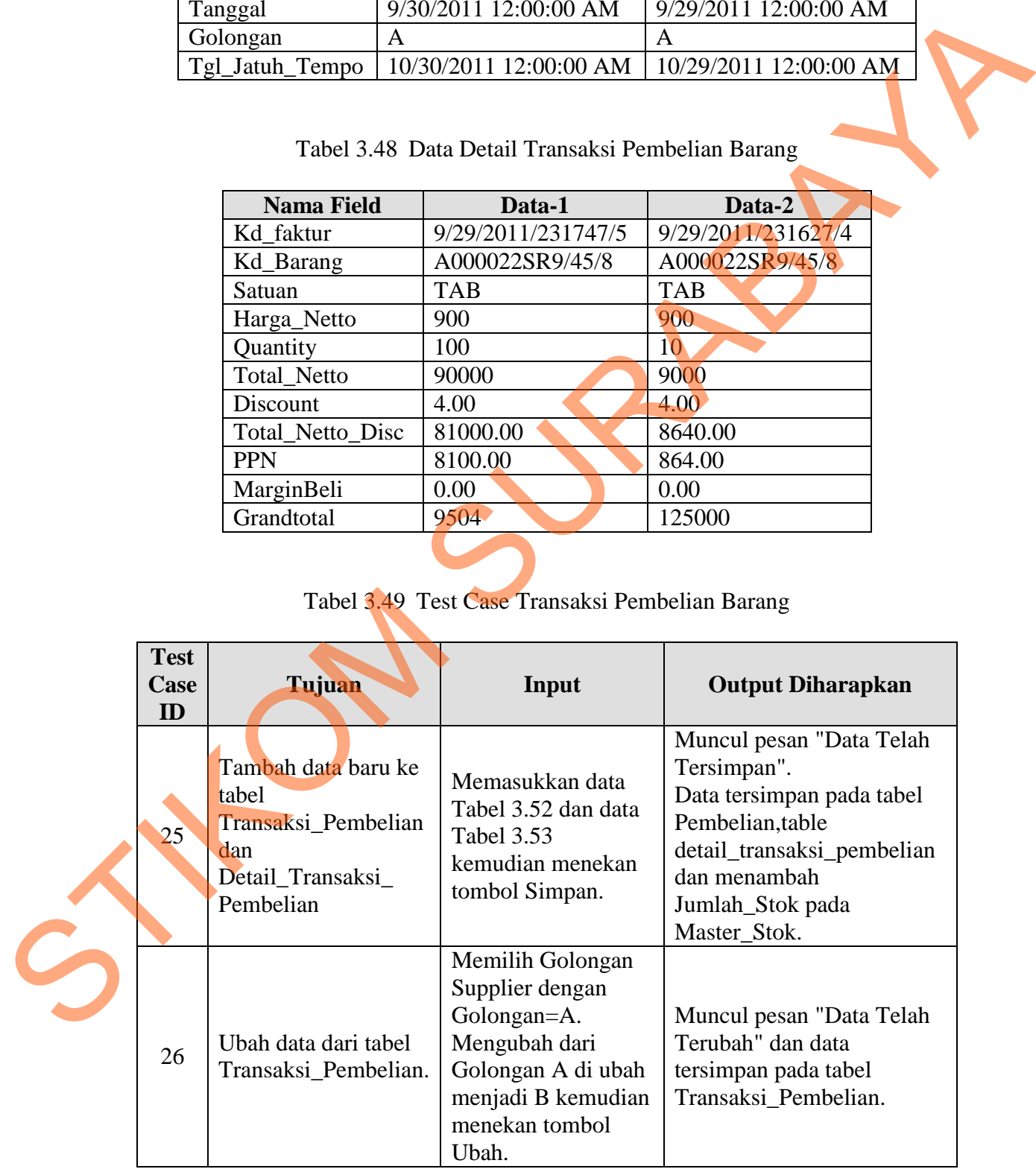

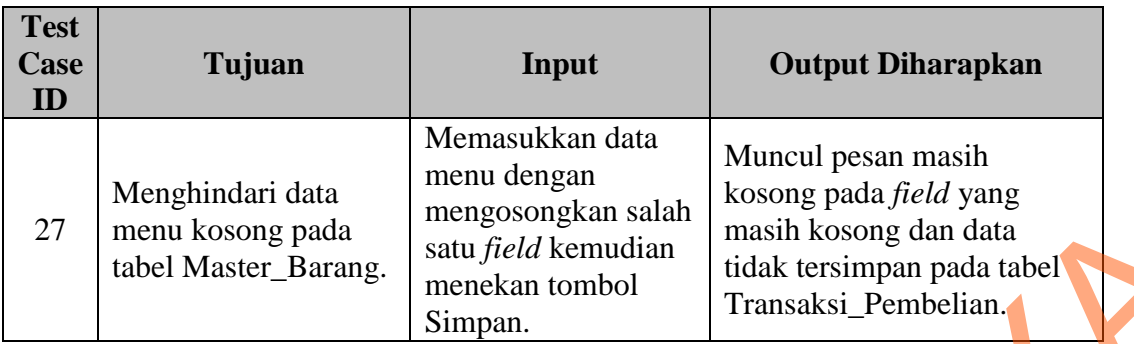

### **A.9. Desain Uji Coba Fitur Transaksi Penjualan**

Proses transaksi penjualan adalah proses penyimpanan untuk data transaksi penjualan dan membatalkan proses transaksi. Proses ini bertujuan untuk mengetahui dan menentukan keberhasilan dari obyek-obyek yang ada dalam desain *form* pesan transaksi penjualan. Rengosongkan salah mengusuhan masih kosong dan data menekan tombol<br>
Simpan.<br>
Ini didak tersimpan pada tabel<br>
Simpan.<br>
Ini didak tersimpan pada tabel<br>
Transaksi Penjualan<br>
penjualan adalah proses penyimpanan untuk data<br>
mba

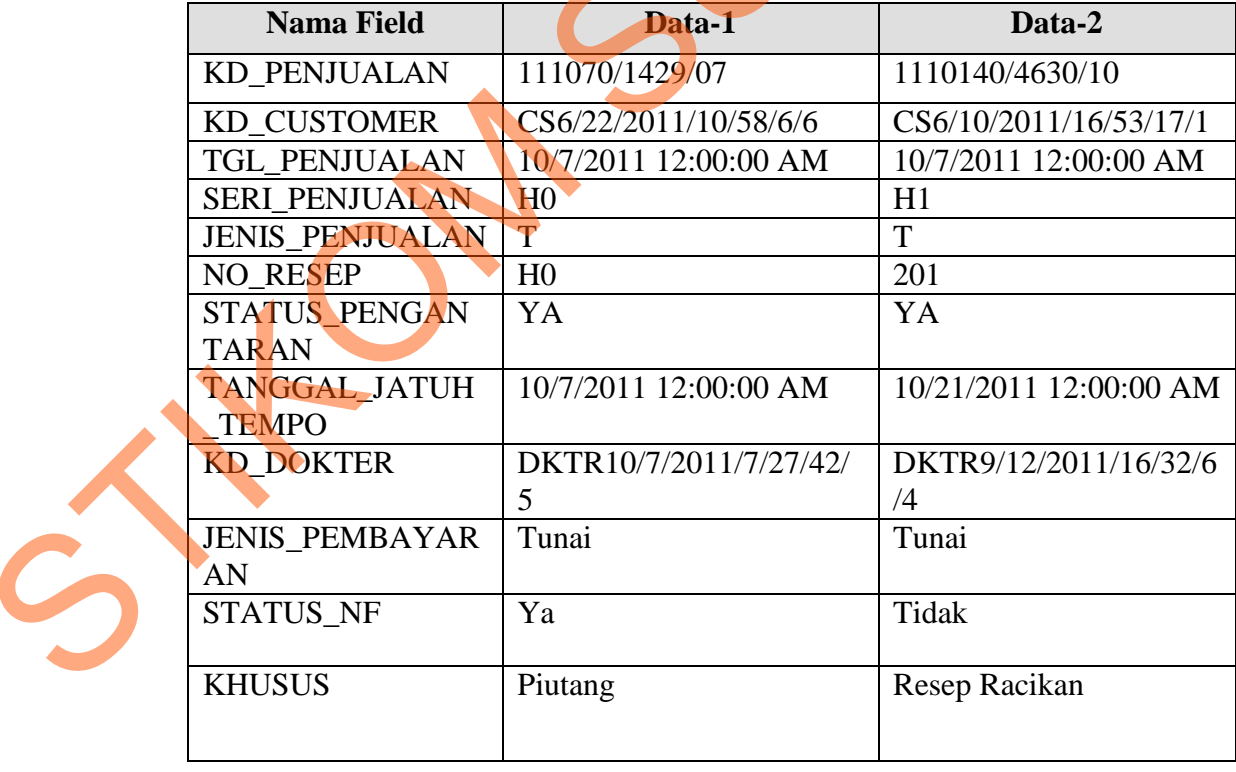

### Tabel 3.50 Data Transaksi Penjualan

| <b>Nama Field</b>                           |                                                      | Data-1                               |                                                                                              |                               |                              | Data-2                                                                                    |                                                                                                    |                                                          |
|---------------------------------------------|------------------------------------------------------|--------------------------------------|----------------------------------------------------------------------------------------------|-------------------------------|------------------------------|-------------------------------------------------------------------------------------------|----------------------------------------------------------------------------------------------------|----------------------------------------------------------|
| <b>KD_PENJUALAN</b>                         | 111070/1429/07                                       |                                      |                                                                                              |                               | 1110140/4630/10              |                                                                                           |                                                                                                    |                                                          |
| <b>KD_BARANG</b>                            | <b>B00000</b><br>4SR24/<br>14/15                     | C0000<br>01SR4<br>2/19/2<br>$\Omega$ | A0000<br>02SR3<br>9/56/1<br>4                                                                | A000<br>002S<br>R39/5<br>6/14 | A000<br>011S<br>R0/33<br>/16 | A000<br>007S<br>R46/3<br>/23                                                              | <b>B0000</b><br>04SR2<br>4/14/1<br>5                                                                     | C <sub>00</sub><br>0009<br><b>SR9/</b><br>$\frac{5}{23}$ |
| <b>HARGA</b>                                | 7350                                                 | 1018                                 | 4725                                                                                         | 4500                          | 2020                         | 82                                                                                        | 7210                                                                                                    | 21 <sup>7</sup>                                          |
| <b>QUANTITY</b>                             | 30                                                   | 30                                   | 10                                                                                           | $\mathbf{1}$                  | $\mathbf{1}$                 | 20                                                                                        | $\overline{10}$                                                                                          | 10                                                       |
| <b>TOTAL</b>                                | 220500                                               | 30555                                | 47250                                                                                        | 4500                          | 2020                         | 1648                                                                                      | 72100                                                                                                    | 206                                                      |
| DISCOUNT_JUAL                               | 5                                                    | 3                                    | $\overline{0}$                                                                               | $\overline{0}$                | $\overline{0}$               | $\Omega$                                                                                  | $\overline{0}$                                                                                           | $\overline{0}$                                           |
| SUBTOTAL_JUAL<br>GRANDTOTAL_J<br><b>UAL</b> | 220500<br>298400                                     | 30600                                | 47300                                                                                        | 4500<br>80700                 | 2100                         | 1700                                                                                      | 72100                                                                                                    | 300                                                      |
| <b>BAYAR_JUAL</b>                           | 300000                                               |                                      |                                                                                              | 81000                         |                              |                                                                                           |                                                                                                    |                                                          |
| <b>KEMBALI_JUAL</b>                         | 1600                                                 |                                      | 300                                                                                          |                               |                              |                                                                                           |                                                                                                    |                                                          |
| <b>Test</b><br>Case                         | Tujuan                                               |                                      | Tabel 3.52 Test Case Transaksi Penjualan<br>Input                                            |                               |                              |                                                                                           | <b>Output Diharapkan</b>                                                                                 |                                                          |
| ID<br>28<br><b>Detil</b><br>Penjualan       | Tambah data baru ke tabel<br>transaksi penjualan dan |                                      | Memasukkan data<br>Tabel 3.55dan<br>data Tabel 3.57<br>kemudian<br>menekan tombol<br>Simpan. |                               |                              | Tersimpan" dan<br>transaksi_penjualan_<br>Jumlah_Stok pada<br>Master Stok.<br>pembayaran. | Muncul pesan "Data Telah<br>data tersimpan pada tabel<br>Baku serta mengurangi<br>Kemudian mencetak nota |                                                          |
| 29                                          | Menghindari data transaksi<br>kosong pada tabel      |                                      | Memasukkan data<br>transaksi<br>penjualan dengan<br>mengosongkan                             |                               |                              | Muncul pesan masih<br>kosong pada <i>field</i> yang<br>masih kosong dan data              |                                                                                                    |                                                          |

Tabel 3.51 Data Detil Transaksi Penjualan

Tabel 3.52 Test Case Transaksi Penjualan

| <b>Test</b><br>Case<br>ID | Tujuan                                                                                                    | Input                                                                                                    | <b>Output Diharapkan</b>                                                                                                    |
|---------------------------|----------------------------------------------------------------------------------------------------|----------------------------------------------------------------------------------------------------|----------------------------------------------------------------------------------------------------|
| 28                        | <b>Tambah data baru ke tabel</b><br>transaksi penjualan dan<br>Detil-<br>Penjualan                        | Memasukkan data<br>Tabel 3.55dan<br>data Tabel 3.57<br>kemudian<br>menekan tombol<br>Simpan.                                  | Muncul pesan "Data Telah<br>Tersimpan" dan<br>data tersimpan pada tabel<br>transaksi_penjualan_<br>Baku serta mengurangi<br>Jumlah_Stok pada<br>Master Stok.<br>Kemudian mencetak nota<br>pembayaran. |
| 29                        | Menghindari data transaksi<br>kosong pada tabel<br>transaksi_penjualan dan<br>Detail_transaksi_Penjualan. | Memasukkan data<br>transaksi<br>penjualan dengan<br>mengosongkan<br>salah satu field<br>kemudian<br>menekan tombol<br>Simpan. | Muncul pesan masih<br>kosong pada <i>field</i> yang<br>masih kosong dan data<br>tidak tersimpan pada tabel<br>transaksi_penjualan dan<br>Detail_transaksi_Penjualan.                                  |

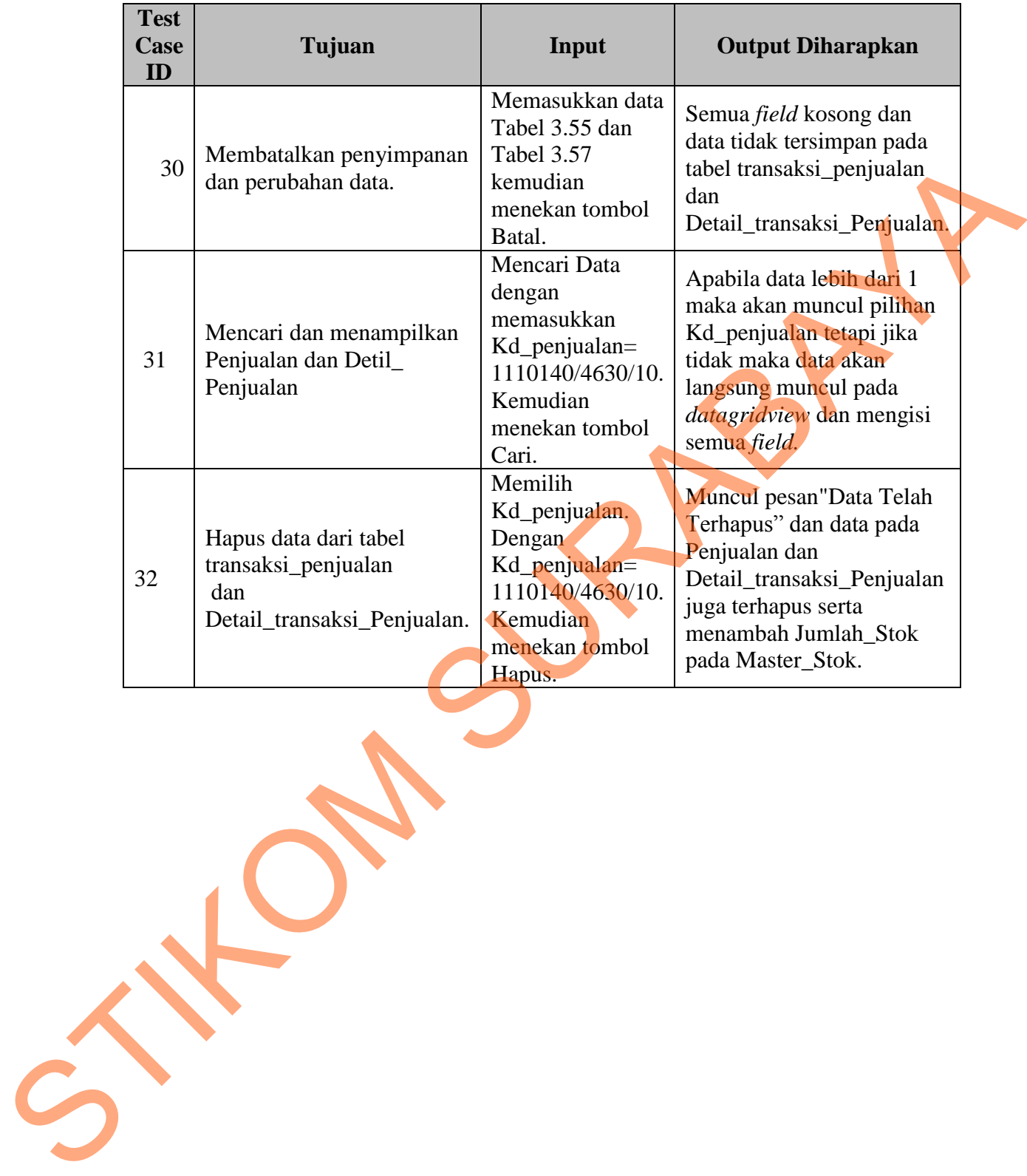